## **Dell Latitude 5420/E5420/E5420m Kullanıcı El Kitabı**

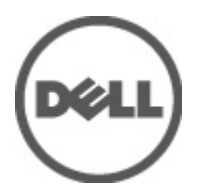

**Resmi Model: P15F Resmi Tip: P15F001**

## <span id="page-1-0"></span>**Notlar, Dikkat Edilecek Noktalar ve Uyarılar**

**NOT:** NOT, bilgisayarınızı daha iyi kullanmanızı sağlayan önemli bilgileri anlatır. W

**DİKKAT: DİKKAT, yönergelere uyulmadığında donanımın zarar görebileceğini veya veri kaybı olabileceğini belirtir.**

**UYARI: UYARI, meydana gelebilecek olası maddi hasar, kişisel yaralanma veya ölüm tehlikesi anlamına gelir.**

#### **Bu yayındaki bilgiler önceden bildirilmeksizin değiştirilebilir. © 2012 Dell Inc. Tüm hakları saklıdır.**

Dell Inc.'ın yazılı izni olmadan bu materyallerin herhangi bir şekilde çoğaltılması kesinlikle yasaktır.

Bu metinde kullanılan ticari markalar: Dell™, DELL logosu, Dell Precision™, Precision ON™,ExpressCharge™, Latitude™, Latitude ON™, OptiPlex™, Vostro™ ve Wi-Fi Catcher™ Dell Inc.'nin ticari markalarıdır. Intel®, Pentium®, Xeon®, Core™, Atom™, Centrino® ve Celeron® Intel Corporation'ın ABD ve diğer ülkelerdeki tescilli ticari markaları veya ticari markalarıdır. AMD®, Advanced Micro Devices, Inc.'nin tescilli ticari markası ve AMD Opteron™, AMD Phenom™, AMD Sempron™, AMD Athlon™, ATI Radeon™ ve ATI FirePro™ da ticari markalarıdır. Microsoft®, Windows®, MS-DOS®, Windows Vista®, Windows Vista başlat düğmesi ve Office Outlook® Microsoft Corporation'ın ABD ve/veya diğer ülkelerdeki ticari markaları veya tescilli ticari markalarıdır. Blu-ray Disc™ Blu-ray Disc Association'ın (BDA) sahip olduğu bir ticari markadır ve disklerde ve oynatıcılarda kullanım için lisanslıdır. Bluetooth® sözcüğü markası tescilli bir ticari marka olup Bluetooth® SIG, Inc.'e aittir ve böyle bir markanın Dell Inc. tarafından kullanımı lisansa tabidir. Wi-Fi,® Wireless Ethernet Compatibility Alliance, Inc.'nin tescilli ticari markasıdır.

Bu belgede, marka ve adların sahiplerine veya ürünlerine atıfta bulunmak için başka ticari marka ve ticari adlar kullanılabilir. Dell Inc. kendine ait olanların dışındaki ticari markalar ve ticari isimlerle ilgili hiçbir mülkiyet hakkı olmadığını beyan eder.

 $2011 - 07$ 

∧

Rev. A00

# İçindekiler

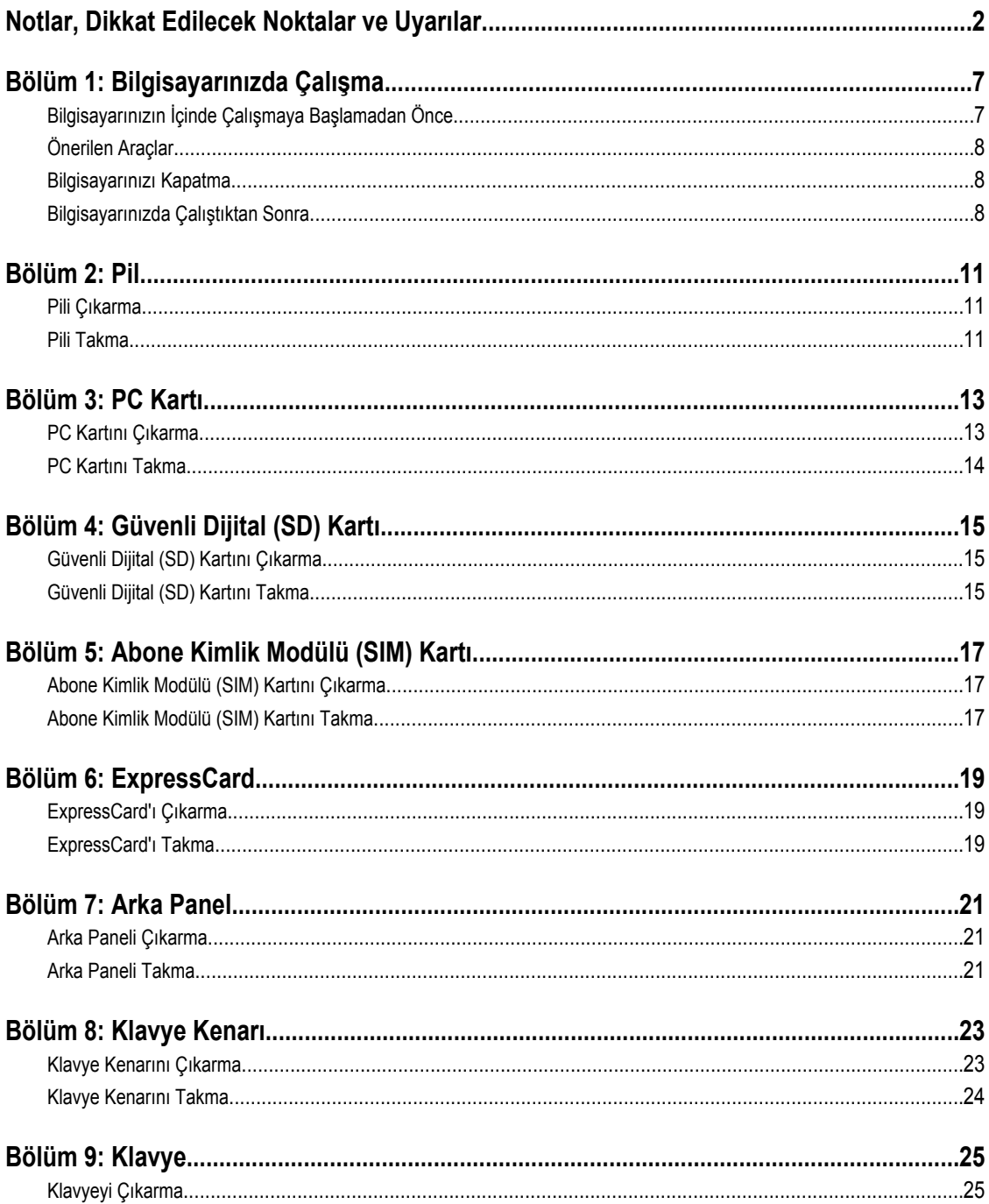

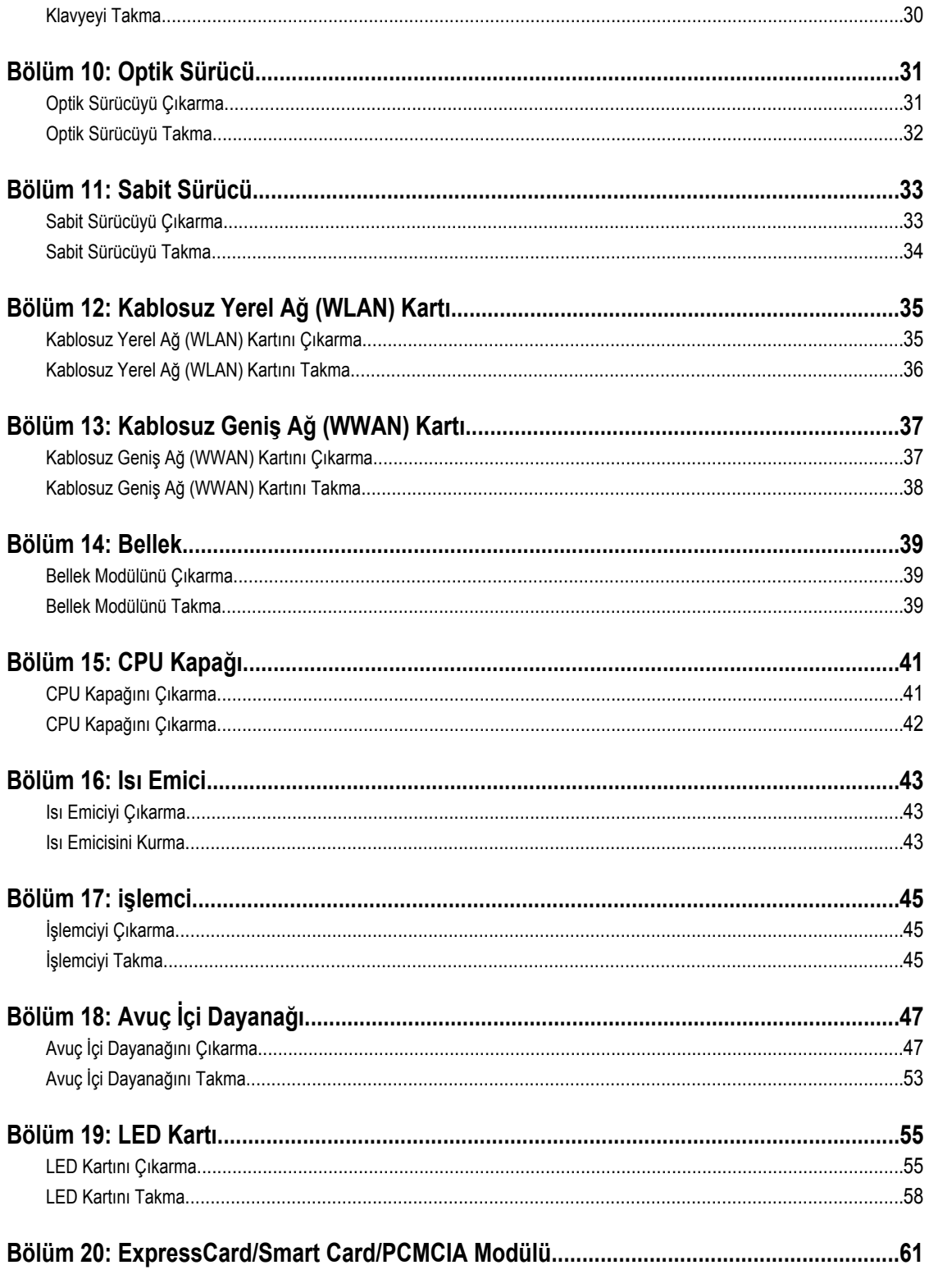

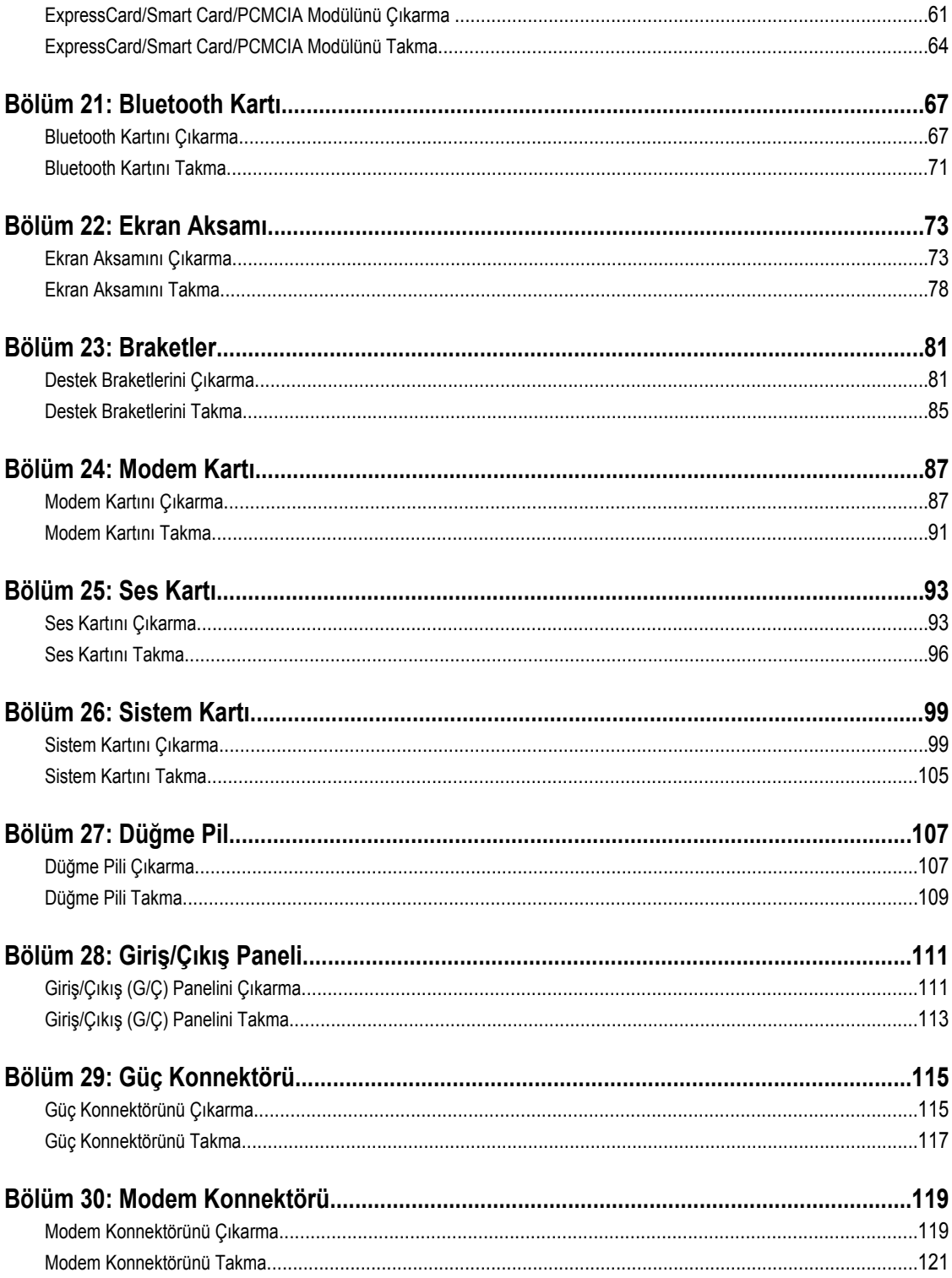

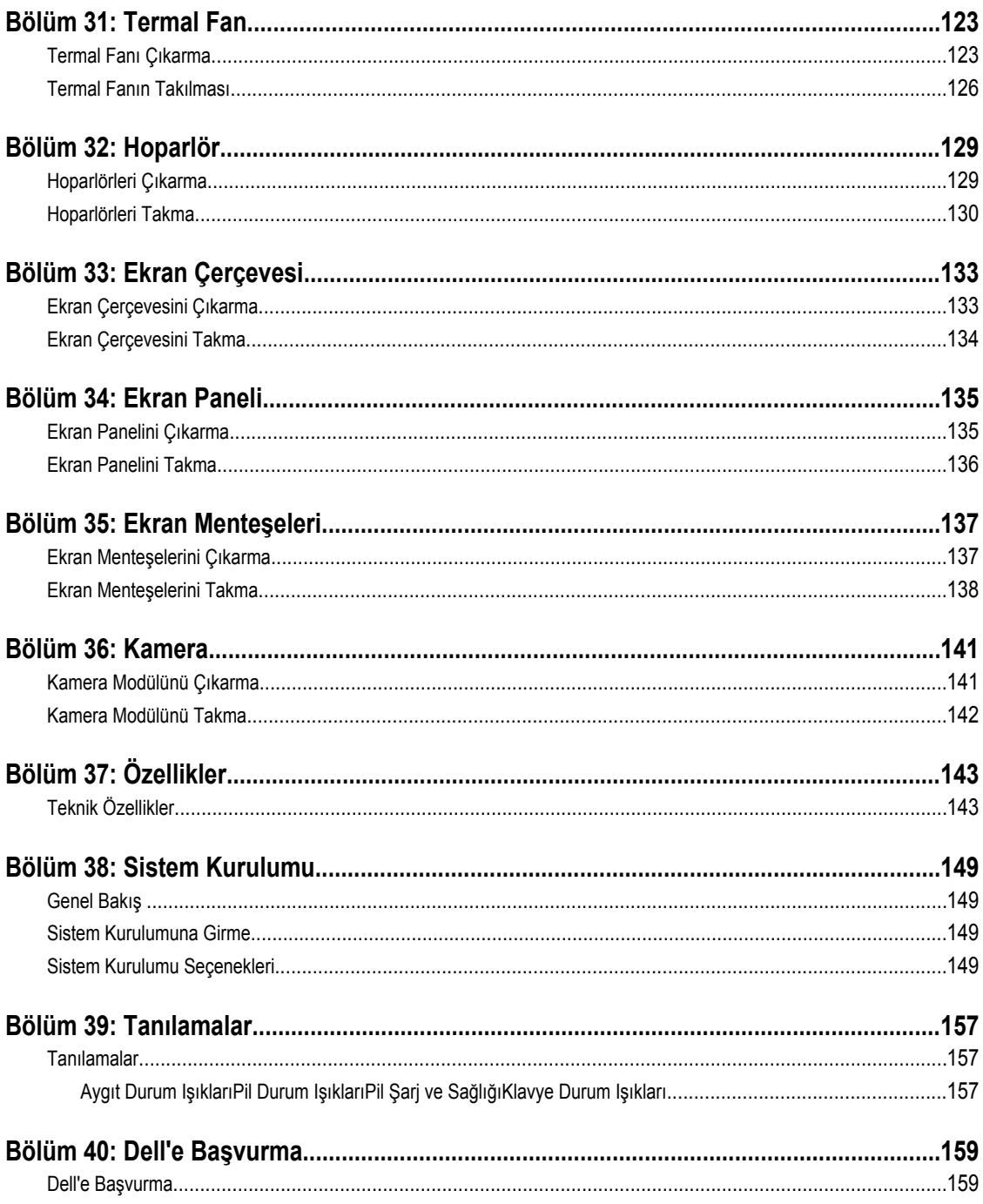

## <span id="page-6-0"></span>**Bilgisayarınızda Çalışma**

### **Bilgisayarınızın İçinde Çalışmaya Başlamadan Önce**

Bilgisayarınızı potansiyel hasardan korumak ve kişisel güvenliğinizi sağlamak için aşağıdaki güvenlik yönergelerini uygulayın. Aksi belirtilmedikçe, bu belgedeki her prosedür aşağıdaki koşulların geçerli olduğunu varsaymaktadır:

- Bilgisayarınızda Çalışma konusundaki tüm adımları gerçekleştirdiniz.
- Bilgisayarınızla birlikte gelen güvenlik bilgilerini okumuş olmanız.
- Çıkarma prosedürü ters sırayla uygulanarak bir bileşen değiştirilebilir veya (ayrıca satın alınmışsa) takılabilir.

**UYARI: Bilgisayarınızın içinde çalışmadan önce bilgisayarınızla gönderilen güvenlik bilgilerini okuyun. Diğer en iyi güvenlik uygulamaları bilgileri için www.dell.com/regulatory\_compliance.adresindeki Yasal Uygunluk Ana Sayfası'na bakın.**

**DİKKAT: Pek çok tamir işlemi yalnızca sertifikalı servis teknisyeni tarafından gerçekleştirilmelidir. Sorun giderme**  islemlerini ve basit tamirleri sadece ürün belgenizde belirtildiği gibi veva destek ekibinin çevrimici olarak va da **telefonla belirttiği gibi gerçekleştirmelisiniz. Dell tarafından yetkilendirilmemiş servisten kaynaklanan zararlar, Dell garantisi kapsamında değildir. Ürünle birlikte gelen güvenlik talimatlarını okuyun ve uygulayın.**

**DİKKAT: Elektrostatik boşalımı önlemek için, bir bilek topraklama kayışı kullanarak ya da bilgisayarın arkasındaki konnektör gibi boyanmamış metal yüzeylere sık sık dokunarak kendinizi topraklayın.**

**DİKKAT: Bileşenlere ve kartlara dikkatle muamele edin. Bir kartın üzerindeki bileşenlere veya kontaklara dokunmayın. Kartları kenarlarından veya metal montaj braketinden tutun. İşlemci gibi bileşenleri pimlerinden değil kenarlarından tutun.**

**DİKKAT: Bir kabloyu çıkardığınızda, konnektörünü veya çekme tırnağını çekin. Bazı kablolarda kilitleme tırnağı olan konnektörler bulunur; bu tür bir kabloyu çıkarıyorsanız kabloyu çıkarmadan önce kilitlemek tırnaklarına bastırın. Konnektörleri ayırdığınzda, konnektör pimlerinin eğilmesini önlemek için bunları eşit şekilde hizalanmış halde tutun. Ayrıca, bir kabloyu bağlamadan önce her iki konnektörün de doğru biçimde yönlendirildiğinden ve hizalandığından emin olun.**

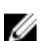

**NOT:** Bilgisayarınızın ve belirli bileşenlerin rengi bu belgede gösterilenden farklı olabilir.

Bilgisayara zarar vermekten kaçınmak için, bilgisayarın içinde çalışmaya başlamadan önce aşağıdaki adımları uygulayın.

- **1.** Bilgisayar kapağının çizilmesini önlemek için, çalışma yüzeyinin düz ve temiz olmasını sağlayın.
- **2.** Bilgisayarınızı kapatın (bkz. [Bilgisayarınızı](#page-7-0) Kapatma).
- **3.** Bilgisayar isteğe bağlı Ortam Tabanı veya Pil Dilimi gibi bir yerleştirme aygıtına bağlıysa (yerleştirilmişse) çıkartın.

#### **DİKKAT: Ağ kablosunu çıkarmak için, önce kabloyu bilgisayarınızdan ve ardından ağ aygıtından çıkarın.**

- **4.** Tüm ağ kablolarını bilgisayardan çıkarın.
- **5.** Bilgisayarınızı ve tüm bağlı aygıtları elektrik prizlerinden çıkarın.
- **6.** Ekranı kapatın ve bilgisayarı düz bir çalışma zemini üzerine ters çevirin.

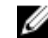

**NOT:** Sistem kartının zarar görmemesi için, bilgisayara müdahale etmeden önce ana pili çıkarmanız gerekir.

- <span id="page-7-0"></span>**7.** Ana pili çıkarın.
- **8.** Bilgisayarın üst kısmını yukarı çevirin.
- **9.** Ekranı açın.
- **10.** Sistem kartını topraklamak için güç düğmesine basın.

**DİKKAT: Elektrik çarpmalarına karşı korunmak için, kapağı açmadan önce bilgisayarınızın fişini elektrik prizinden çekin.**

**DİKKAT: Bilgisayarınızın içindeki herhangi bir şeye dokunmadan önce, bilgisayarın arkasındaki metal gibi boyanmamış metal bir yüzeye dokunarak kendinizi topraklayın. Çalışırken, dahili bileşenlere zarar verebilecek olan statik elektriği dağıtmak için düzenli olarak boyanmamış metal yüzeylere dokunun.**

**11.** Takılmış herhangi bir ExpressCard'ı veya Akıllı Kartı uygun yuvalardan çıkarın.

### **Önerilen Araçlar**

Bu belgedeki yordamlar için aşağıdaki araçlar gerekebilir:

- Küçük düz uçlu tornavida
- 0 Numaralı Phillips tornavida
- 1 Numaralı Phillips tornavida
- Küçük plastik çizici
- Flash BIOS güncelleştirme program CD'si

### **Bilgisayarınızı Kapatma**

**DİKKAT: Veri kaybını önlemek için, bilgisayarınızı kapatmadan önce tüm açık dosyaları kaydedip kapatın ve açık programlardan çıkın.**

- **1.** İşletim sistemini kapatın:
	- Windows Vista'da:

**Başlat** düğmesini tıklatın, ardından aşağıda gösterildiği gibi **Başlat** menüsünün sağ alt köşesindeki oku tıklatın ve ardından **Kapat** öğesini tıklatın.

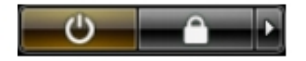

– Windows XP'de:

**Başlat** → **Bilgisayarı Kapat** → **Kapat** öğelerini tıklatın. Bilgisayar, işletim sistemi kapatma işlemi tamamlandıktan sonra kapanır.

**2.** Bilgisayarın ve tüm takılı aygıtların kapandığından emin olun. İşletim sisteminizi kapattığınızda bilgisayarınız ve takılı aygıtlar otomatik olarak kapanmazsa, bunları kapatmak için güç düğmesine basın ve yaklaşık 4 saniye basılı tutun.

### **Bilgisayarınızda Çalıştıktan Sonra**

Herhangi bir değiştirme işlemini tamamladıktan sonra, bilgisayarınızı açmadan önce harici aygıtları, kartları, kabloları vs. taktığınızdan emin olun.

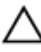

**DİKKAT: Bilgisayarın hasar görmesini önlemek için, sadece o Dell bilgisayar için tasarlanmış pilleri kullanın. Başka Dell bilgisayarlar için tasarlanmış pilleri kullanmayın.**

- **1.** Bağlantı noktası eşleyicisi, ince pil veya ortam tabanı gibi harici aygıtları bağlayın ve ExpressCard gibi kartları değiştirin.
- **2.** Bilgisayarınıza telefon veya ağ kablolarını bağlayın.

### **DİKKAT: Ağ kablosu takmak için önce ağ aygıtına takın ve ardından bilgisayara takın.**

- **3.** Pili yerine takın.
- **4.** Bilgisayarınızı ve tüm bağlı aygıtları elektrik prizlerine takın.
- **5.** Bilgisayarınızı açın.

## <span id="page-10-0"></span>**Pil**

### **Pili Çıkarma**

- **1.** [Bilgisayarınızda](#page-6-0) Çalışmadan Önce bölümündeki prosedürlere uyun.
- **2.** Pili çıkarmak için serbest bırakma mandallarını kaydırın.

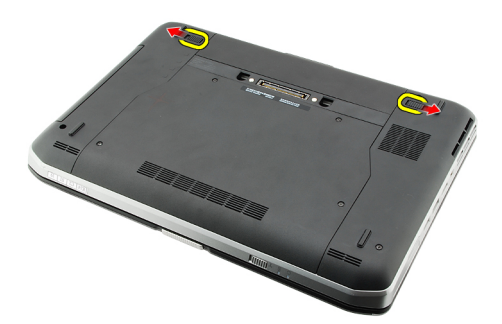

**3.** Bilgisayardan pili çıkarın.

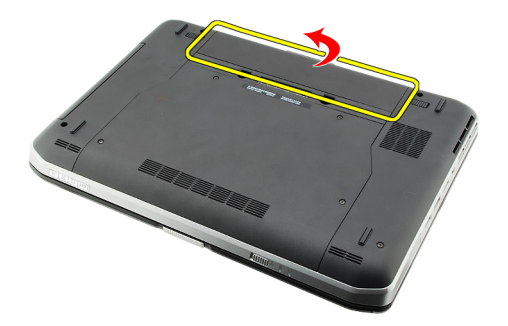

#### **İlgili Bağlantılar**

Pili Takma

#### **Pili Takma**

- **1.** Pili bilgisayara geri kaydırın. Serbest bırakma mandalları otomatik olarak kilitli konuma geçer.
- 2. [Bilgisayarınızda](#page-7-0) Çalıştıktan Sonra bölümündeki prosedürlere uyun.

#### **İlgili Bağlantılar**

Pili Çıkarma

## <span id="page-12-0"></span>**PC Kartı**

### **PC Kartını Çıkarma**

- **1.** [Bilgisayarınızda](#page-6-0) Çalışmadan Önce bölümündeki prosedürlere uyun.
- **2.** Mandalı serbest bırakmak için PC mandalına basın.

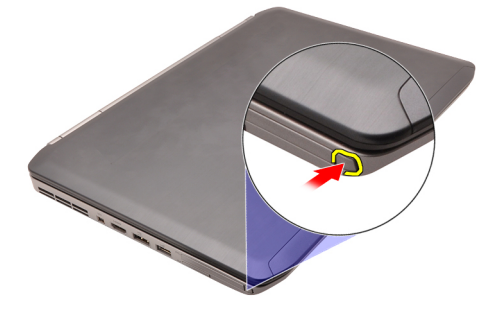

**3.** PC kartını serbest bırakmak için PC mandalına basın.

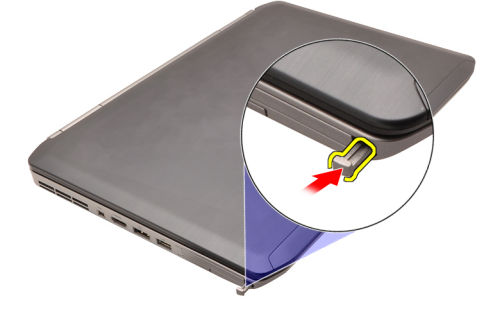

**4.** PC kartı kaydırarak bilgisayarın dışına çıkarın.

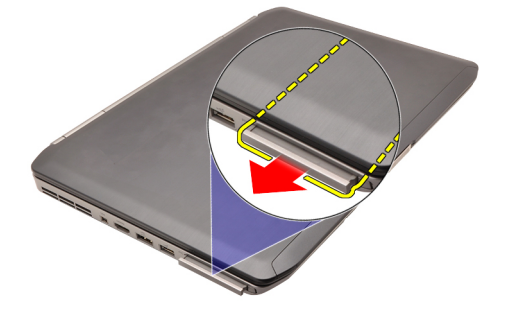

**İlgili Bağlantılar** PC Kartını [Takma](#page-13-0)

### <span id="page-13-0"></span>**PC Kartını Takma**

- **1.** PC mandalını iterek kilitleyin.
- **2.** PC kartını yerine oturana dek yuvasına itin.
- **3.** [Bilgisayarınızda](#page-7-0) Çalıştıktan Sonra bölümündeki prosedürlere uyun.

#### **İlgili Bağlantılar**

PC Kartını [Çıkarma](#page-12-0)

## <span id="page-14-0"></span>**Güvenli Dijital (SD) Kartı**

### **Güvenli Dijital (SD) Kartını Çıkarma**

- **1.** [Bilgisayarınızda](#page-6-0) Çalışmadan Önce bölümündeki prosedürlere uyun.
- **2.** SD kartı itin.

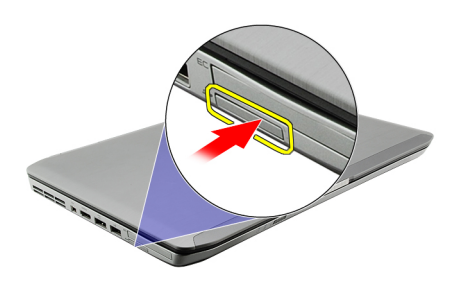

**3.** SD kartı kaydırarak bilgisayarın dışına çıkarın.

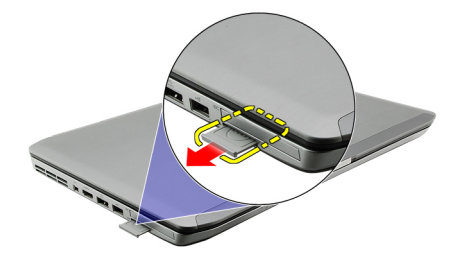

#### **İlgili Bağlantılar**

Güvenli Dijital (SD) Kartını Takma

### **Güvenli Dijital (SD) Kartını Takma**

- **1.** SD kartını yerine oturana dek yuvasına kaydırın.
- 2. [Bilgisayarınızda](#page-7-0) Çalıştıktan Sonra bölümündeki prosedürlere uyun.

#### **İlgili Bağlantılar**

Güvenli Dijital (SD) Kartını Çıkarma

## <span id="page-16-0"></span>**Abone Kimlik Modülü (SIM) Kartı**

#### **Abone Kimlik Modülü (SIM) Kartını Çıkarma**

- **1.** [Bilgisayarınızda](#page-6-0) Çalışmadan Önce bölümündeki prosedürlere uyun.
- 2. [Pili](#page-10-0) çıkarın.
- **3.** Pil duvarında bulunan SIM kartına basarak kartı serbest bırakın.

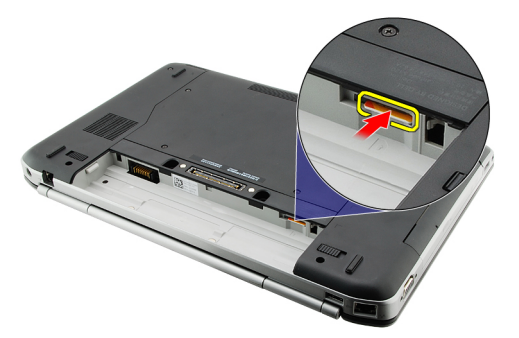

**4.** SIM kartını kaydırarak bilgisayardan çıkarın.

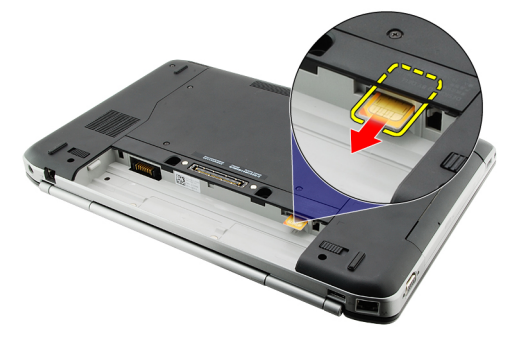

**İlgili Bağlantılar** Abone Kimlik Modülü (SIM) Kartını Takma

#### **Abone Kimlik Modülü (SIM) Kartını Takma**

- **1.** SIM kartı yuvaya takın.
- 2. [Pili](#page-10-0) yerine takın.
- **3.** [Bilgisayarınızda](#page-7-0) Çalıştıktan Sonra bölümündeki prosedürlere uyun.

#### **İlgili Bağlantılar**

Abone Kimlik Modülü (SIM) Kartını Çıkarma

## <span id="page-18-0"></span>**ExpressCard**

### **ExpressCard'ı Çıkarma**

- 1. [Bilgisayarınızda](#page-6-0) Çalışmadan Önce bölümündeki prosedürlere uyun.
- **2.** ExpressCard kartı itin.

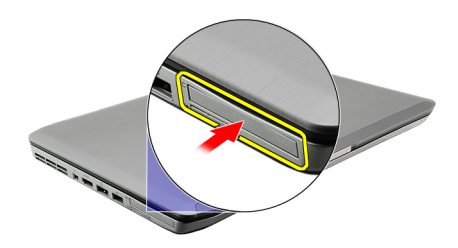

**3.** ExpressCard'ı kaydırarak bilgisayarın dışına çıkarın.

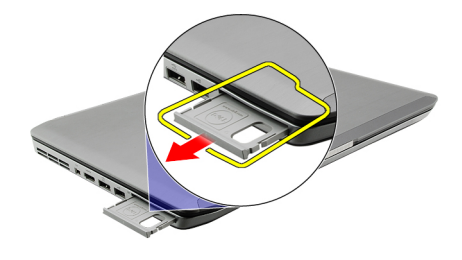

#### **İlgili Bağlantılar**

ExpressCard'ı Takma

### **ExpressCard'ı Takma**

- **1.** ExpressCard'ı yerine oturana dek yuvasına kaydırın.
- 2. [Bilgisayarınızda](#page-7-0) Çalıştıktan Sonra bölümündeki prosedürlere uyun.

#### **İlgili Bağlantılar**

ExpressCard'ı Çıkarma

## <span id="page-20-0"></span>**Arka Panel**

#### **Arka Paneli Çıkarma**

- **1.** [Bilgisayarınızda](#page-6-0) Çalışmadan Önce bölümündeki prosedürlere uyun.
- **2.** [Pili](#page-10-0) çıkarın.
- **3.** Arka paneli sabitleyen vidaları sökün.

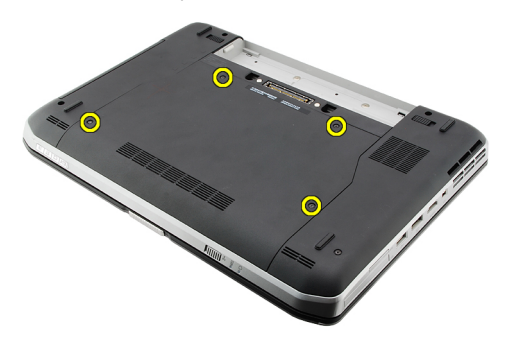

**4.** Arka paneli bilgisayarın önüne doğru kaydırarak çıkarın.

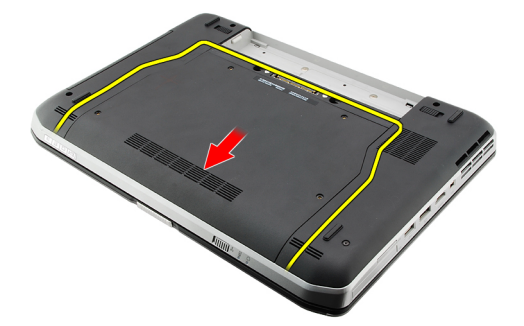

#### **İlgili Bağlantılar**

Arka Paneli Takma

#### **Arka Paneli Takma**

- **1.** Arka paneli bilgisayarın arka tarafına doğru kaydırın.
- **2.** Arka paneli sabitleyen vidaları sıkın.
- **3.** [Pili](#page-10-0) yerine takın.
- **4.** [Bilgisayarınızda](#page-7-0) Çalıştıktan Sonra bölümündeki prosedürlere uyun.

#### **İlgili Bağlantılar**

Arka Paneli Çıkarma

## <span id="page-22-0"></span>**Klavye Kenarı**

### **Klavye Kenarını Çıkarma**

- 1. [Bilgisayarınızda](#page-6-0) Çalışmadan Önce bölümündeki prosedürlere uyun.
- 2. [Pili](#page-10-0) çıkarın.
- **3.** Klavye kenarını en alttan yukarı doğru kaldırın.

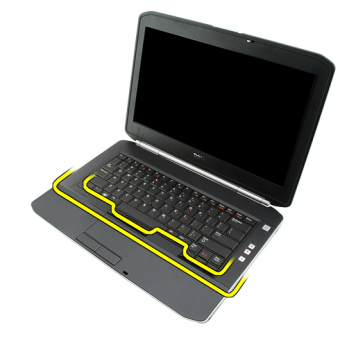

**4.** Klavye kenarını en üstten yukarı doğru kaldırın.

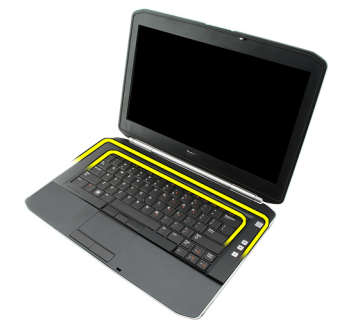

**5.** Klavye kenarını bilgisayardan çıkarın.

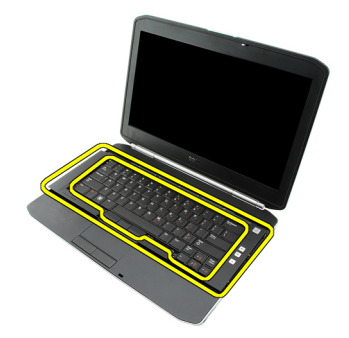

**İlgili Bağlantılar**

Klavye Kenarını Takma

### <span id="page-23-0"></span>**Klavye Kenarını Takma**

- **1.** Klavye kenarını avuç içi dayanağının üstündeki tırnakarla hizalayın.
- **2.** Tırnaklara tutturmak için üst kenar boyunca bastırın.
- **3.** Yanlardan, klavye kenarının alt kenarına doğru ilerleyin.
- **4.** Klavye kenarına, yerine oturana dek tüm kenarlar boyunca bastırın.
- **5.** [Pili](#page-10-0) yerine takın.
- 6. [Bilgisayarınızda](#page-7-0) Çalıştıktan Sonra bölümündeki prosedürlere uyun.

#### **İlgili Bağlantılar**

Klavye [Kenarını](#page-22-0) Çıkarma

## <span id="page-24-0"></span>**Klavye**

### **Klavyeyi Çıkarma**

- **1.** [Bilgisayarınızda](#page-6-0) Çalışmadan Önce bölümündeki prosedürlere uyun.
- 2. [Pili](#page-10-0) çıkarın.
- **3.** Klavye [kenarını](#page-22-0) çıkarın.
- **4.** Klavyeyi bilgisayarın ön kısmına sabitleyen vidaları sökün.

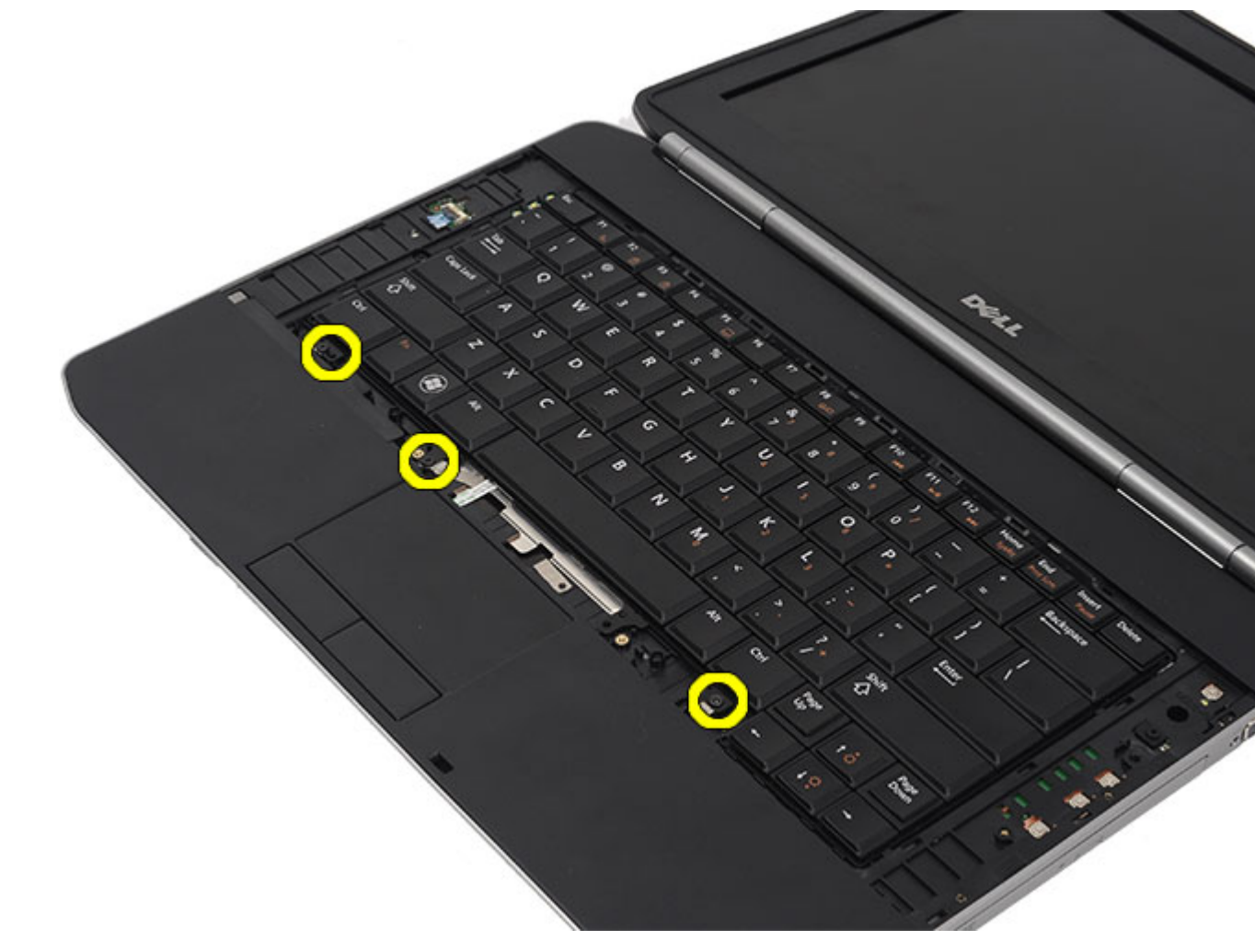

**5.** Bilgisayarı ters çevirin ve klavyeyi bilgisayara sabitleyen vidaları sökün.

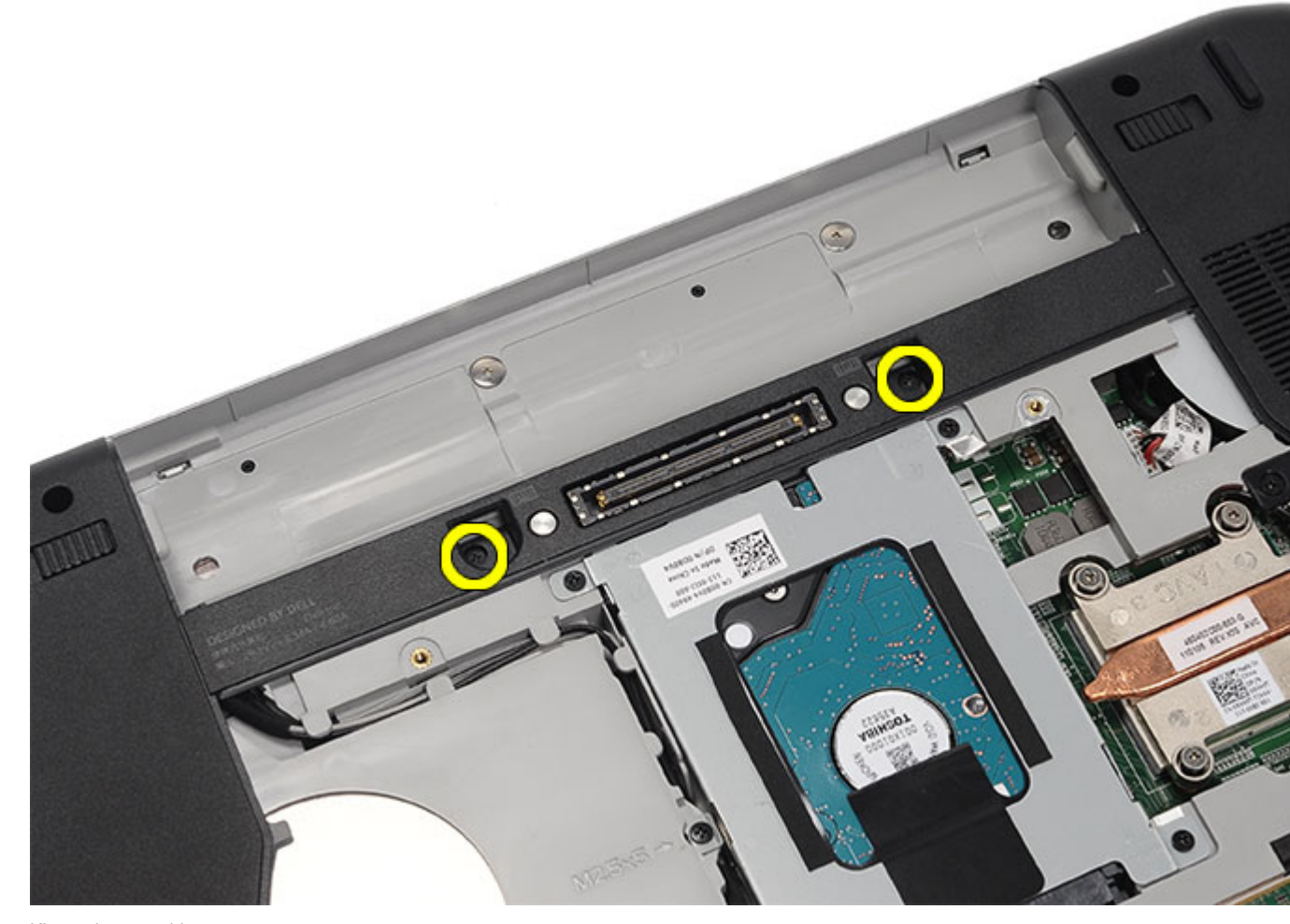

**6.** Klavyeyi ters çevirin.

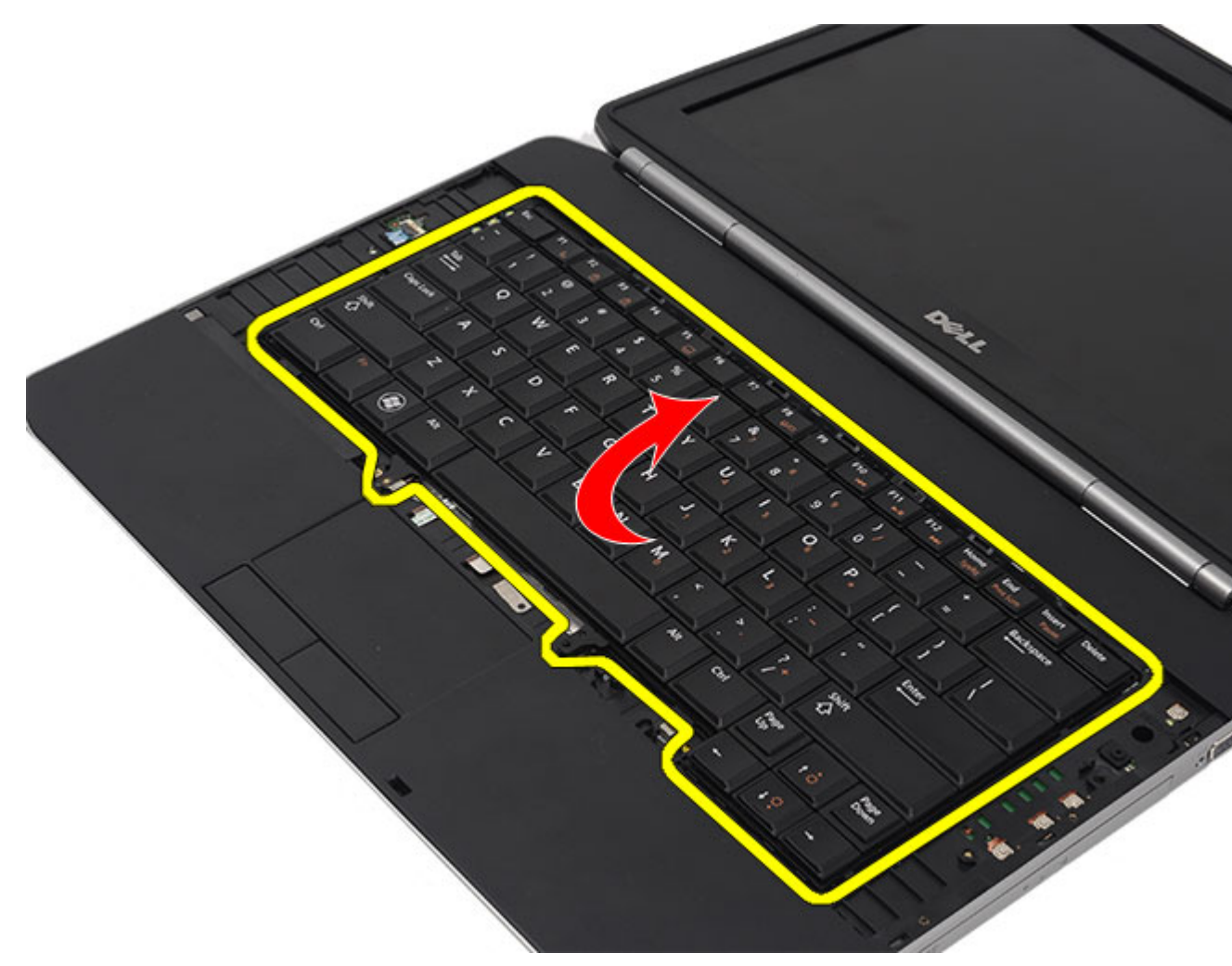

**7.** Klavye veri kablosunu bilgisayardan çıkarın.

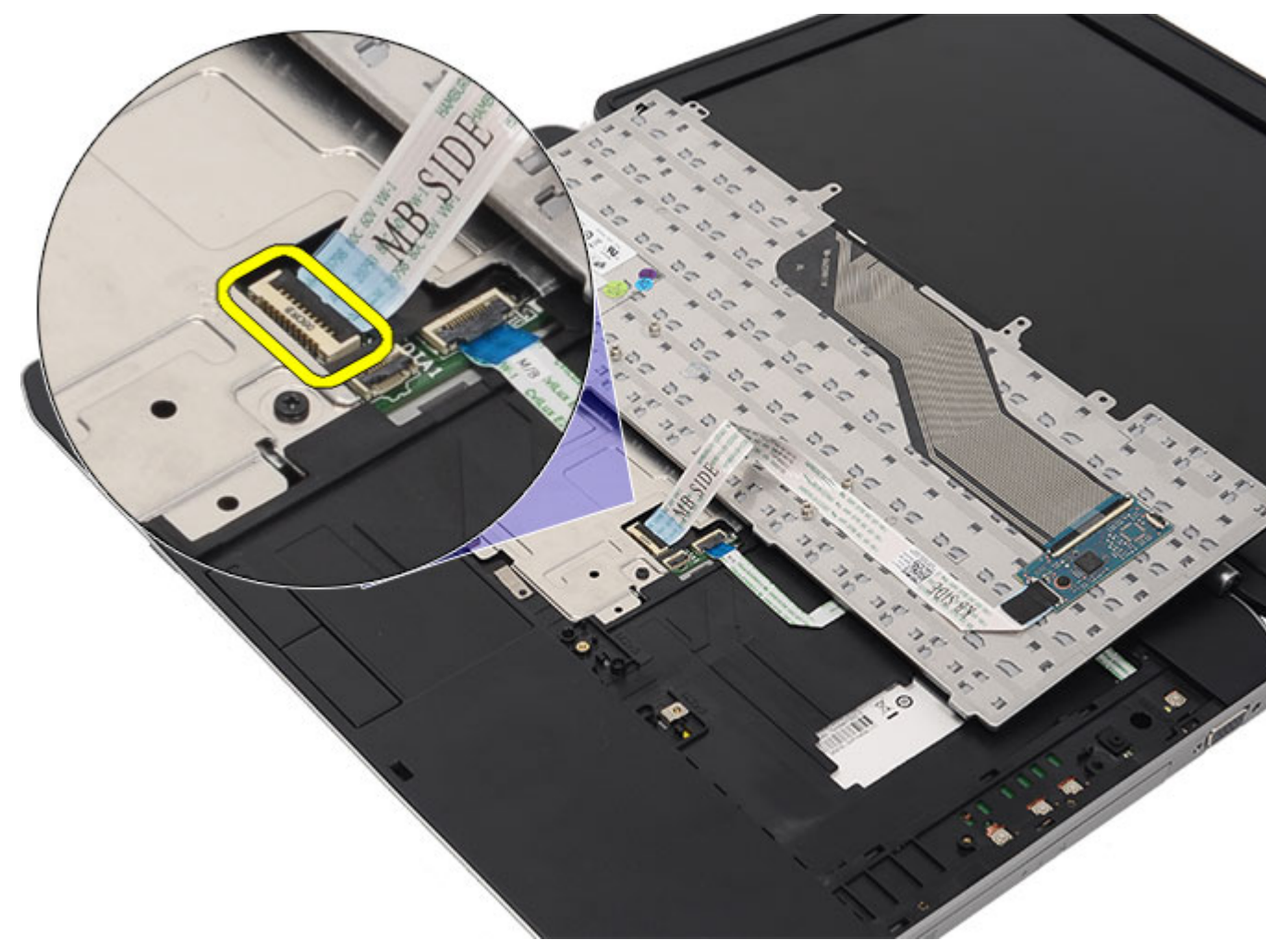

**8.** Klavyeyi bilgisayardan klavyeyi çıkarın.

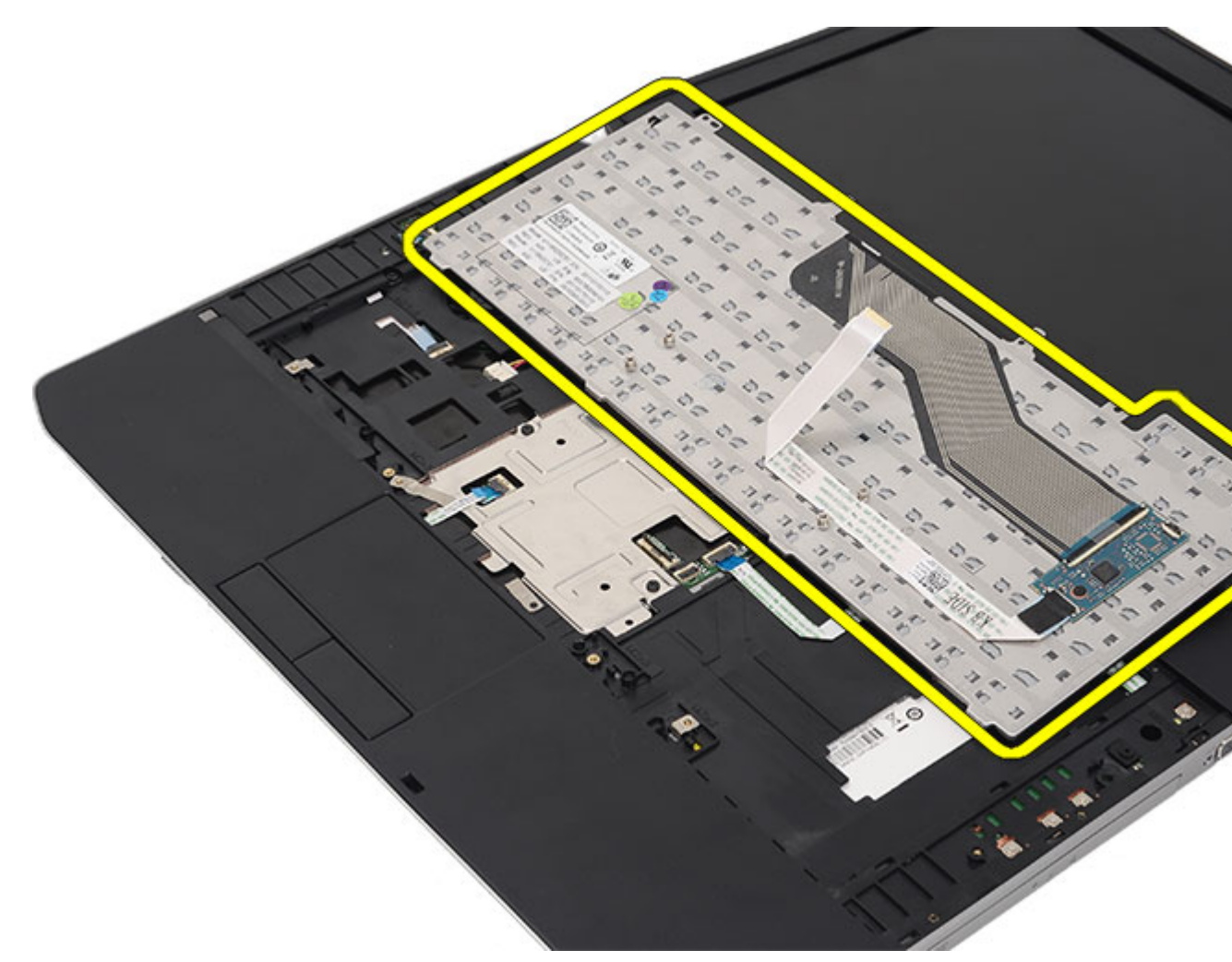

**9.** Kabloyu klavyeden sökün ve çıkarın.

<span id="page-29-0"></span>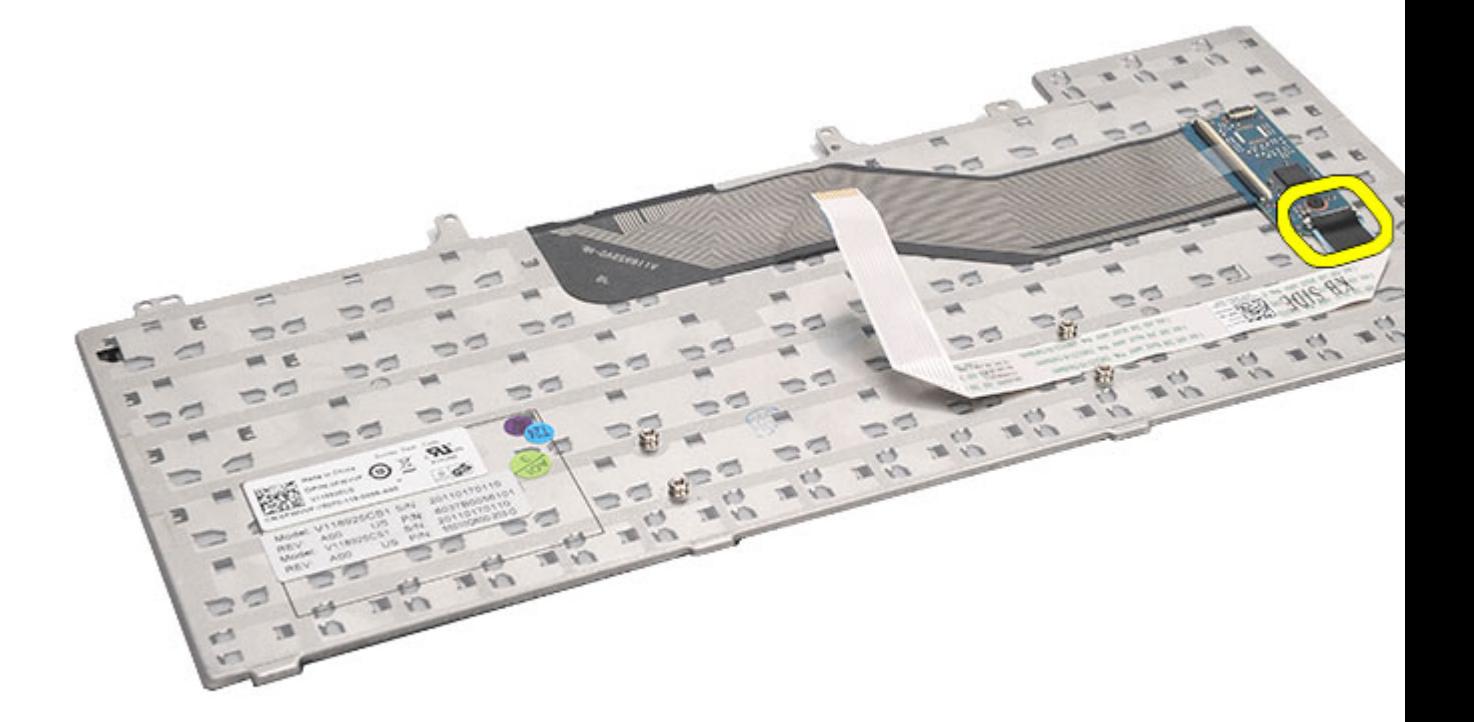

**İlgili Bağlantılar**

Klavyeyi Takma

### **Klavyeyi Takma**

- **1.** Klavye veri kablosunu sistem kartına bağlayın.
- **2.** Klavye veri kablosunu klavyenin arkasına bağlayın.
- **3.** Klavye veri kablosunu klavyenin arkasına sabitlemek için bandı yerine takın.
- **4.** Klavyeyi vida delikleriyle aynı hizada olacak şekilde avuçiçi dayanağının üzerine yerleştirin.
- **5.** Klavye vidalarını sıkın.
- **6.** Klavyeyi ters çevirip vidaları sıkın.
- **7.** Klavye [kenarını](#page-23-0) yerine takın.
- **8.** [Pili](#page-10-0) yerine takın.
- 9. [Bilgisayarınızda](#page-7-0) Çalıştıktan Sonra bölümündeki prosedürlere uyun.

**İlgili Bağlantılar**

Klavyeyi [Çıkarma](#page-24-0)

**10**

## <span id="page-30-0"></span>**Optik Sürücü**

### **Optik Sürücüyü Çıkarma**

- 1. [Bilgisayarınızda](#page-6-0) Çalışmadan Önce bölümündeki prosedürlere uyun.
- **2.** [Pili](#page-10-0) çıkarın:
- **3.** Arka [paneli](#page-20-0) çıkarın.
- **4.** Optik sürücüyü bilgisayara sabitleyen vidayı çıkarın.

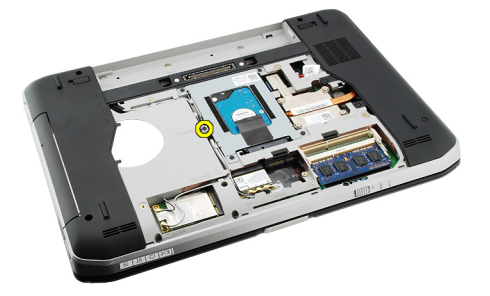

**5.** Vida tırnağını bilgisayarın uzağına doğru ittirin ve optik sürücüyü sürücü yuvasından serbest bırakın.

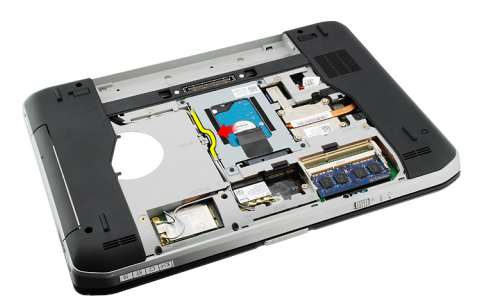

**6.** Optik sürücüyü bilgisayardan çıkarın.

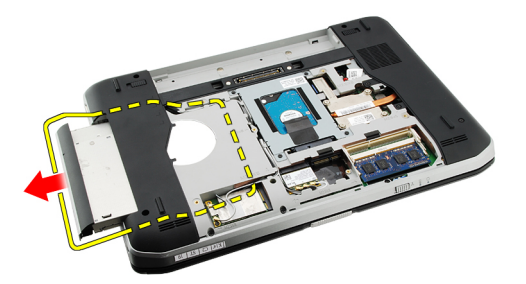

**İlgili Bağlantılar**

Optik Sürücüyü Takma

### <span id="page-31-0"></span>**Optik Sürücüyü Takma**

- **1.** Optik sürücüyü bilgisayarın sağ tarafındaki sürücü yuvasına kaydırın.
- **2.** Bilgisayarın arkasındaki vidayı sıkarak optik sürücüyü sabitleyin.
- **3.** Arka [paneli](#page-20-0) yerine takın.
- 4. [Pili](#page-10-0) yerine takın.
- 5. [Bilgisayarınızda](#page-7-0) Çalıştıktan Sonra bölümündeki prosedürlere uyun.

#### **İlgili Bağlantılar**

Optik [Sürücüyü](#page-30-0) Çıkarma

## <span id="page-32-0"></span>**Sabit Sürücü**

### **Sabit Sürücüyü Çıkarma**

- 1. [Bilgisayarınızda](#page-6-0) Çalışmadan Önce bölümündeki prosedürlere uyun.
- 2. [Pili](#page-10-0) çıkarın:
- **3.** Arka [paneli](#page-20-0) çıkarın.
- **4.** Sabit sürücü braketini bilgisayara sabitleyen vidaları çıkarın.

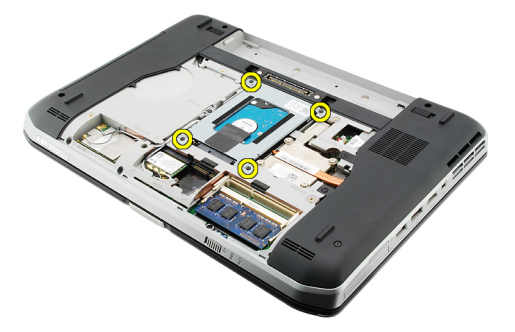

**5.** Tırnağı kullanarak sabit sürücü braketini yukarı doğru çekin ve bilgisayardan çıkarın.

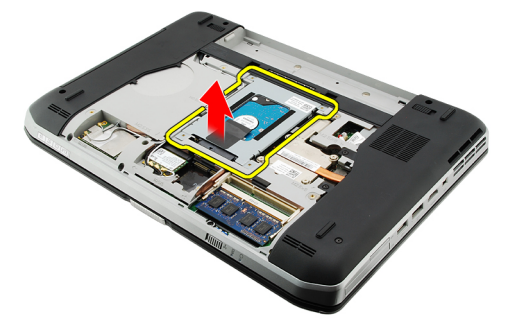

**6.** Sabit sürücü braketinin vidalarını çıkarın.

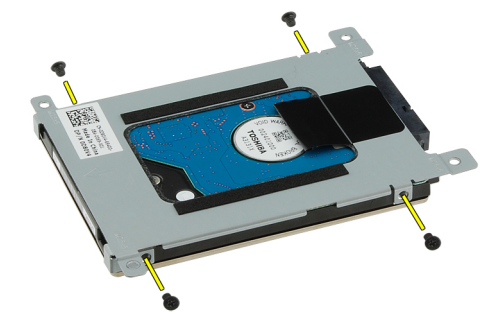

<span id="page-33-0"></span>**7.** Braketi sabit sürücüden çıkarın.

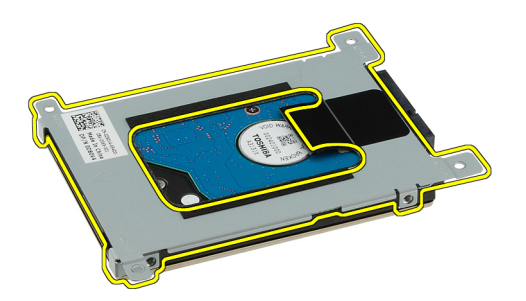

**8.** Sabit sürücü konnektörünü sabit sürücüden çıkarın.

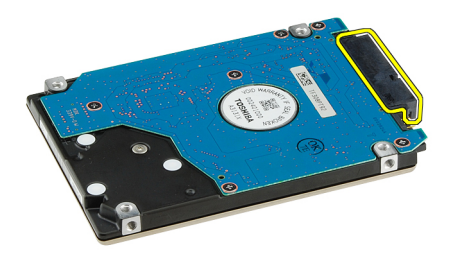

#### **İlgili Bağlantılar**

Sabit Sürücü Aksamını Takma

#### **Sabit Sürücüyü Takma**

- **1.** Sabit sürücü konnektörünü sabit sürücüye tekrar bağlayın.
- **2.** Sabit sürücü dirseğini sabit sürücüye takın.
- **3.** Braketin doğru şekilde hizalandığından ve sabit sürücüyü tuttuğundan emin olmak için sabit sürücü braketinin vidalarını sıkın.
- **4.** Sabit sürücüyü sistem kartındaki konnektöre doğru yuvaya kaydırın.
- **5.** Sabit sürücüyü sabitlemek için vidaları sıkın.
- **6.** Arka [paneli](#page-20-0) yerine takın.
- 7. [Pili](#page-10-0) yerine takın.
- **8.** [Bilgisayarınızda](#page-7-0) Çalıştıktan Sonra bölümündeki prosedürlere uyun.

#### **İlgili Bağlantılar**

Sabit Sürücü [Aksamını](#page-32-0) Çıkarma

## <span id="page-34-0"></span>**Kablosuz Yerel Ağ (WLAN) Kartı**

### **Kablosuz Yerel Ağ (WLAN) Kartını Çıkarma**

- **1.** [Bilgisayarınızda](#page-6-0) Çalışmadan Önce bölümündeki prosedürlere uyun.
- 2. [Pili](#page-10-0) çıkarın:
- **3.** Arka [paneli](#page-20-0) çıkarın.
- **4.** Anten kablolarını WLAN kartından çıkarın.

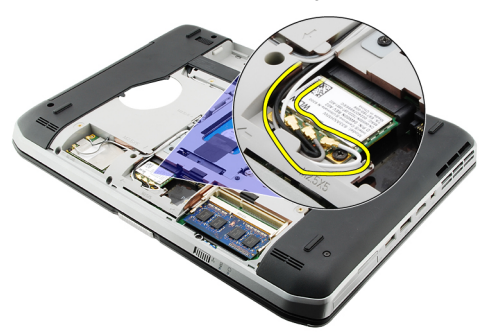

**5.** WLAN kartını sistem kartına sabitleyen vidayı sökün.

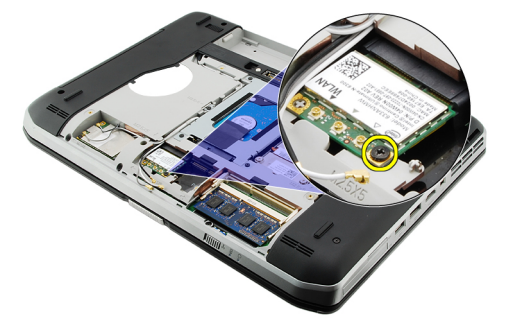

**6.** WLAN kartını çıkarın.

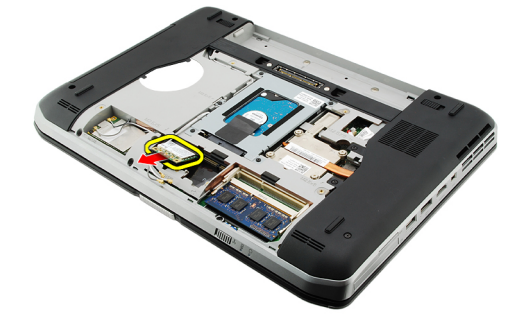

<span id="page-35-0"></span>**İlgili Bağlantılar** Kablosuz Yerel Ağ (WLAN) Kartını Takma

### **Kablosuz Yerel Ağ (WLAN) Kartını Takma**

- **1.** WLAN kartını yuvasına kaydırın.
- **2.** WLAN kartını bilgisayara sabitlemek için vidayı sıkın.
- **3.** Anten kablolarını WLAN kartındaki renk koduna göre bağlayın.
- **4.** Arka [paneli](#page-20-0) yerine takın.
- **5.** [Pili](#page-10-0) yerine takın.
- **6.** [Bilgisayarınızda](#page-7-0) Çalıştıktan Sonra bölümündeki prosedürlere uyun.

#### **İlgili Bağlantılar**

[Kablosuz](#page-34-0) Yerel Ağ (WLAN) Kartını Çıkarma
# <span id="page-36-0"></span>**Kablosuz Geniş Ağ (WWAN) Kartı**

## **Kablosuz Geniş Ağ (WWAN) Kartını Çıkarma**

- **1.** [Bilgisayarınızda](#page-6-0) Çalışmadan Önce bölümündeki prosedürlere uyun.
- 2. [Pili](#page-10-0) çıkarın:
- **3.** Arka [paneli](#page-20-0) çıkarın.
- **4.** Anten kablolarını WWAN kartından çıkarın.

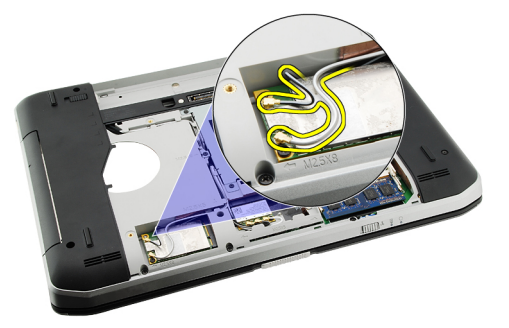

**5.** WWAN kartını sistem kartına sabitleyen vidayı sökün.

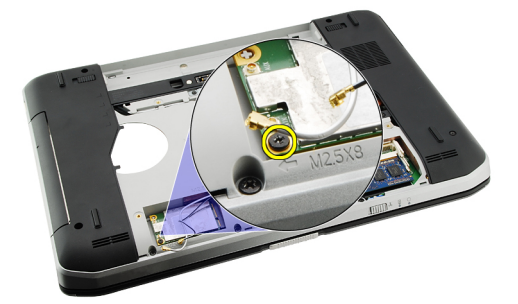

**6.** WWAN kartını çıkarın.

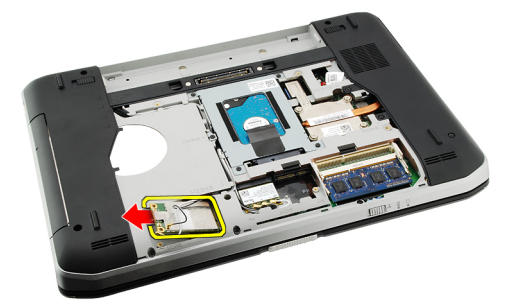

**İlgili Bağlantılar** Kablosuz Geniş Ağ (WWAN) Kartını Takma

## **Kablosuz Geniş Ağ (WWAN) Kartını Takma**

- **1.** WWAN kartını yuvasına kaydırın.
- **2.** WWAN kartını bilgisayara sabitlemek için vidayı sıkın.
- **3.** Anten kablolarını WWAN kartındaki renk koduna göre bağlayın.
- **4.** Arka [paneli](#page-20-0) yerine takın.
- **5.** [Pili](#page-10-0) yerine takın.
- **6.** [Bilgisayarınızda](#page-7-0) Çalıştıktan Sonra bölümündeki prosedürlere uyun.

#### **İlgili Bağlantılar**

[Kablosuz](#page-36-0) Geniş Ağ (WWAN) Kartını Çıkarma

# **14**

# <span id="page-38-0"></span>**Bellek**

## **Bellek Modülünü Çıkarma**

- **1.** [Bilgisayarınızda](#page-6-0) Çalışmadan Önce bölümündeki prosedürlere uyun.
- **2.** [Pili](#page-10-0) çıkarın:
- **3.** Arka [paneli](#page-20-0) çıkarın.
- **4.** Tutucu klipsleri bellek modülünden uzağa doğru kaldırın.

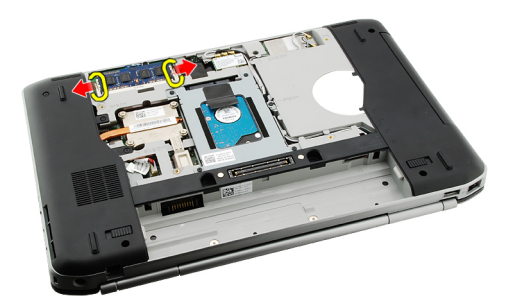

**5.** Bellek modülünü bilgisayardan çıkarın.

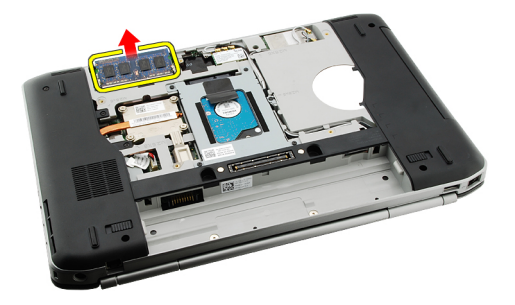

#### **İlgili Bağlantılar**

Bellek Modülünü Takma

## **Bellek Modülünü Takma**

- **1.** Bellek modülünü bilgisayardaki yuvasına takın.
- **2.** Tutma klipsleri bellek modülünü sabitleyene dek bellek modülüne bastırın.
- **3.** Arka [paneli](#page-20-0) yerine takın.
- 4. [Pili](#page-10-0) yerine takın.
- **5.** [Bilgisayarınızda](#page-7-0) Çalıştıktan Sonra bölümündeki prosedürlere uyun.

Bellek [Modülünü](#page-38-0) Çıkarma

**15**

# <span id="page-40-0"></span>**CPU Kapağı**

## **CPU Kapağını Çıkarma**

- **1.** [Bilgisayarınızda](#page-6-0) Çalışmadan Önce bölümündeki prosedürlere uyun.
- 2. [Pili](#page-10-0) çıkarın:
- **3.** Arka [paneli](#page-20-0) çıkarın.
- **4.** CPU kapağını bilgisayara sabitleyen vidaları çıkarın.

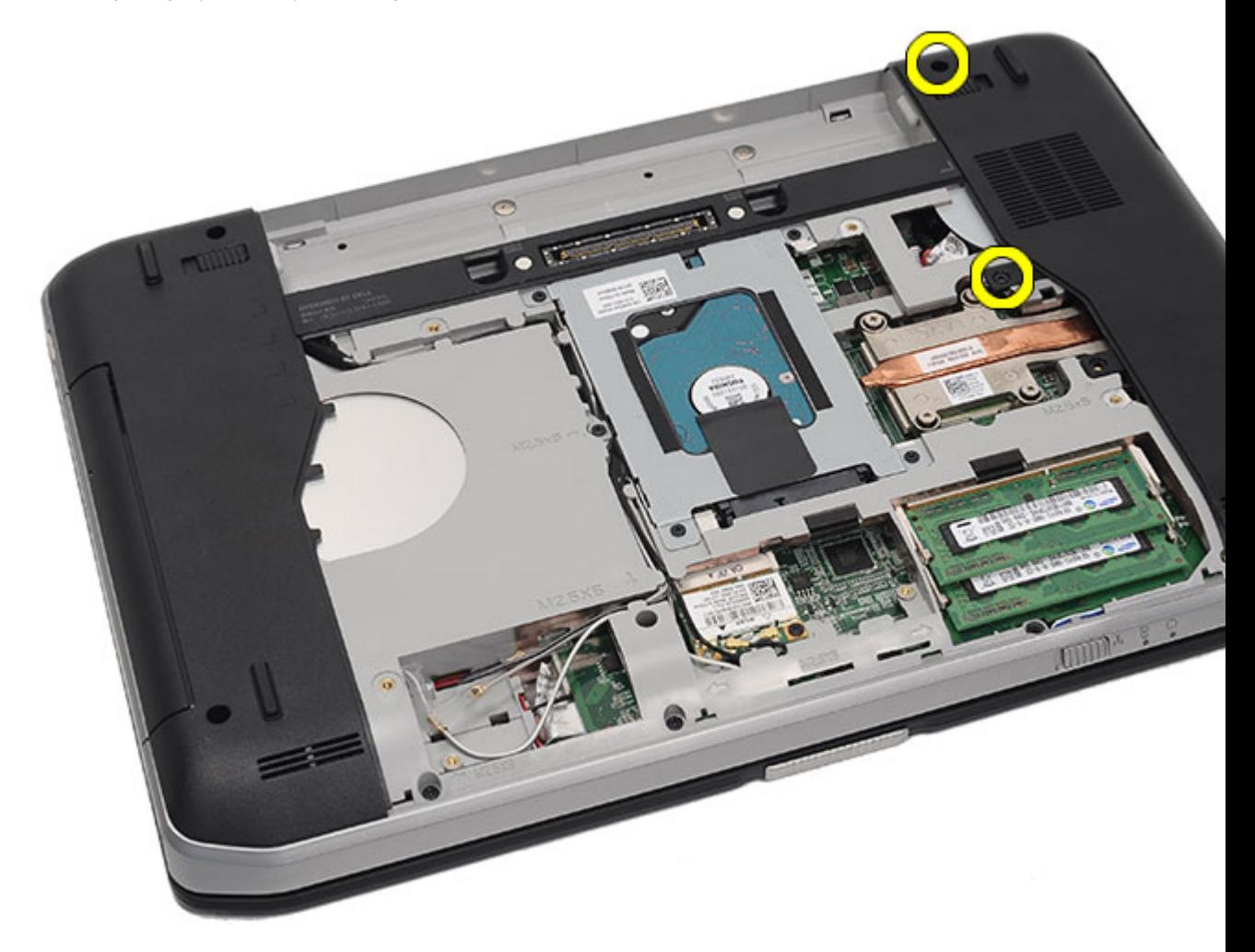

**5.** CPU kapağını çıkarın.

<span id="page-41-0"></span>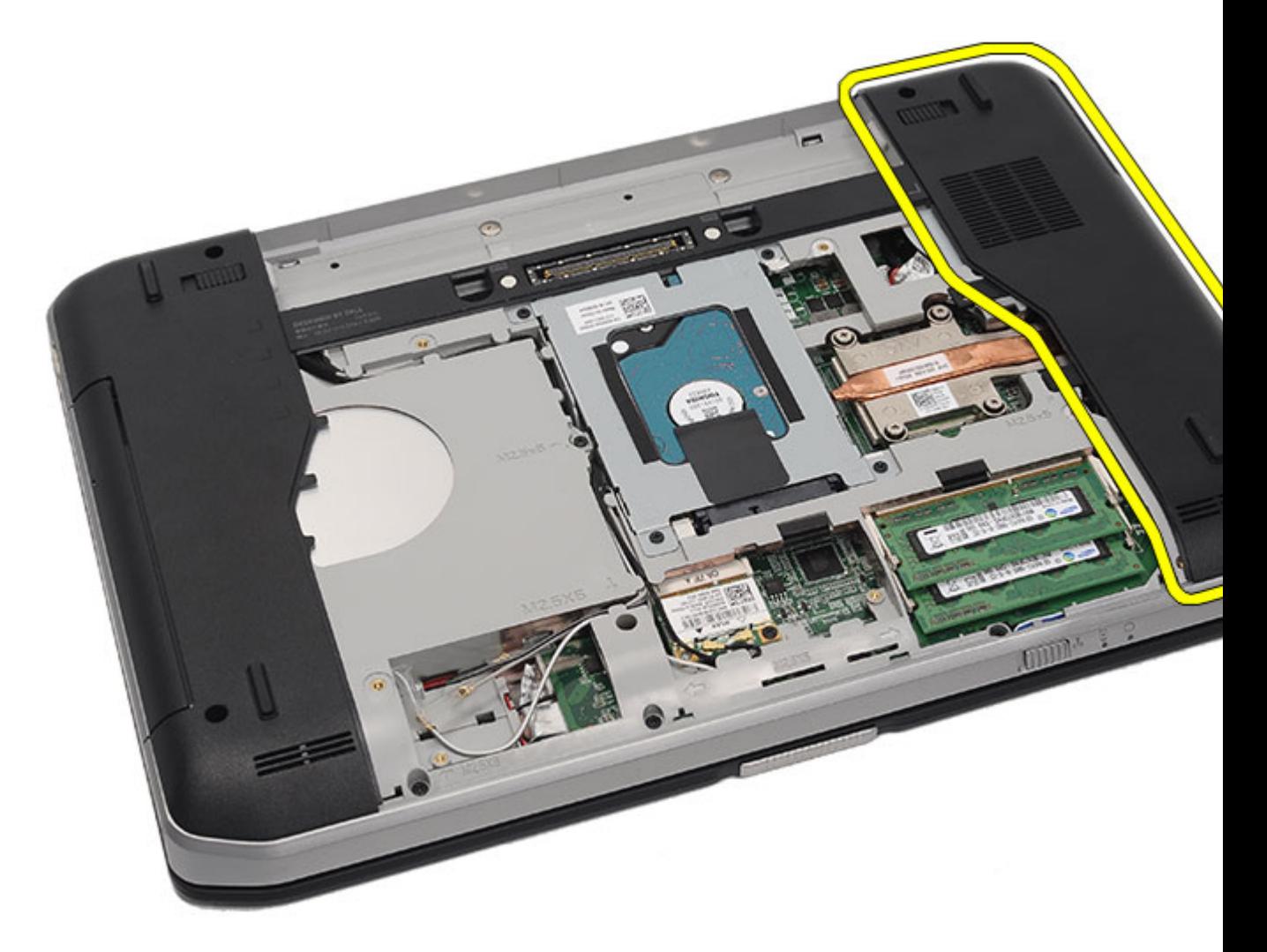

**İlgili Bağlantılar** CPU Kapağını Takma

# **CPU Kapağını Çıkarma**

- **1.** CPU kapağını aşağı ve bilgisayarın arkasına doğru kaydırın.
- **2.** CPU kapağını sabitleyen vidaları sıkın.
- **3.** Arka [paneli](#page-20-0) yerine takın.
- 4. [Pili](#page-10-0) yerine takın.
- 5. [Bilgisayarınızda](#page-7-0) Çalıştıktan Sonra bölümündeki prosedürlere uyun.

### **İlgili Bağlantılar**

CPU [Kapağını](#page-40-0) Çıkarma

**16**

# <span id="page-42-0"></span>**Isı Emici**

### **Isı Emiciyi Çıkarma**

- **1.** [Bilgisayarınızda](#page-6-0) Çalışmadan Önce bölümündeki prosedürlere uyun.
- 2. [Pili](#page-10-0) çıkarın:
- **3.** Arka [paneli](#page-20-0) çıkarın.
- **4.** CPU [kapağını](#page-40-0) çıkarın.
- **5.** Isı emicisinin üzerindeki vidaları gevşetin.

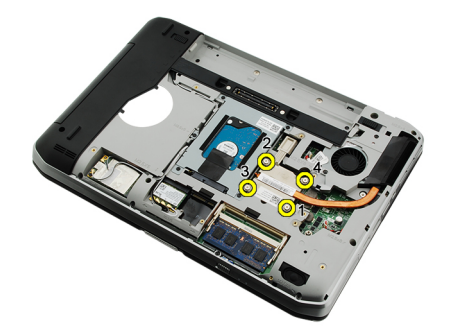

**6.** Isı emicisini kaldırın ve bilgisayardan çıkarın.

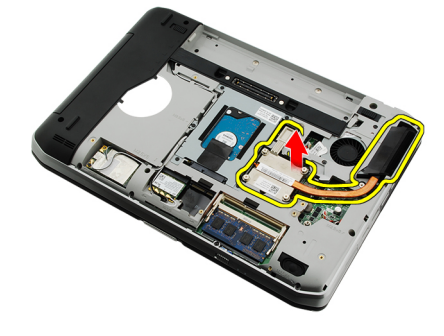

### **İlgili Bağlantılar**

Isı Emicisini Kurma

### **Isı Emicisini Kurma**

- **1.** Vidaları ısı emici modülündeki sayısal sıraya göre sıkın. Isı emicisinin işlemci üzerine doğru şekilde hizalandığından ve oturduğundan emin olun.
- **2.** CPU [kapağını](#page-41-0) yerine takın.
- **3.** Arka [paneli](#page-20-0) yerine takın.
- 4. [Pili](#page-10-0) yerine takın.
- **5.** [Bilgisayarınızda](#page-7-0) Çalıştıktan Sonra bölümündeki prosedürlere uyun.

Isı Emiciyi [Çıkarma](#page-42-0)

**17**

# <span id="page-44-0"></span>**işlemci**

# **İşlemciyi Çıkarma**

- **1.** [Bilgisayarınızda](#page-6-0) Çalışmadan Önce bölümündeki prosedürlere uyun.
- **2.** [Pili](#page-10-0) çıkarın:
- **3.** Arka [paneli](#page-20-0) çıkarın.
- **4.** CPU [kapağını](#page-40-0) çıkarın.
- **5. Isi [emiciyi](#page-42-0)** çıkarın.
- **6.** İşlemci kam vidasını saatin tersi yönde döndürün.

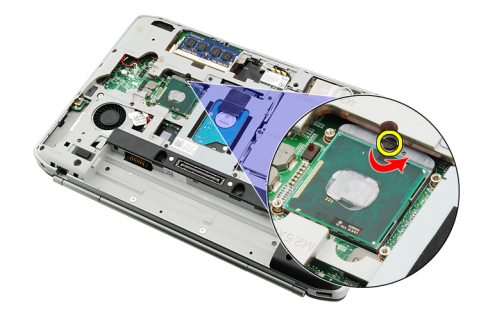

**7.** İşlemciyi çıkarın.

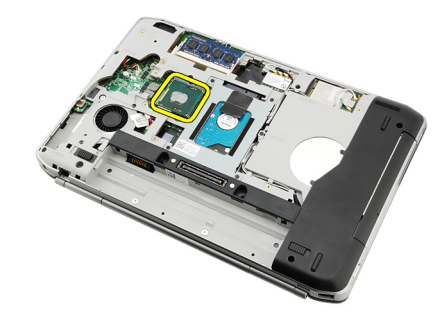

**İlgili Bağlantılar**

İşlemciyi Takma

## **İşlemciyi Takma**

- **1.** İşlemciyi işlemci yuvasına takın.
- **2. Isi [emicisini](#page-42-0)** yerine takın.
- **3.** CPU [kapağını](#page-40-0) yerine takın.
- **4.** Arka [paneli](#page-20-0) yerine takın.
- **5.** [Pili](#page-10-0) yerine takın.
- **6.** [Bilgisayarınızda](#page-7-0) Çalıştıktan Sonra bölümündeki prosedürlere uyun.

[İşlemciyi](#page-44-0) Çıkarma

# <span id="page-46-0"></span>**Avuç İçi Dayanağı**

# **Avuç İçi Dayanağını Çıkarma**

- **1.** [Bilgisayarınızda](#page-6-0) Çalışmadan Önce bölümündeki prosedürlere uyun.
- 2. [Pili](#page-10-0) çıkarın:
- **3.** Arka [paneli](#page-20-0) çıkarın.
- **4.** Klavye [kenarını](#page-22-0) çıkarın.
- 5. [Klavyeyi](#page-24-0) çıkarın.
- **6.** Optik [sürücüyü](#page-30-0) çıkarın.
- **7.** CPU [kapağını](#page-40-0) çıkarın.
- **8.** Bilgisayarın altındaki vidaları çıkarın.

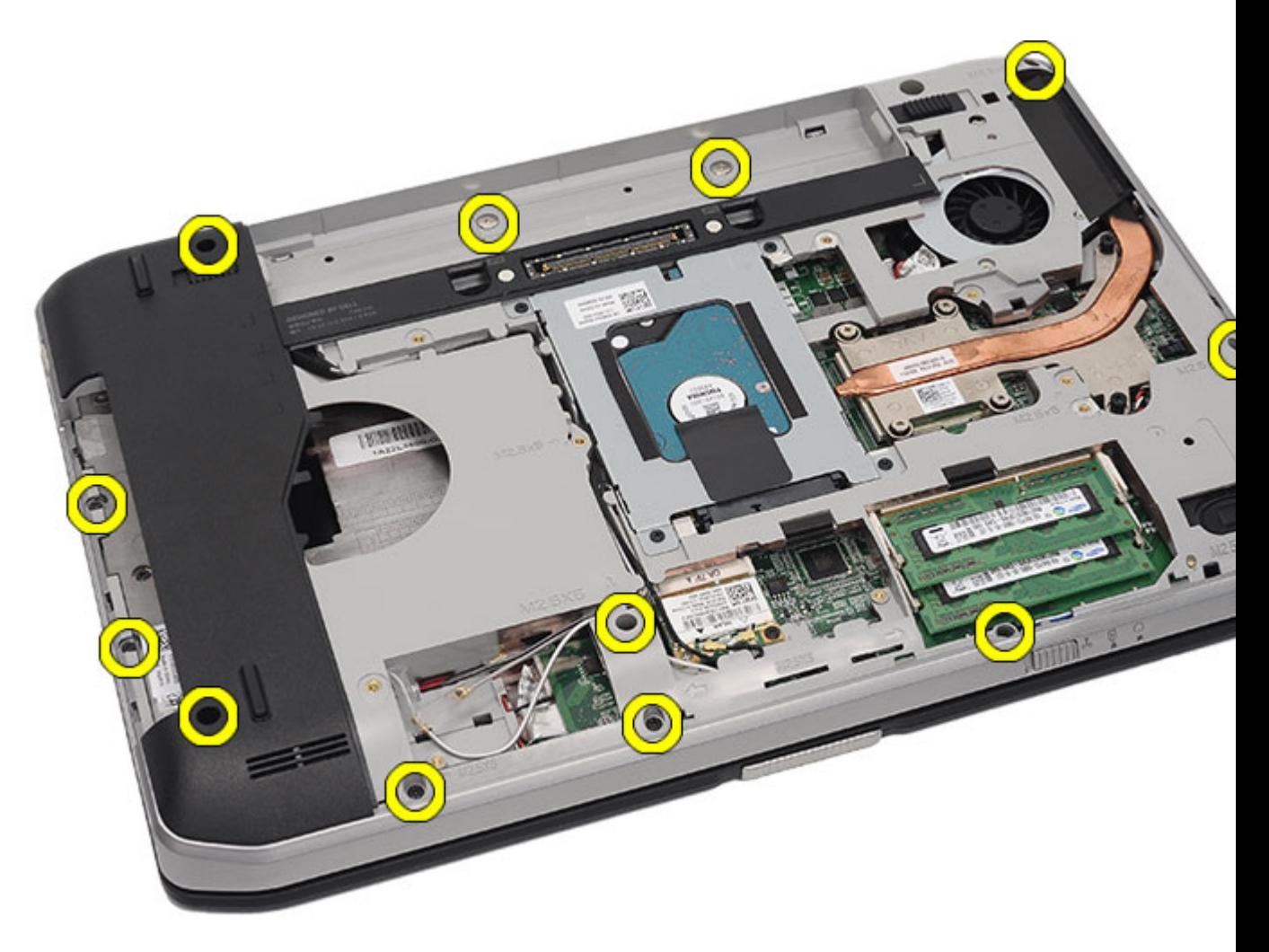

**9.** Bilgisayarı ters çevirin ve bilgisayarın arkasındaki vidaları çıkarın.

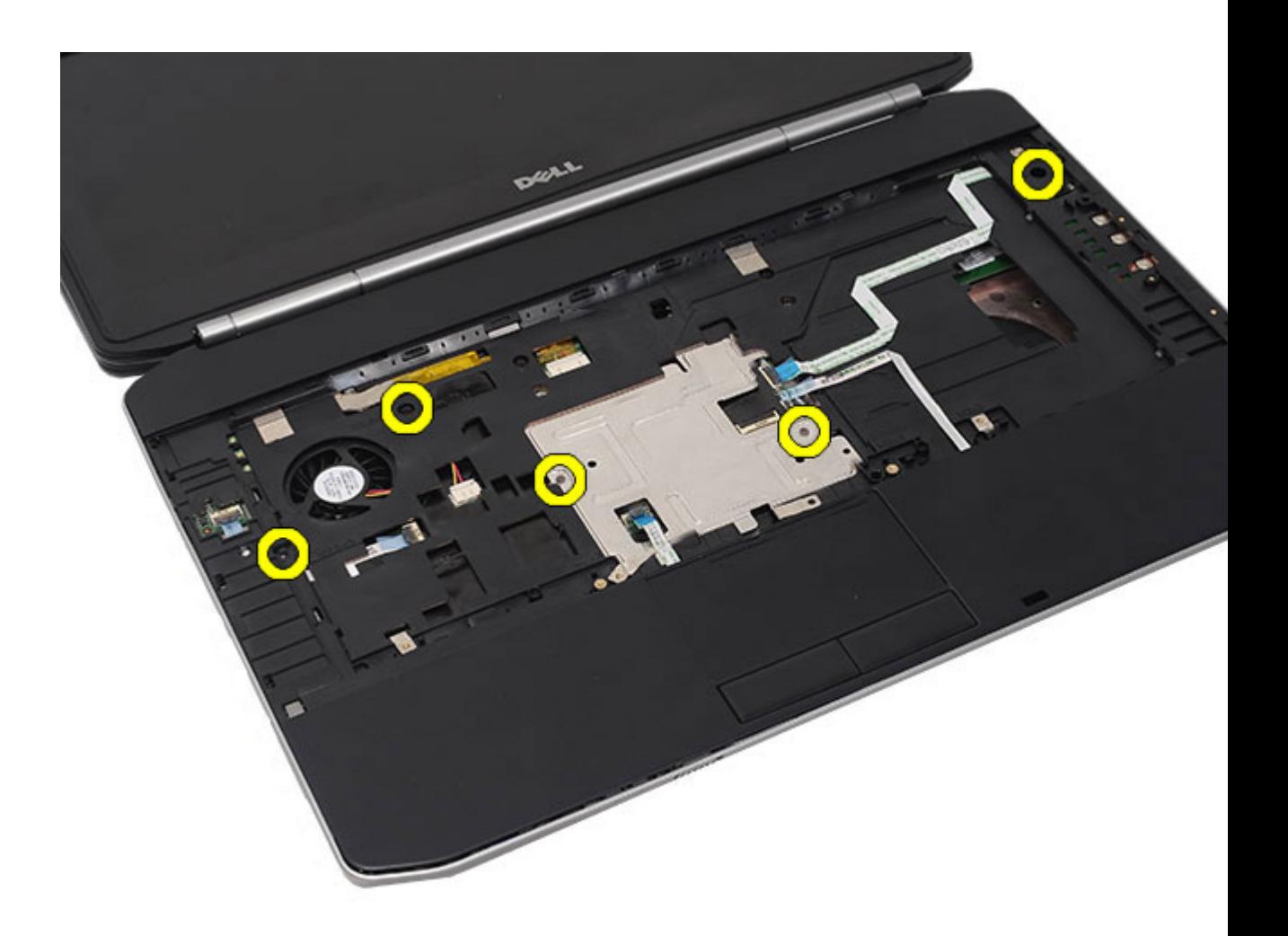

- **10.** Aşağıdaki kabloları bilgisayardan çıkarın:
	- güç düğmesi kablosu
	- parmak izi kablosu
	- dokunmatik yüzey kablosu

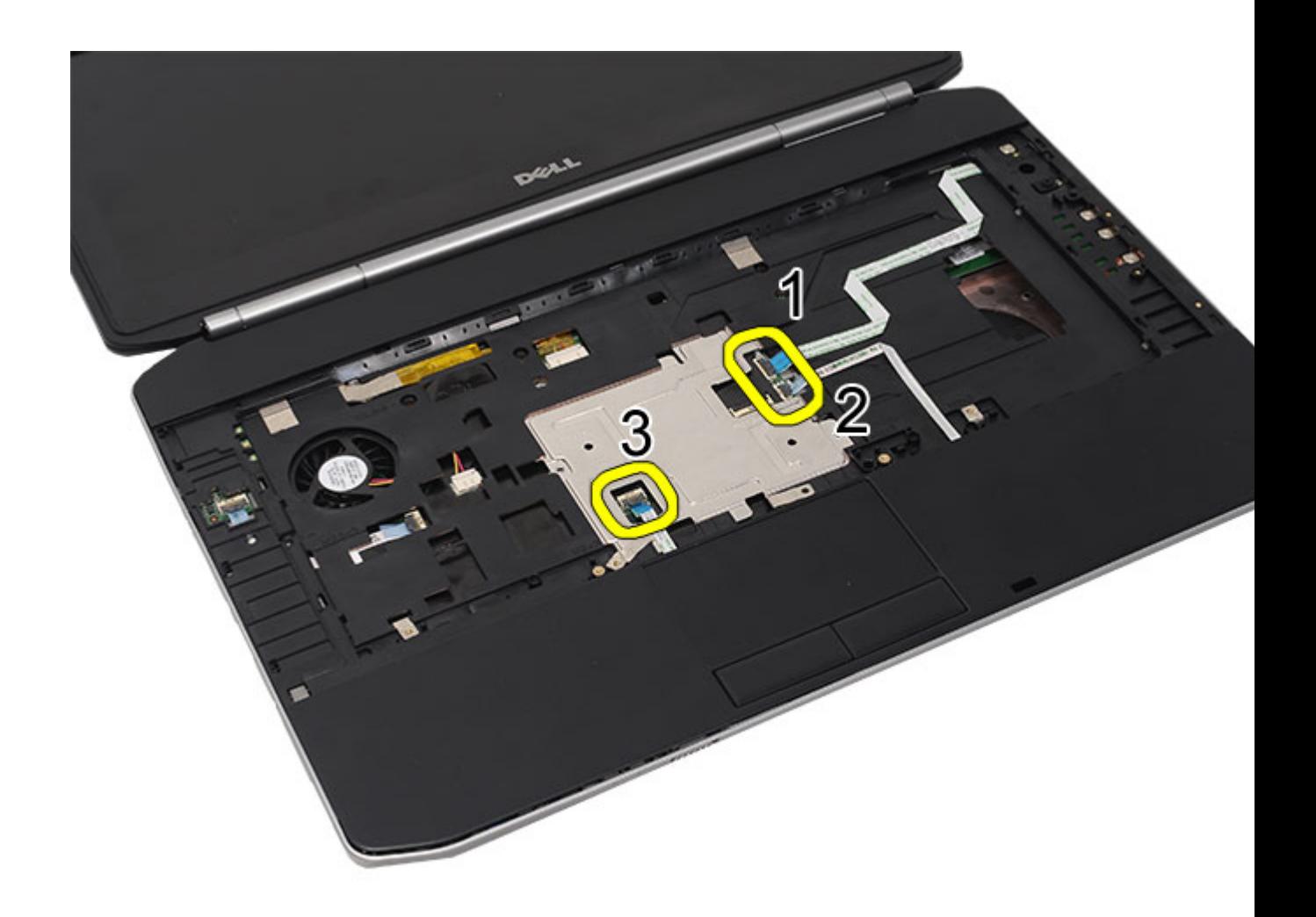

**11.** Avuç içi dayanağı aksamının sol kenarını kaldırın.

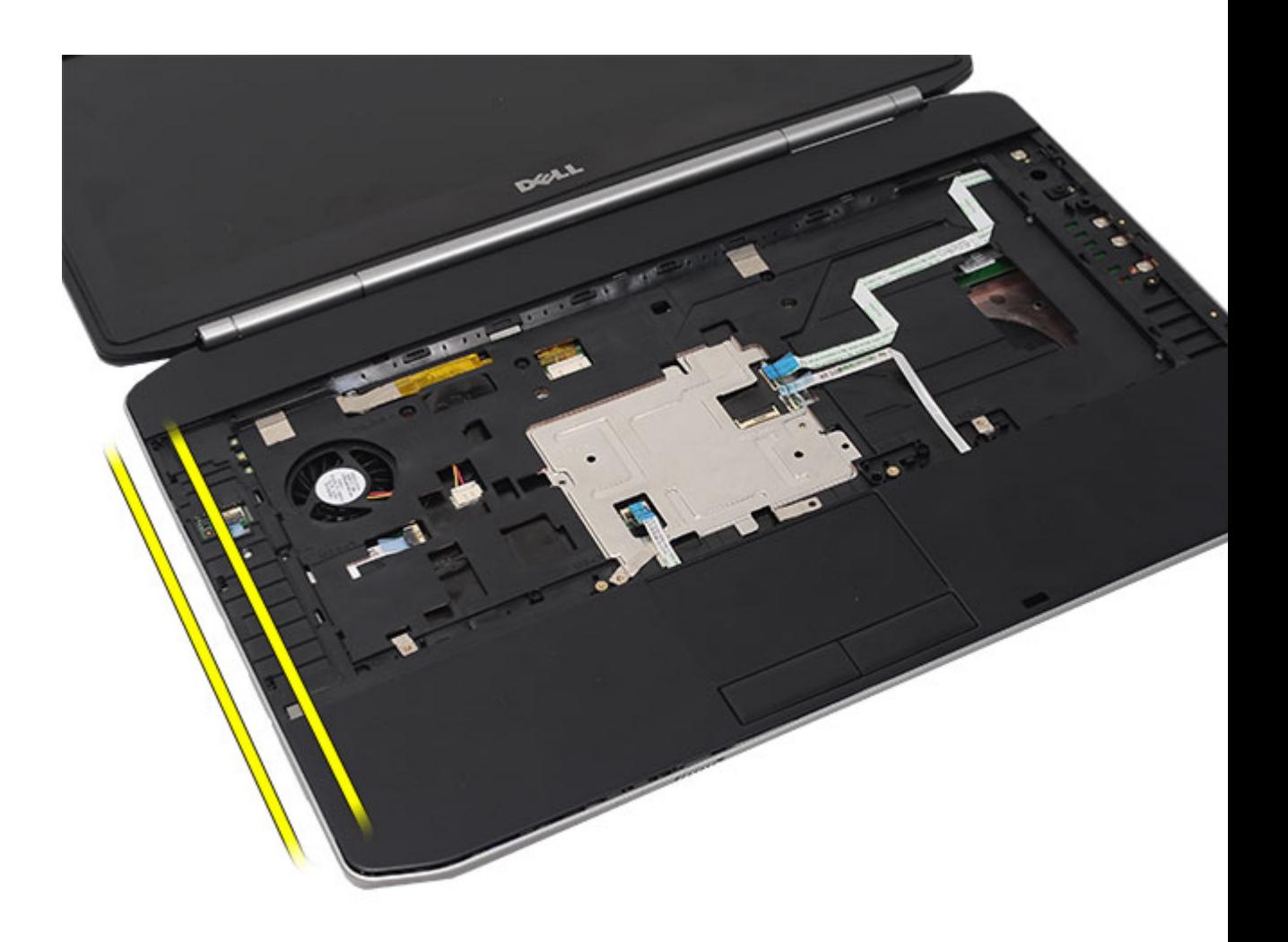

**12.** Avuç içi dayanağı aksamının sağ kenarındaki tırnakları serbest bırakın.

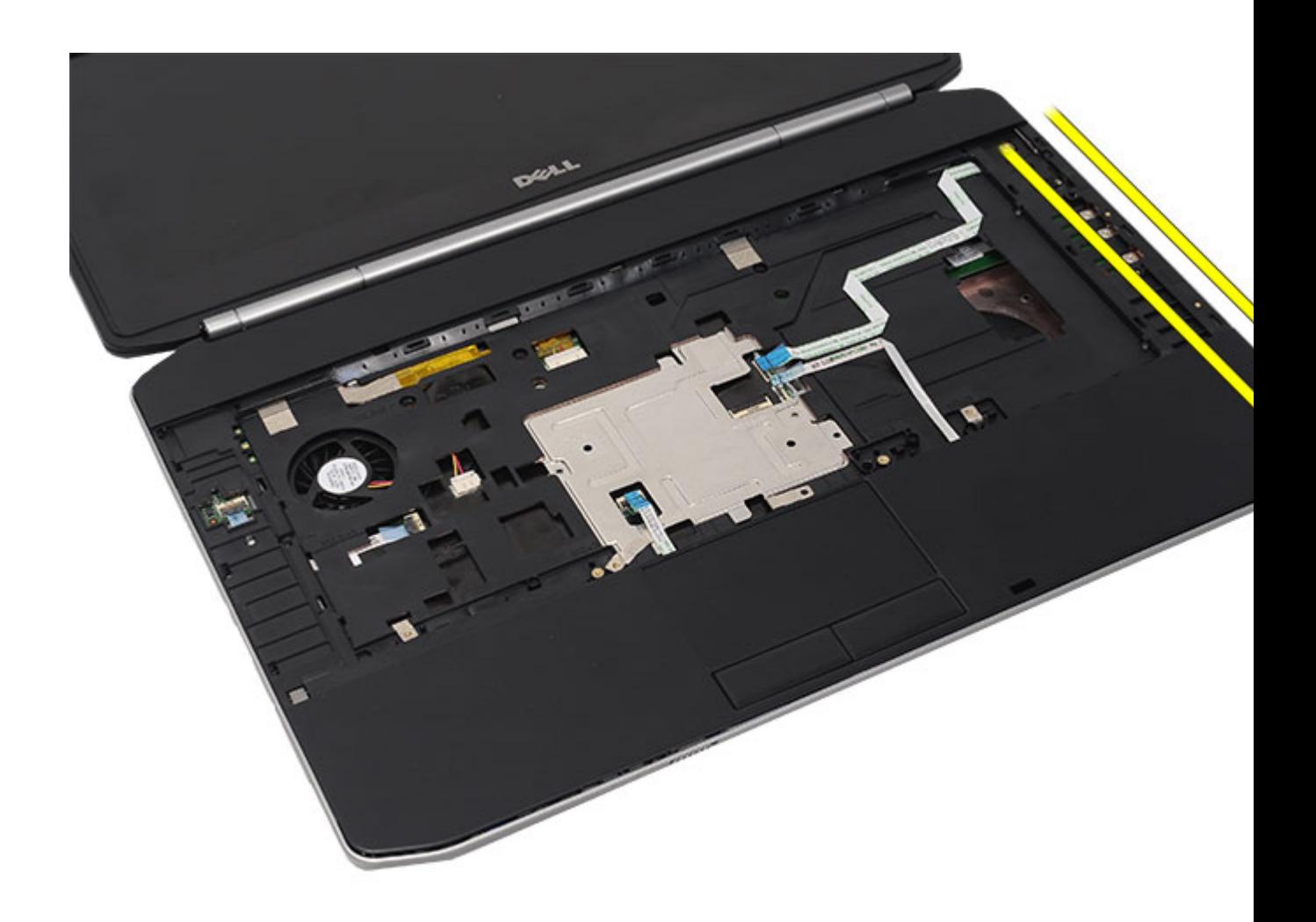

**13.** Avuç içi dayanağını bilgisayardan çıkarın.

<span id="page-52-0"></span>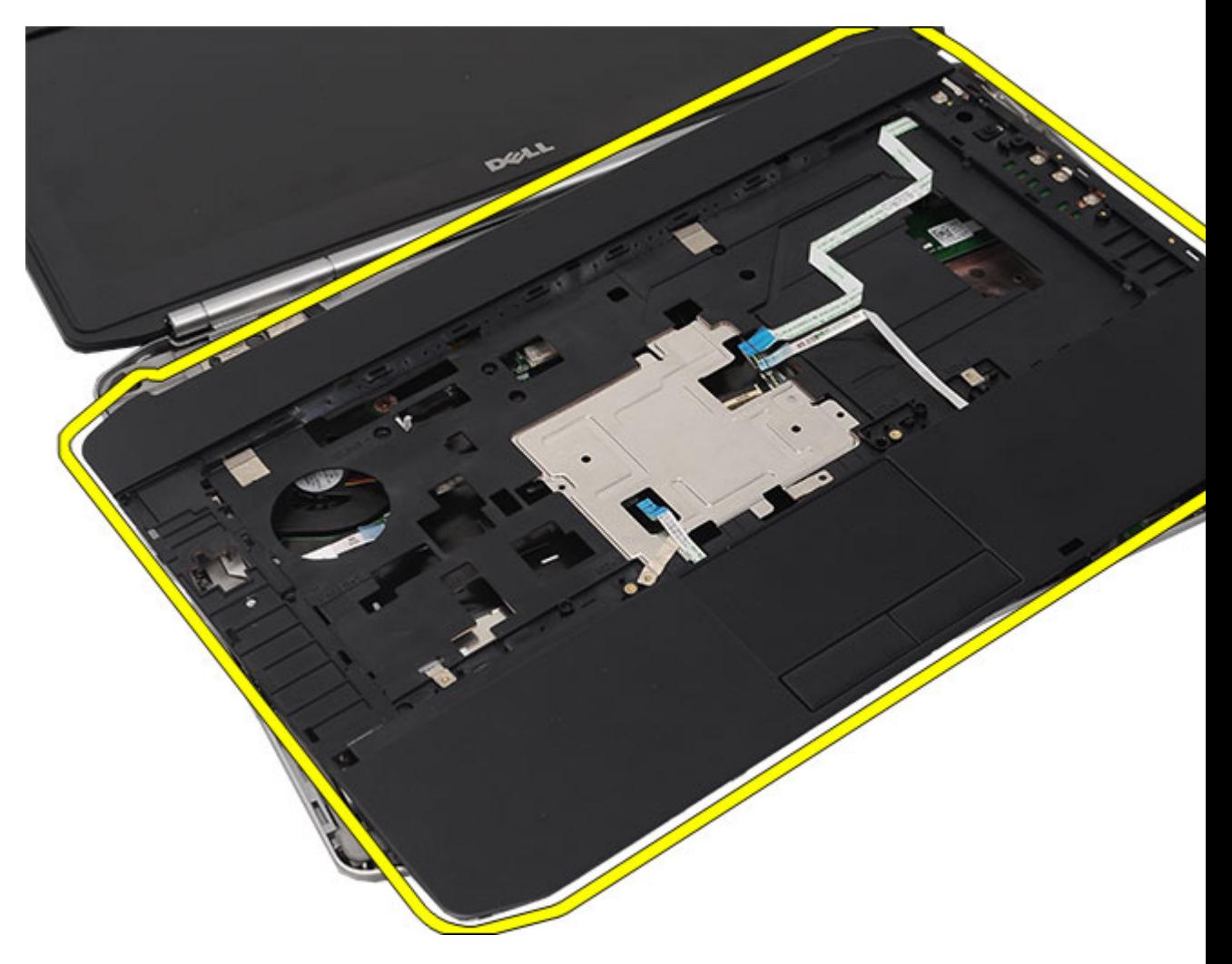

Avuç İçi Dayanağını Takma

## **Avuç İçi Dayanağını Takma**

- **1.** Avuç içi dayanağının sol kenarından, bilgisayarın tüm kenarlarına doğru dayanağa aşağı yönde bastırın.
- **2.** Tırnakların yerine geçtiğinden emin olmak için tüm kenarlara basın.
- **3.** Aşağıdaki kabloları sistem kartına bağlayın.
	- güç düğmesi kablosu
	- parmak izi kablosu
	- dokunmatik yüzey kablosu
- **4.** Avuç içi dayanağını sabitleyen vidaları sıkın.
- **5.** Bilgisayarı ters çevirin ve avuç içi dayanağını sabitlemek için vidaları sıkın.
- **6.** CPU [kapağını](#page-41-0) yerine takın.
- 7. [Klavyeyi](#page-29-0) yerine takın.
- **8.** Klavye [kenarını](#page-23-0) yerine takın.
- **9.** Optik [sürücüyü](#page-31-0) yerine takın.
- **10.** Arka [paneli](#page-20-0) yerine takın.
- **11.** [Pili](#page-10-0) yerine takın.
- **12.** [Bilgisayarınızda](#page-7-0) Çalıştıktan Sonra bölümündeki prosedürlere uyun.

Avuç İçi [Dayanağını](#page-46-0) Çıkarma

**19**

# <span id="page-54-0"></span>**LED Kartı**

## **LED Kartını Çıkarma**

- **1.** [Bilgisayarınızda](#page-6-0) Çalışmadan Önce bölümündeki prosedürlere uyun.
- 2. [Pili](#page-10-0) çıkarın:
- **3.** Arka [paneli](#page-20-0) çıkarın.
- **4.** Klavye [kenarını](#page-22-0) çıkarın.
- 5. [Klavyeyi](#page-24-0) çıkarın.
- **6.** Optik [sürücüyü](#page-30-0) çıkarın.
- **7.** CPU [kapağını](#page-40-0) çıkarın.
- **8.** Avuç içi [dayanağını](#page-46-0) çıkarın.
- **9.** LED kartını bilgisayara sabitleyen vidayı çıkarın.

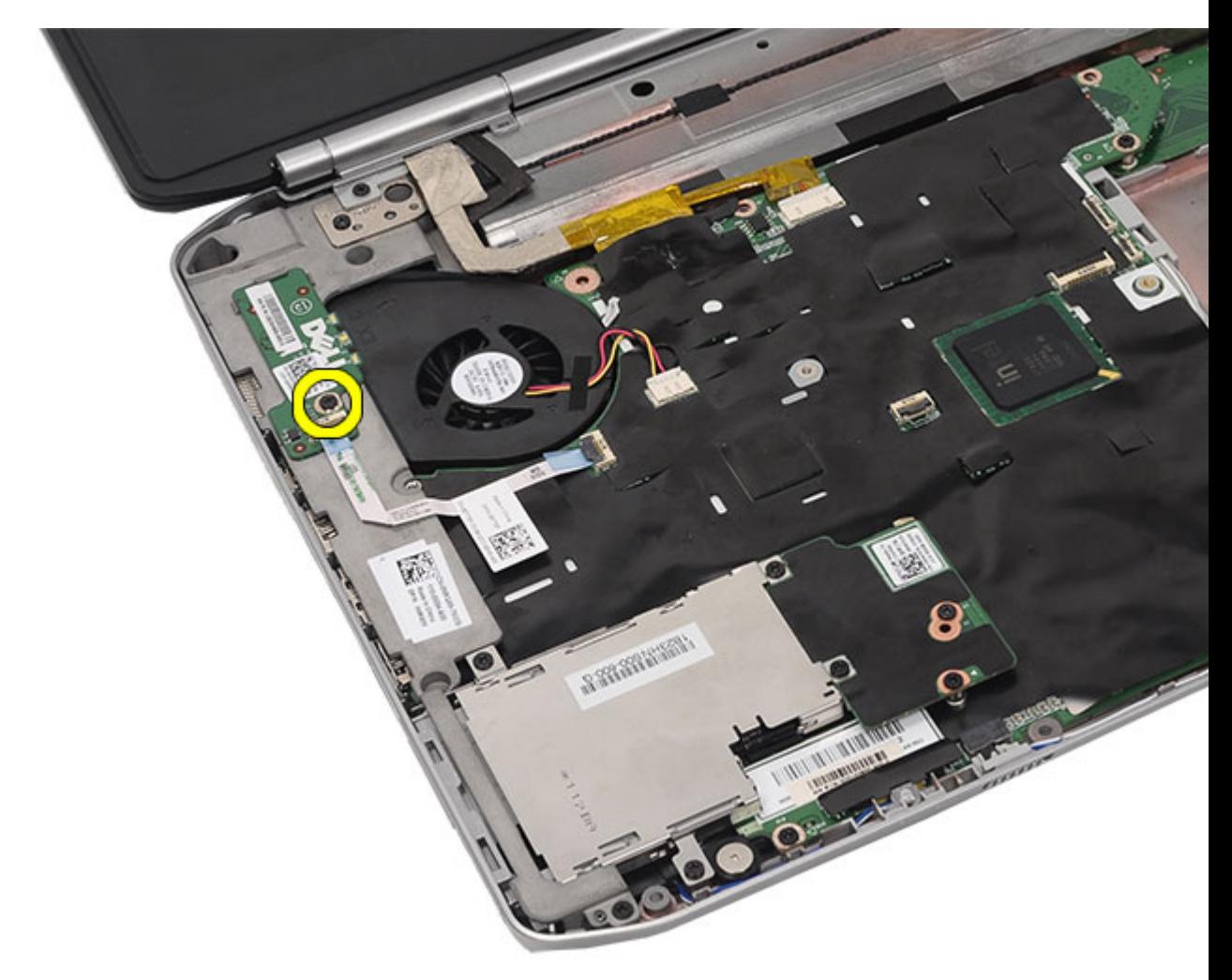

**10.** LED kartı kablosunu sistem kartı konnektöründen çıkarın.

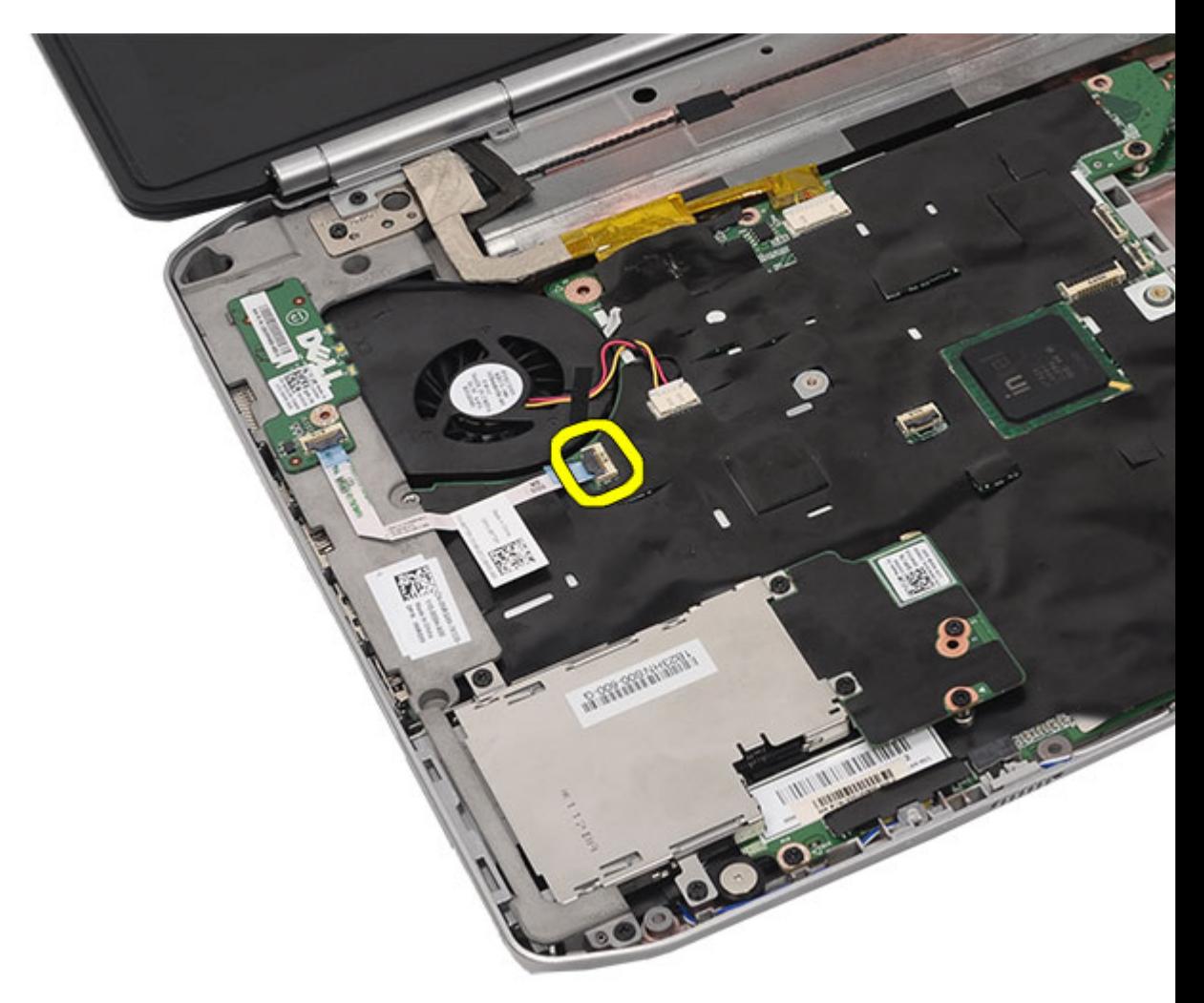

**11.** LED kartını çıkarın.

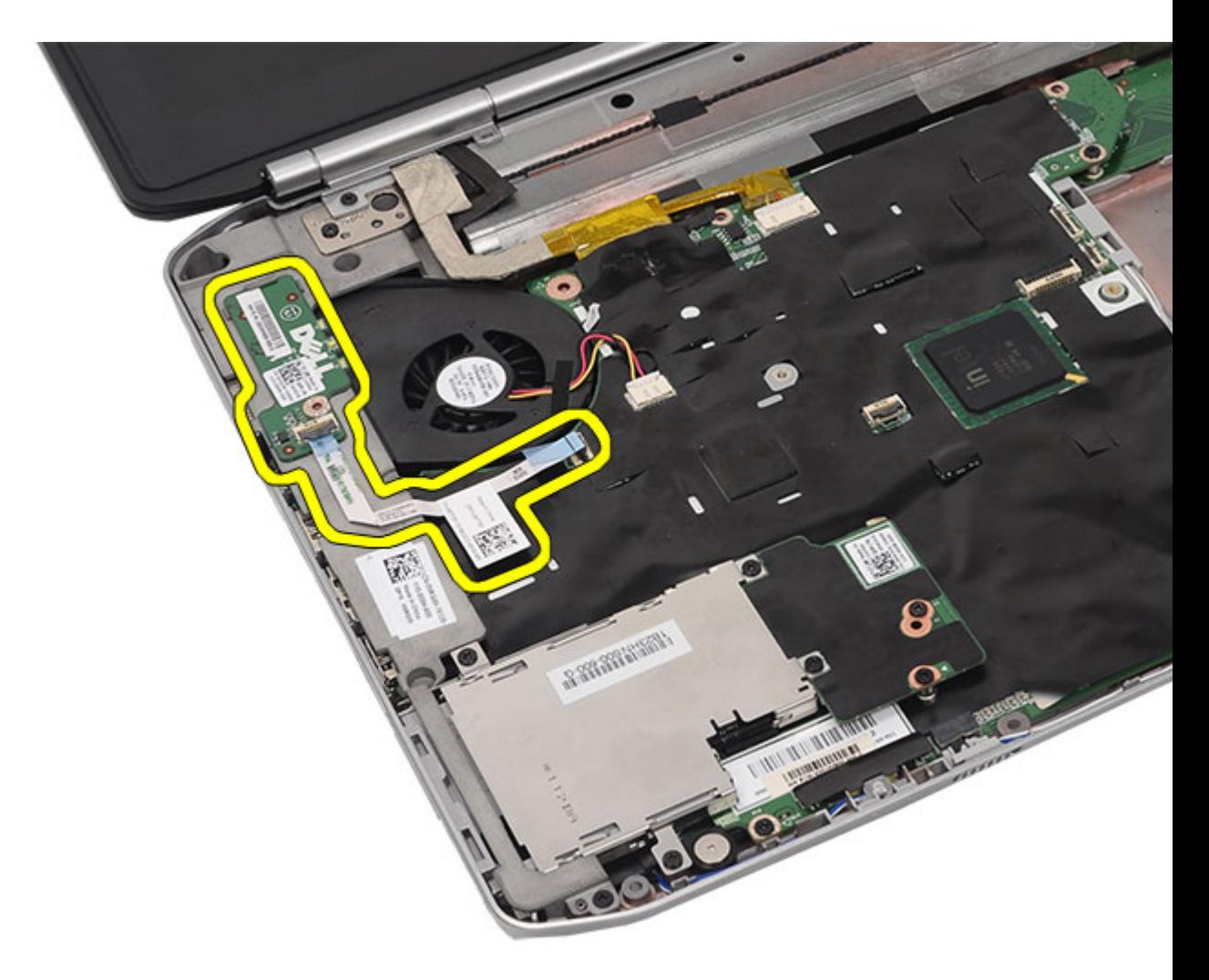

LED Kartını Takma

### **LED Kartını Takma**

- **1.** LED kartını sol brakete takma.
- **2.** Kabloyu sistem kartına takın.
- **3.** LED kartını sabitlemek için vidayı sıkın.
- **4.** Avuç içi [dayanağını](#page-52-0) yerine takın.
- **5.** CPU [kapağını](#page-41-0) yerine takın.
- **6.** [Klavyeyi](#page-29-0) yerine takın.
- **7.** Klavye [kenarını](#page-23-0) yerine takın.
- **8.** Optik [sürücüyü](#page-31-0) yerine takın.
- **9.** Arka [paneli](#page-20-0) yerine takın.
- 10. [Pili](#page-10-0) yerine takın.
- **11.** [Bilgisayarınızda](#page-7-0) Çalıştıktan Sonra bölümündeki prosedürlere uyun.

LED Kartını [Çıkarma](#page-54-0)

# <span id="page-60-0"></span>**ExpressCard/Smart Card/PCMCIA Modülü**

## **ExpressCard/Smart Card/PCMCIA Modülünü Çıkarma**

- **1.** [Bilgisayarınızda](#page-6-0) Çalışmadan Önce bölümündeki prosedürlere uyun.
- **2.** [Pili](#page-10-0) çıkarın:
- **3.** Arka [paneli](#page-20-0) çıkarın.
- 4. Klavye [kenarını](#page-22-0)</u> çıkarın.
- 5. [Klavyeyi](#page-24-0) çıkarın
- **6.** Optik [sürücüyü](#page-30-0) çıkarın.
- **7.** CPU [kapağını](#page-40-0) çıkarın.
- **8.** Avuç içi [dayanağını](#page-46-0) çıkarın.
- **9.** ExpressCard/Smart Card/PCMCIA modülünü bilgisayara sabitleyen vidaları çıkarın.

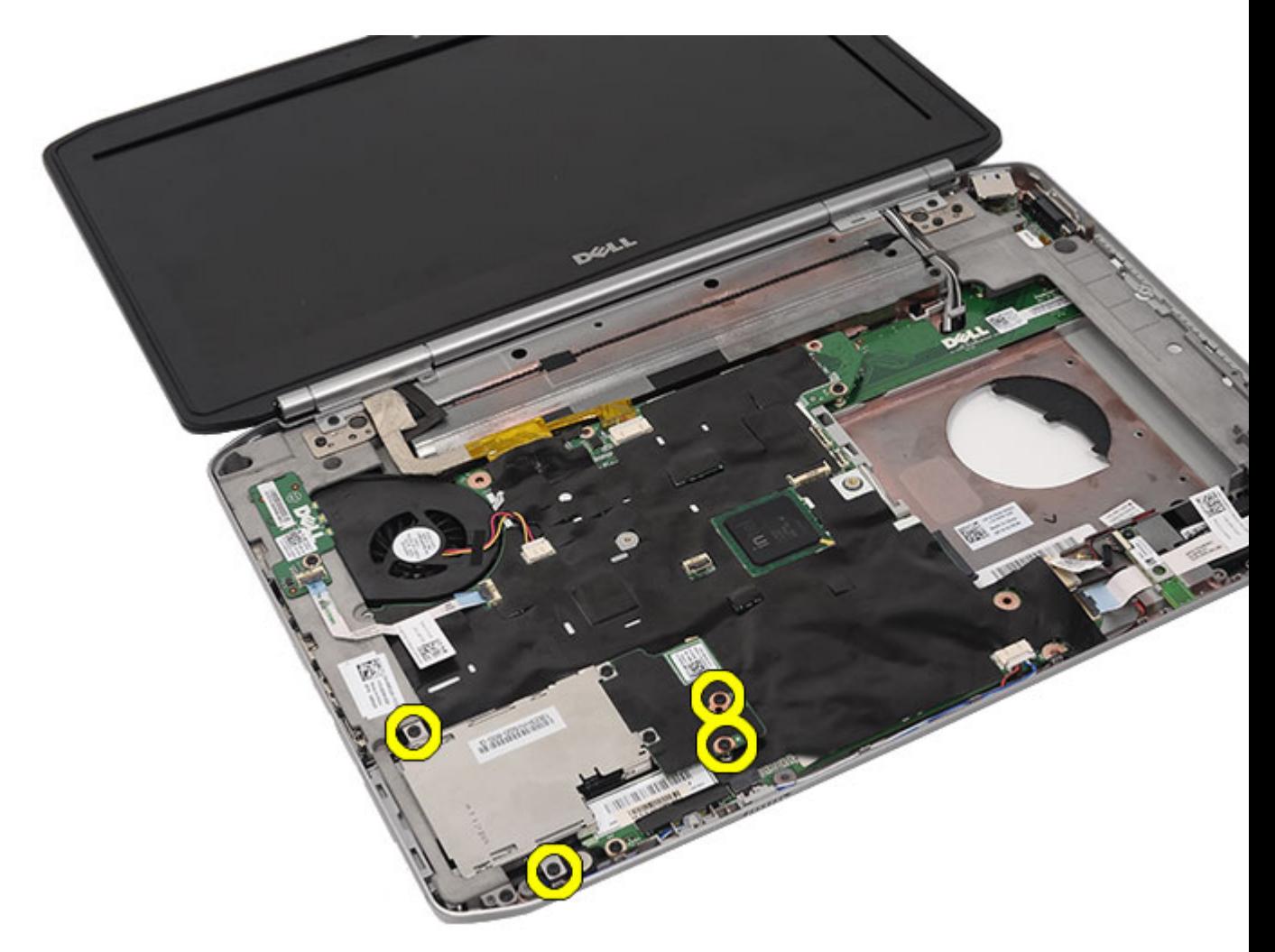

**10.** Kafesi sistem kartı konnektöründen çıkarın.

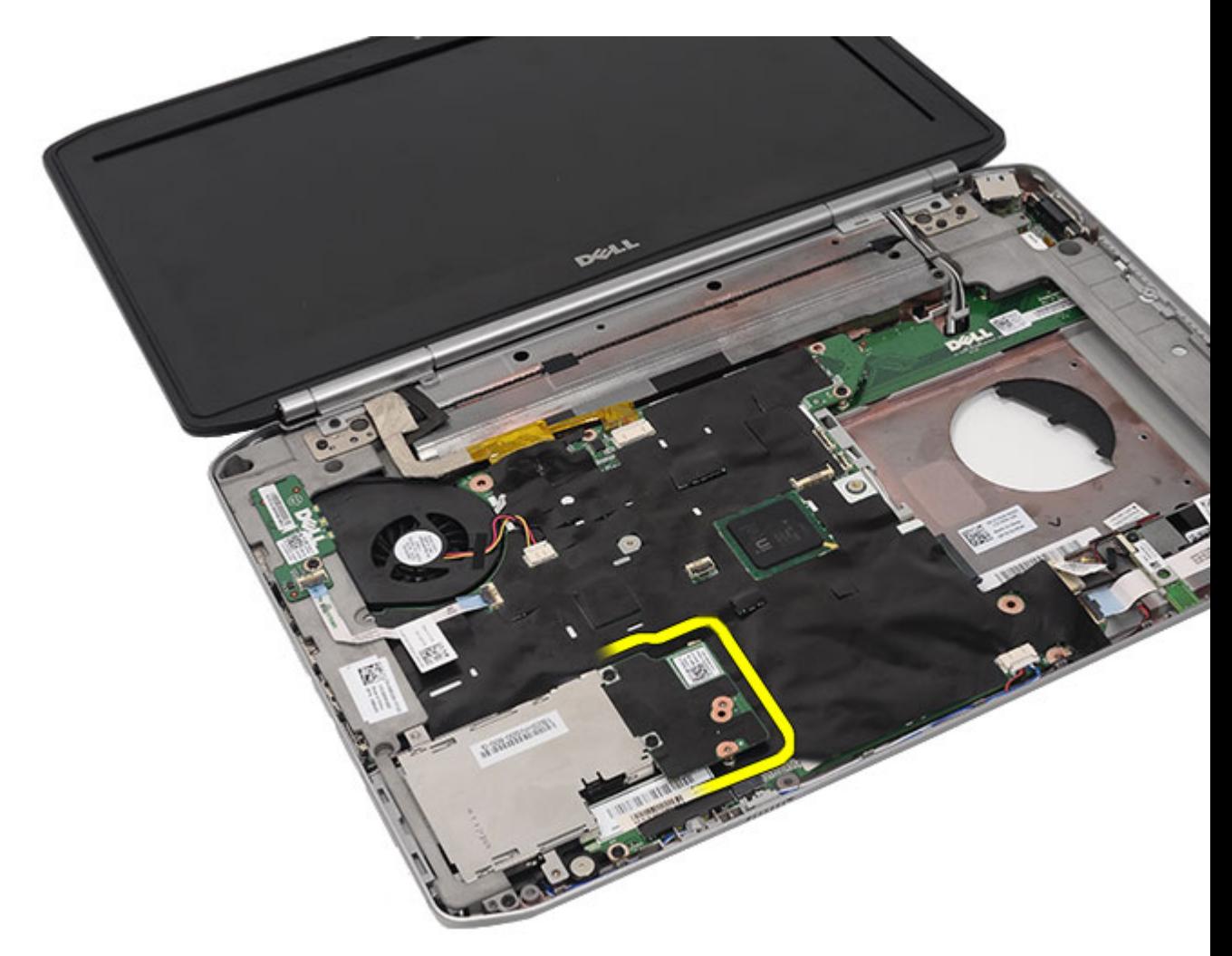

**11.** ExpressCard/Smart Card/PCMCIA modülünü çıkarın

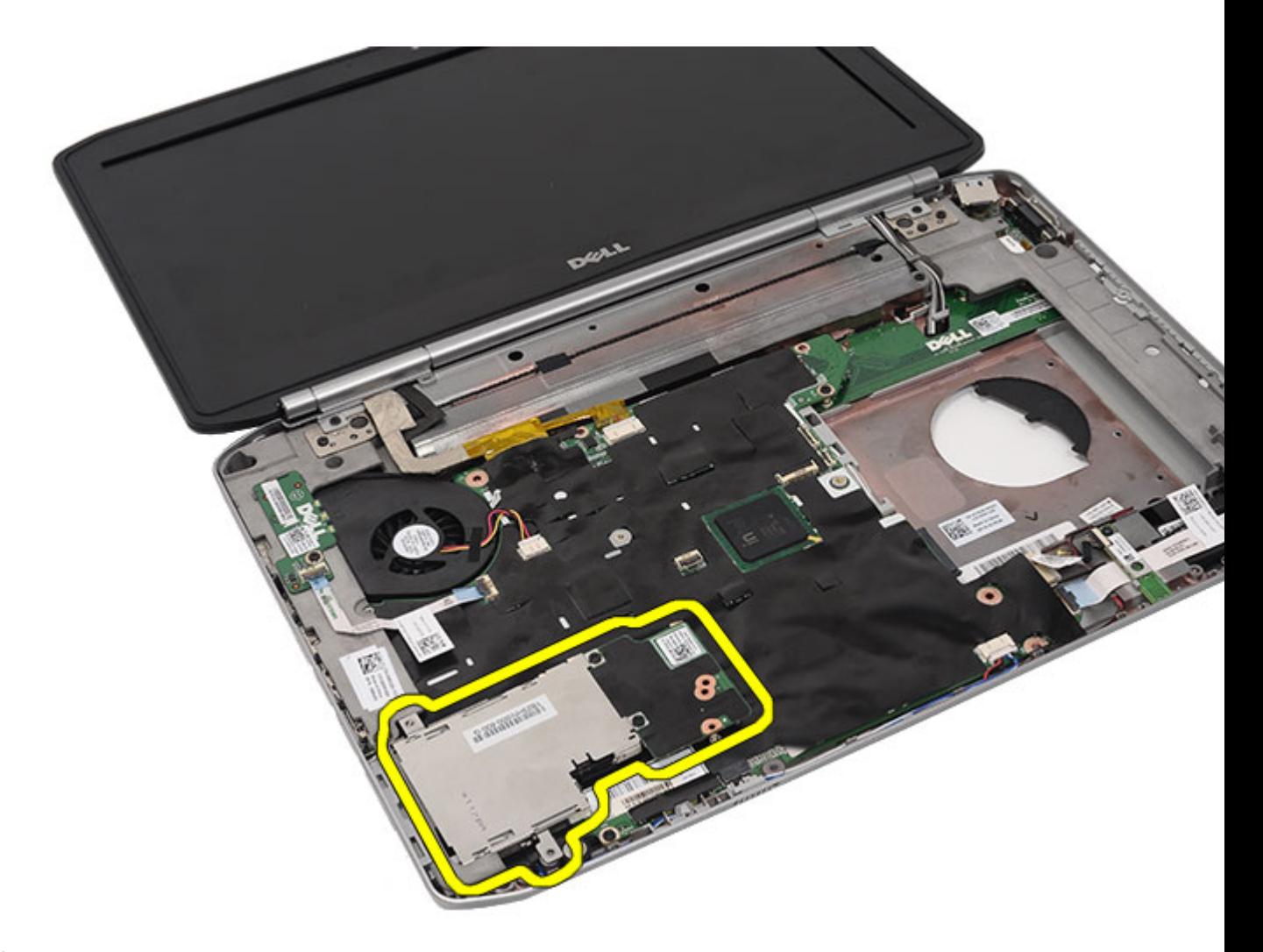

ExpressCard/Smart Card/PCMCIA Modülünü Takma

### **ExpressCard/Smart Card/PCMCIA Modülünü Takma**

- **1.** Konnektörü ExpressCard/Smart Card/PCMCIA modülünün üstüne, sistem kartı üzerindeki konnektöre takın.
- **2.** ExpressCard/Smart Card/PCMCIA modülünü sabitlemek için vidaları sıkın.
- **3.** Avuç içi [dayanağını](#page-52-0) yerine takın.
- **4.** CPU [kapağını](#page-41-0) yerine takın.
- **5.** Klavye [kenarını](#page-23-0) yerine takın.
- **6.** [Klavyeyi](#page-29-0) yerine takın.
- 7. Optik [sürücüyü](#page-31-0) yerine takın.
- **8.** Arka [paneli](#page-20-0) yerine takın.
- **9.** [Pili](#page-10-0) yerine takın.
- **10.** [Bilgisayarınızda](#page-7-0) Çalıştıktan Sonra bölümündeki prosedürlere uyun.

#### **İlgili Bağlantılar**

[ExpressCard/Smart](#page-60-0) Card/PCMCIA Modülünü Çıkarma

# <span id="page-66-0"></span>**Bluetooth Kartı**

### **Bluetooth Kartını Çıkarma**

- **1.** [Bilgisayarınızda](#page-6-0) Çalışmadan Önce bölümündeki prosedürlere uyun.
- 2. [Pili](#page-10-0) çıkarın:
- **3.** Arka [paneli](#page-20-0) çıkarın.
- **4.** Klavye [kenarını](#page-22-0) çıkarın.
- 5. [Klavyeyi](#page-24-0) çıkarın.
- **6.** Optik [sürücüyü](#page-30-0) çıkarın.
- 7. CPU [kapağını](#page-40-0) çıkarın.
- **8.** Avuç içi [dayanağını](#page-46-0) çıkarın.
- **9.** Bluetooth kablosunu sistem kartından çıkarın.

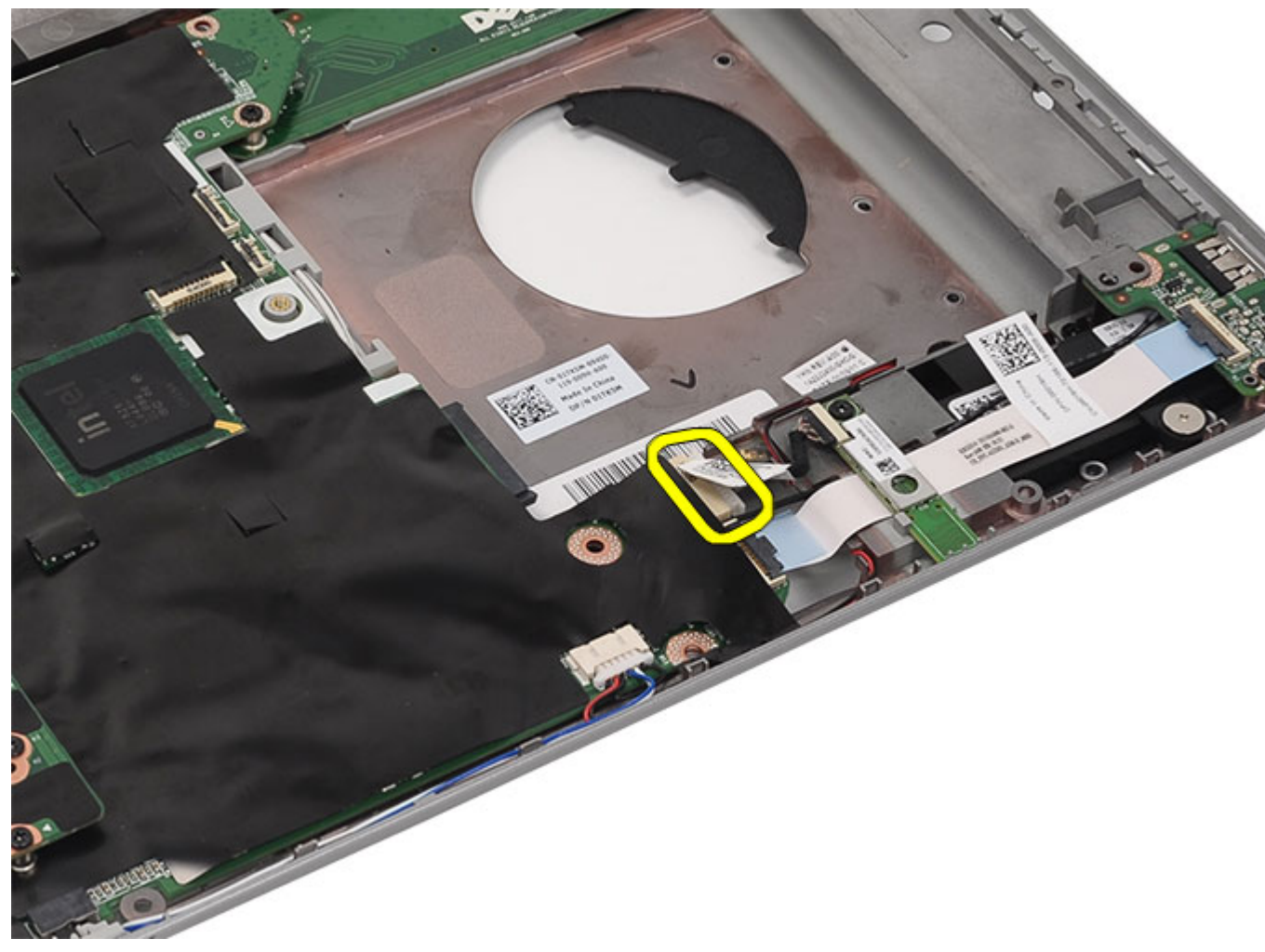

**10.** Bluetooth kartını tutan vidayı çıkarın.

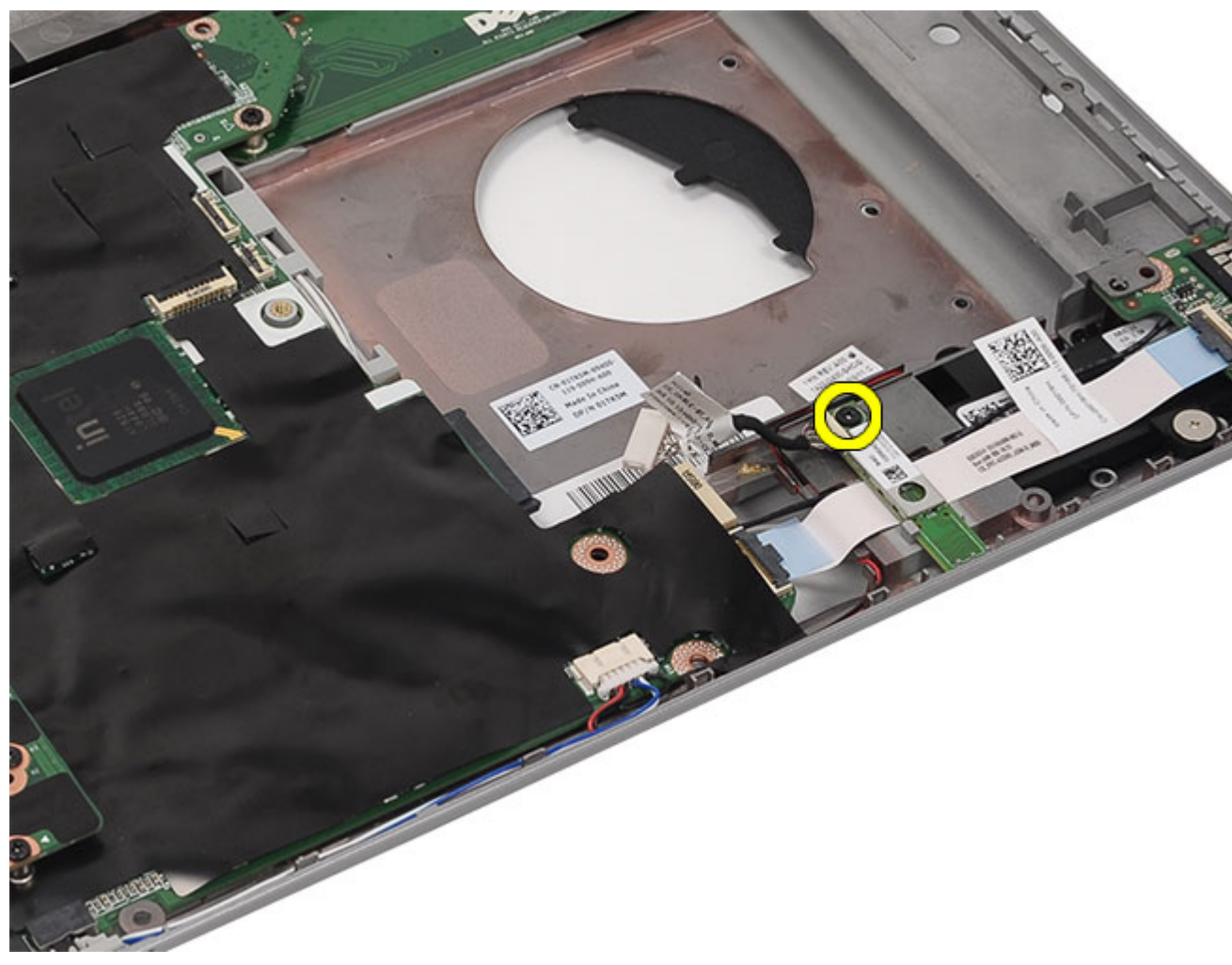

**11.** Bluetooth kartını çıkarın.

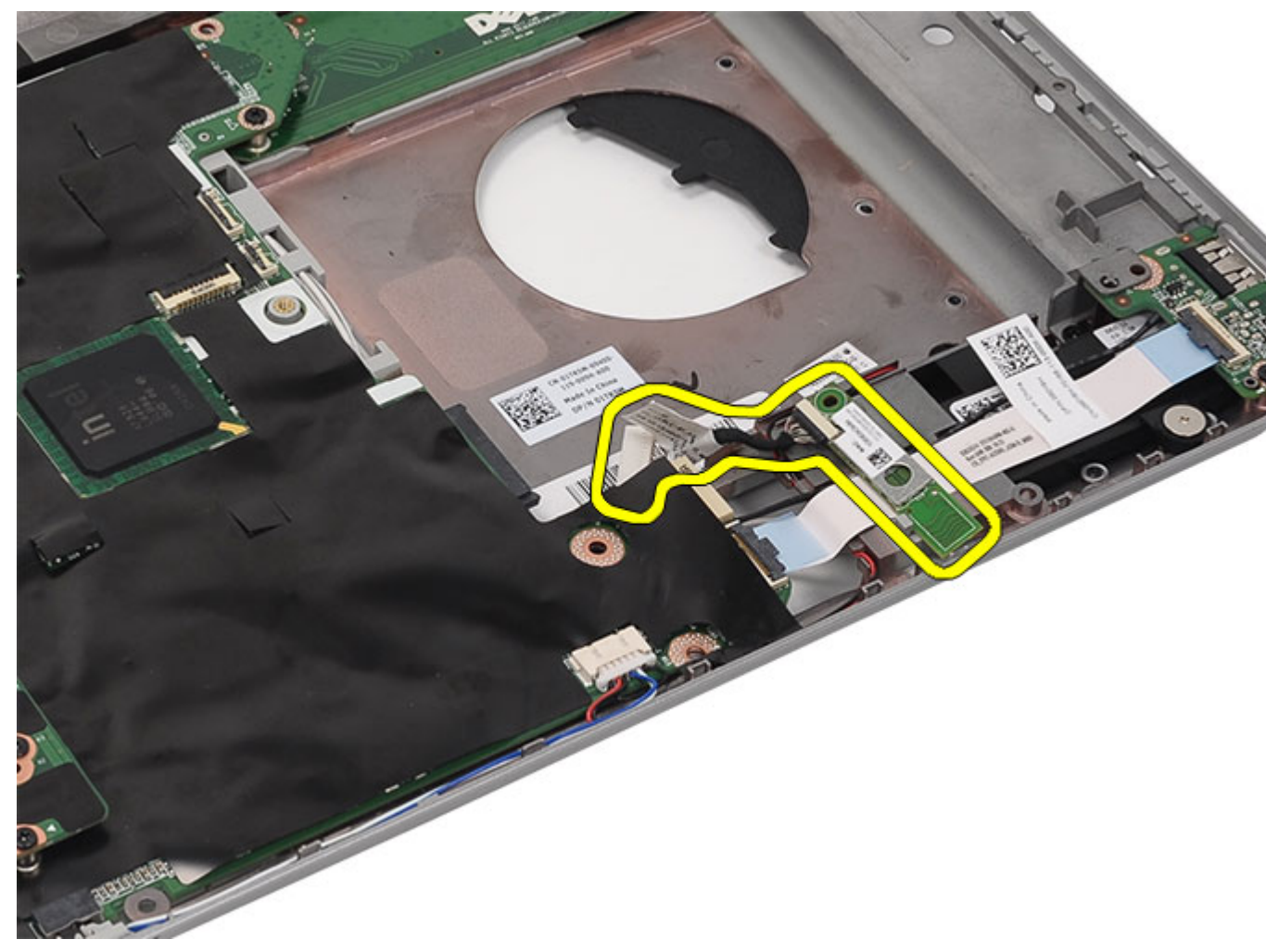

**12.** Bluetooth kablosunu Bluetooth kartından çıkarın.

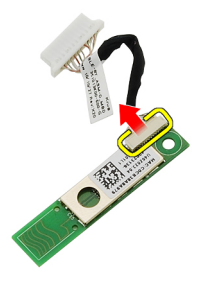

**İlgili Bağlantılar**

[Bluetooth](#page-70-0) Kartını Takma

## <span id="page-70-0"></span>**Bluetooth Kartını Takma**

- **1.** Bluetooth kablosunu Bluetooth modülüne bağlayın.
- **2.** Bluetooth modülünü bilgisayara yerleştirin.
- **3.** Bluetooth kablosunu sistem kartına takın.
- **4.** Avuç içi [dayanağını](#page-52-0) yerine takın.
- **5.** CPU [kapağını](#page-41-0) yerine takın.
- **6.** [Klavyeyi](#page-29-0) yerine takın.
- **7.** Klavye [kenarını](#page-23-0) yerine takın.
- **8.** Optik [sürücüyü](#page-31-0) yerine takın.
- **9.** Arka [paneli](#page-20-0) yerine takın.
- **10.** [Pili](#page-10-0) yerine takın.
- 11. [Bilgisayarınızda](#page-7-0) Çalıştıktan Sonra bölümündeki prosedürlere uyun.

#### **İlgili Bağlantılar**

[Bluetooth](#page-66-0) Kartını Çıkarma
# <span id="page-72-0"></span>**Ekran Aksamı**

## **Ekran Aksamını Çıkarma**

- **1.** [Bilgisayarınızda](#page-6-0) Çalışmadan Önce bölümündeki prosedürlere uyun.
- 2. [Pili](#page-10-0) çıkarın:
- **3.** Arka [paneli](#page-20-0) çıkarın.
- **4.** Klavye [kenarını](#page-22-0) çıkarın.
- 5. [Klavyeyi](#page-24-0) çıkarın.
- **6.** Optik [sürücüyü](#page-30-0) çıkarın.
- 7. Sabit [sürücüyü](#page-32-0) çıkarın.
- **8.** CPU [kapağını](#page-40-0) çıkarın.
- **9.** Avuç içi [dayanağını](#page-46-0) çıkarın.
- **10.** WLAN/WWAN kartlarına takılan anten kablolarını çıkarın.

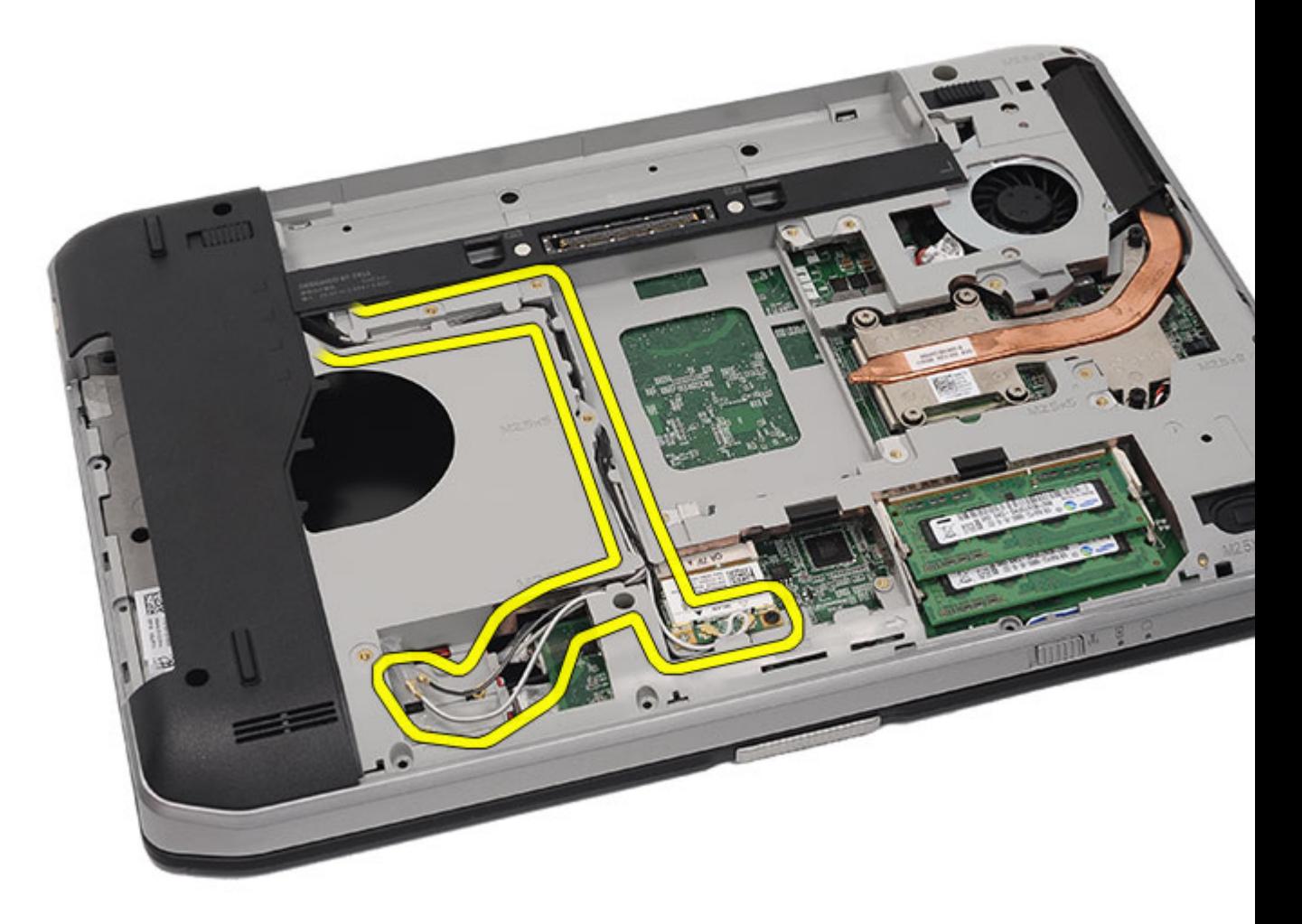

**11.** Anten kablolarını yönlendirme kılavuzlarından çıkarın.

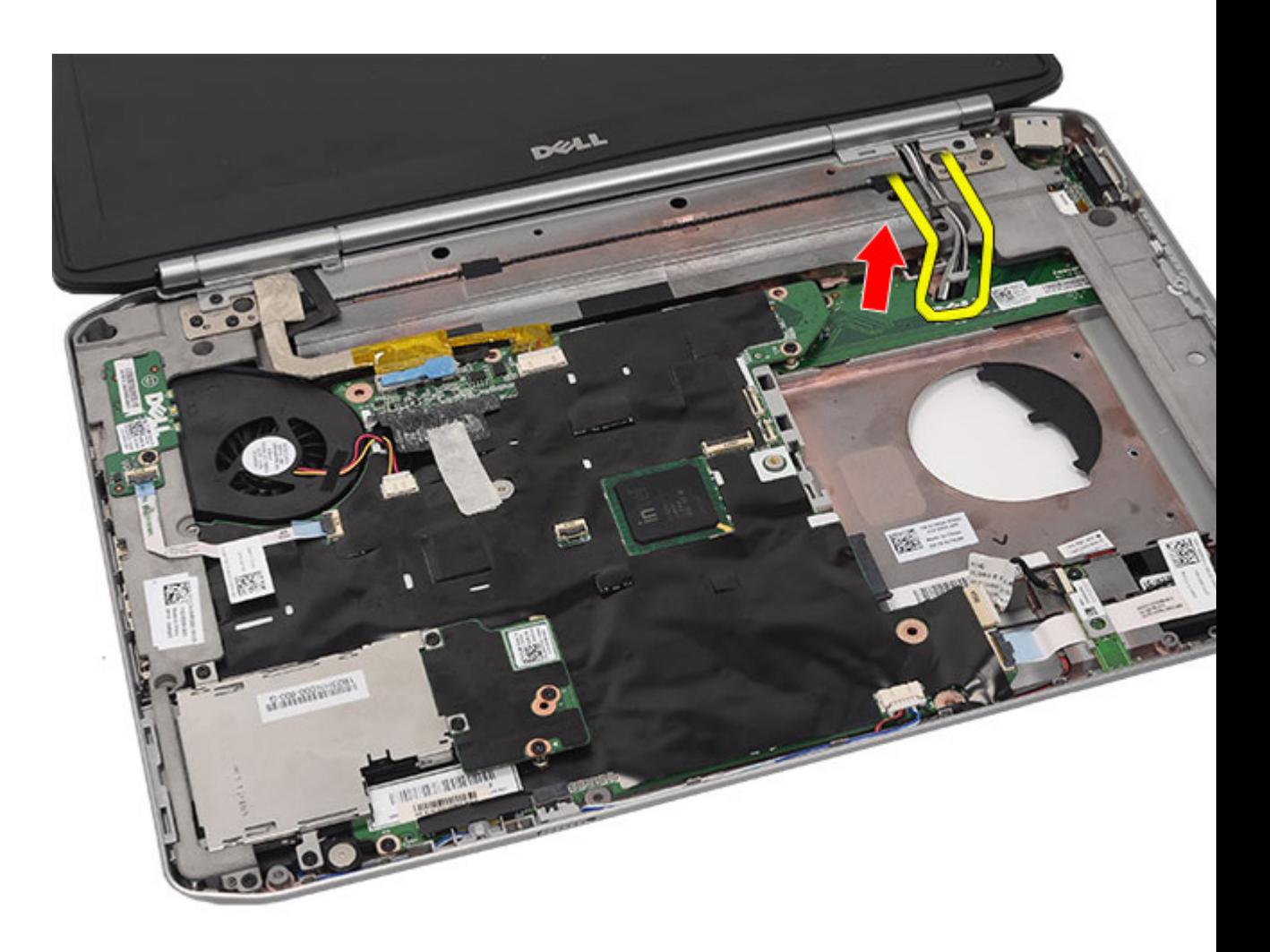

**12.** Düşük voltajlı diferansiyel (LVDS) ve kamera kablolarını çıkarın.

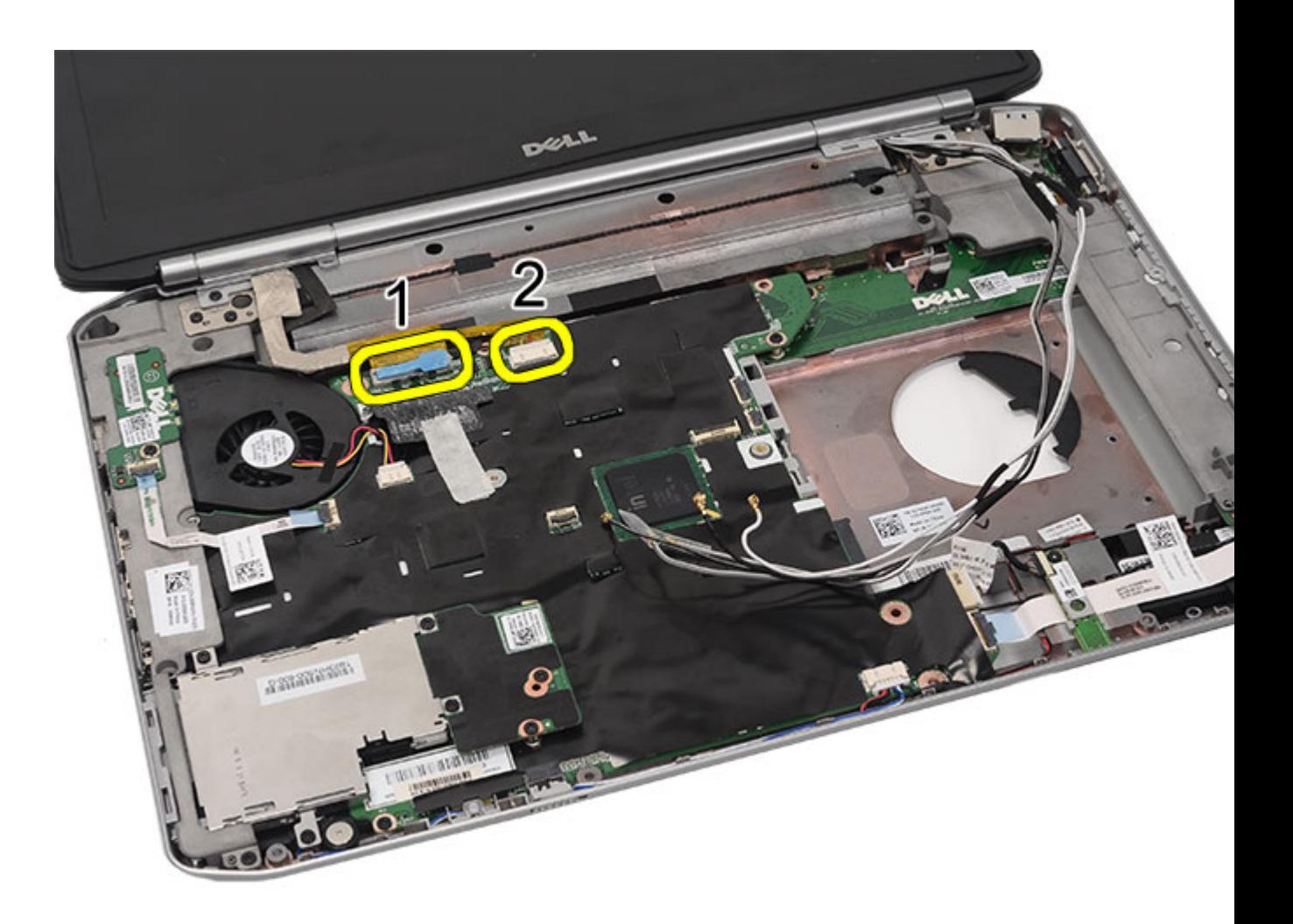

**13.** Ekran aksamını bilgisayara sabitleyen vidaları sökün.

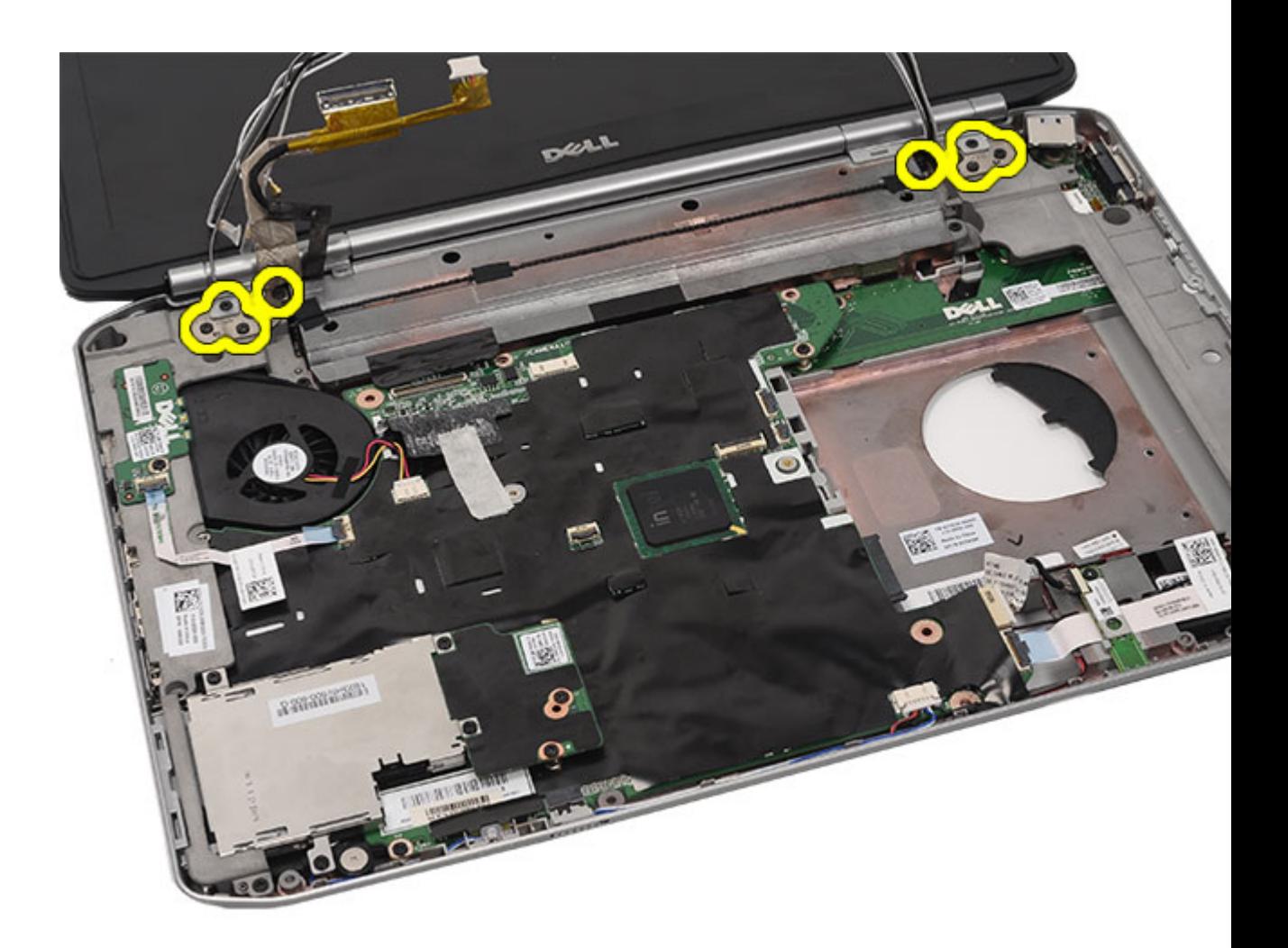

**14.** Ekran aksamını çıkarın.

<span id="page-77-0"></span>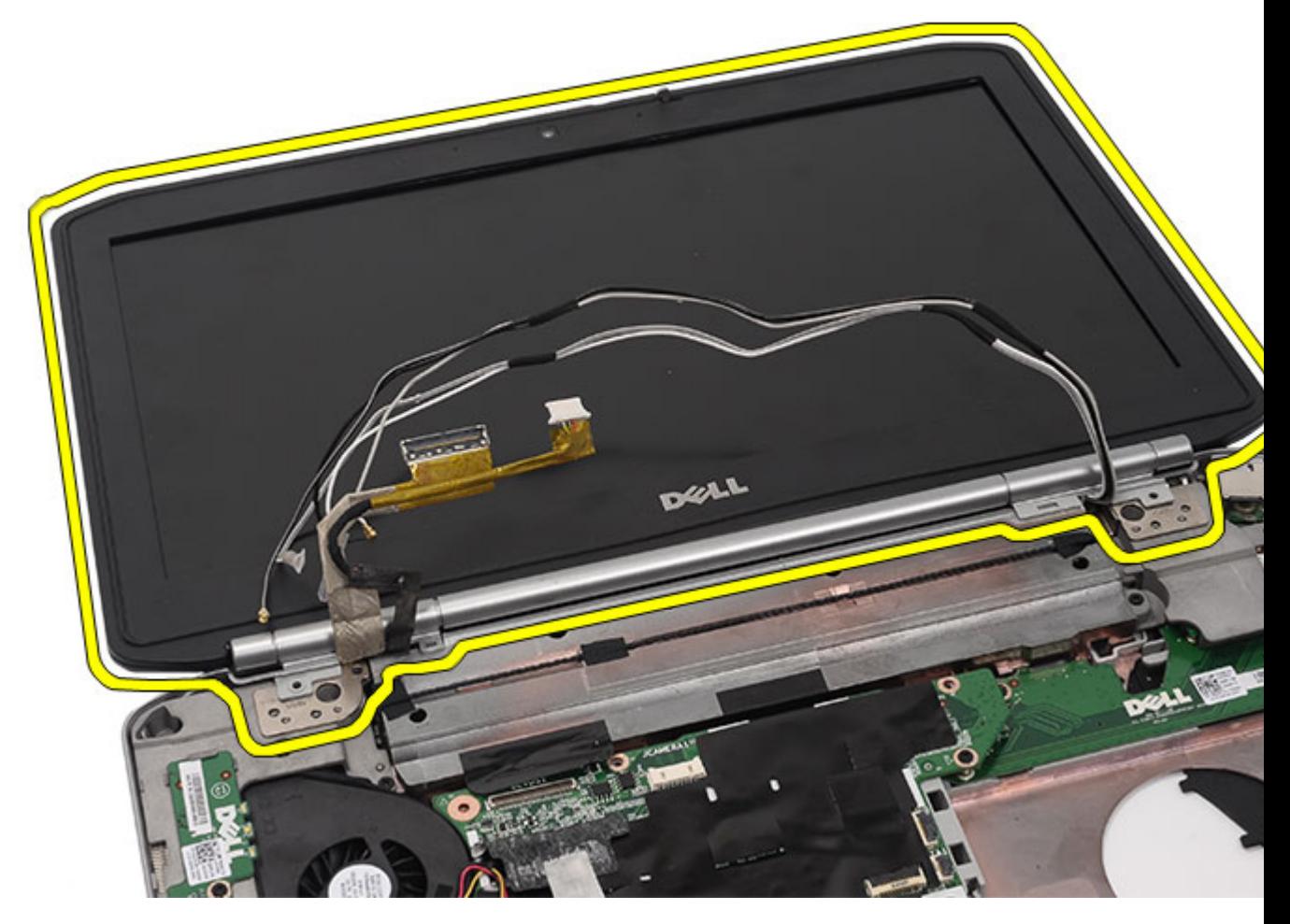

**İlgili Bağlantılar** Ekran Aksamını Takma

### **Ekran Aksamını Takma**

- **1.** Ekran aksamını bilgisayarın tabanına takın.
- **2.** Ekran aksamını sabitlemek için vidaları sıkın.
- **3.** Düşük voltaj diferansiyel (LVDS) kablosunu sistem kartına takın.
- **4.** Kamera kablosunu sistem kartı konnektörüne takın.
- **5.** Anten kablolarını bilgisayarın alt kısmındaki açıklıktan doğru itin.
- **6.** Anten kablolarını yönlendirme kılavuzlarına sabitleyin.
- **7.** Anten kablolarını WLAN/WLAN kartlarına takın.
- **8.** Avuç içi [dayanağını](#page-52-0) yerine takın.
- **9.** CPU [kapağını](#page-41-0) yerine takın.
- **10.** [Klavyeyi](#page-29-0) yerine takın.
- 11. Klavye [kenarını](#page-23-0) yerine takın.
- 12. [Sabit](#page-33-0) diski yerine takın.
- **13.** Optik [sürücüyü](#page-31-0) yerine takın.
- 14. Arka [paneli](#page-20-0) yerine takın.
- **15.** [Pili](#page-10-0) yerine takın.
- **16.** [Bilgisayarınızda](#page-7-0) Çalıştıktan Sonra bölümündeki prosedürlere uyun.

### **İlgili Bağlantılar**

Ekran [Aksamını](#page-72-0) Çıkarma

## <span id="page-80-0"></span>**Braketler**

## **Destek Braketlerini Çıkarma**

- 1. [Bilgisayarınızda](#page-6-0) Çalışmadan Önce bölümündeki prosedürlere uyun.
- 2. [Pili](#page-10-0) çıkarın:
- **3.** Arka [paneli](#page-20-0) çıkarın.
- **4.** Klavye [kenarını](#page-22-0) çıkarın.
- 5. [Klavyeyi](#page-24-0) çıkarın.
- **6.** Optik [sürücüyü](#page-30-0) çıkarın.
- **7.** CPU [kapağını](#page-40-0) çıkarın.
- **8.** Avuç içi [dayanağını](#page-46-0) çıkarın.
- 9. Ekran [aksamını](#page-72-0)</u> çıkarın.
- **10.** Sağ destek braketini sabitlemeyen vidaları çıkarın.

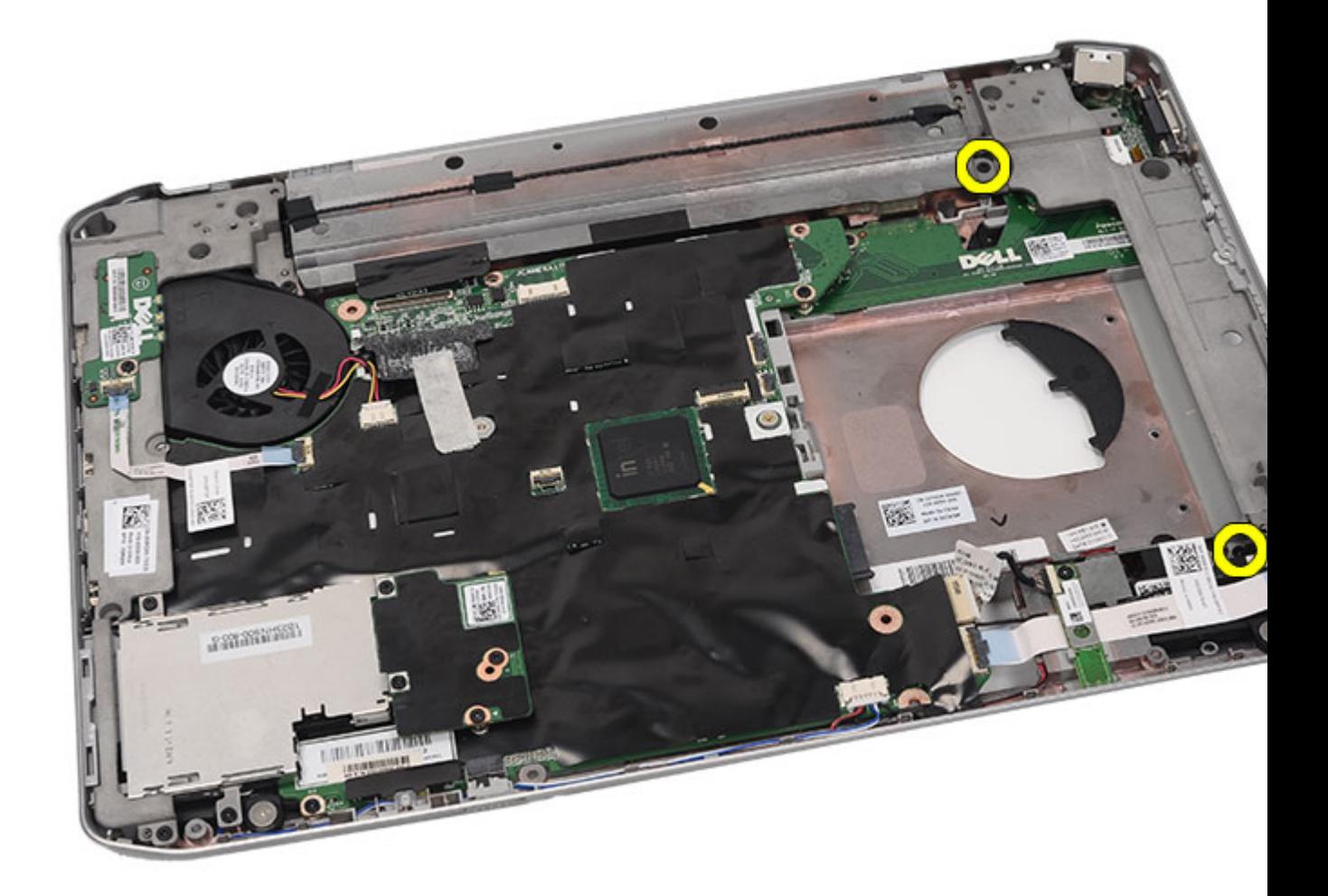

**11.** Sağ destek braketini çıkarın.

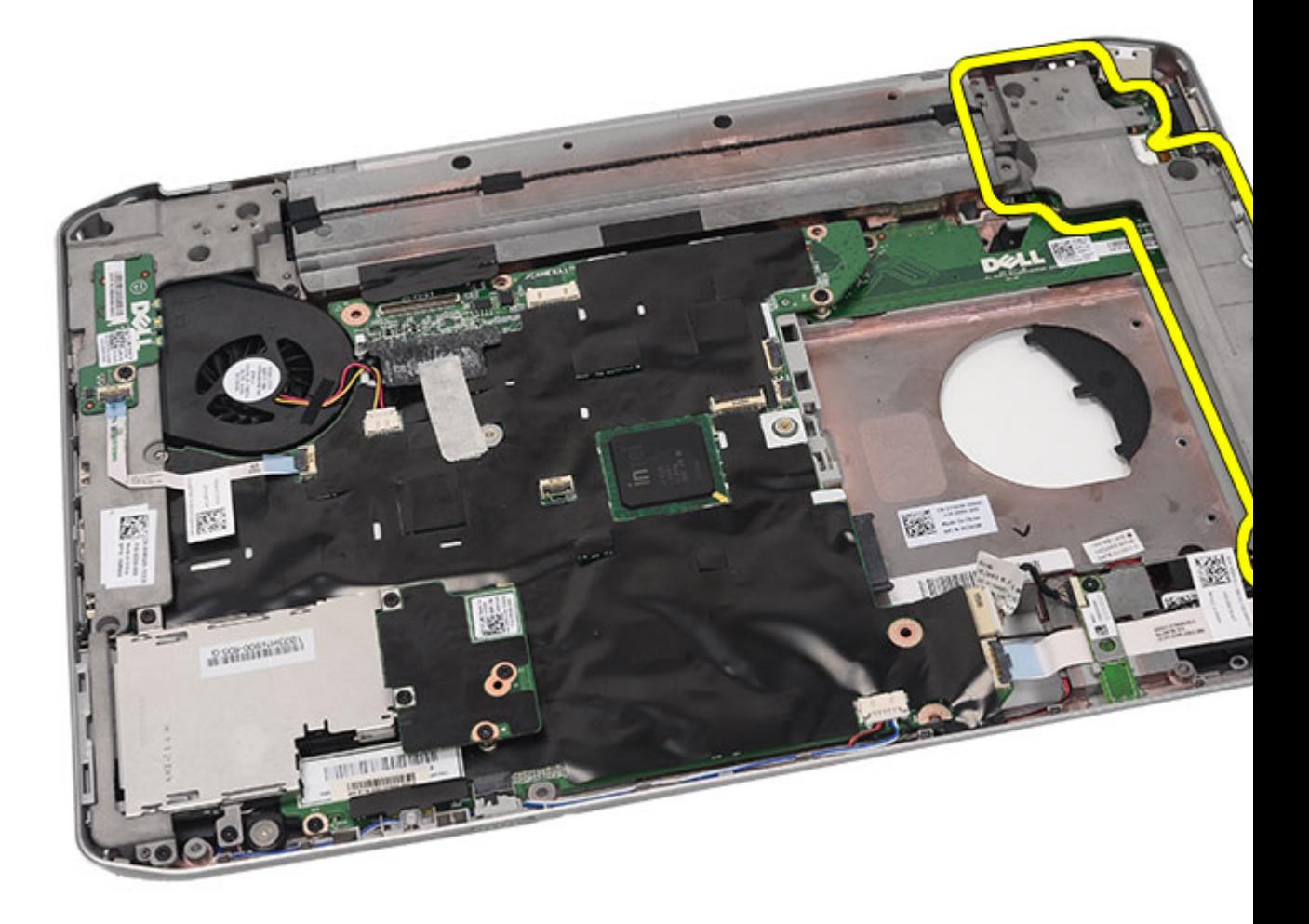

**12.** Sol destek braketini sabitlemeyen vidaları çıkarın.

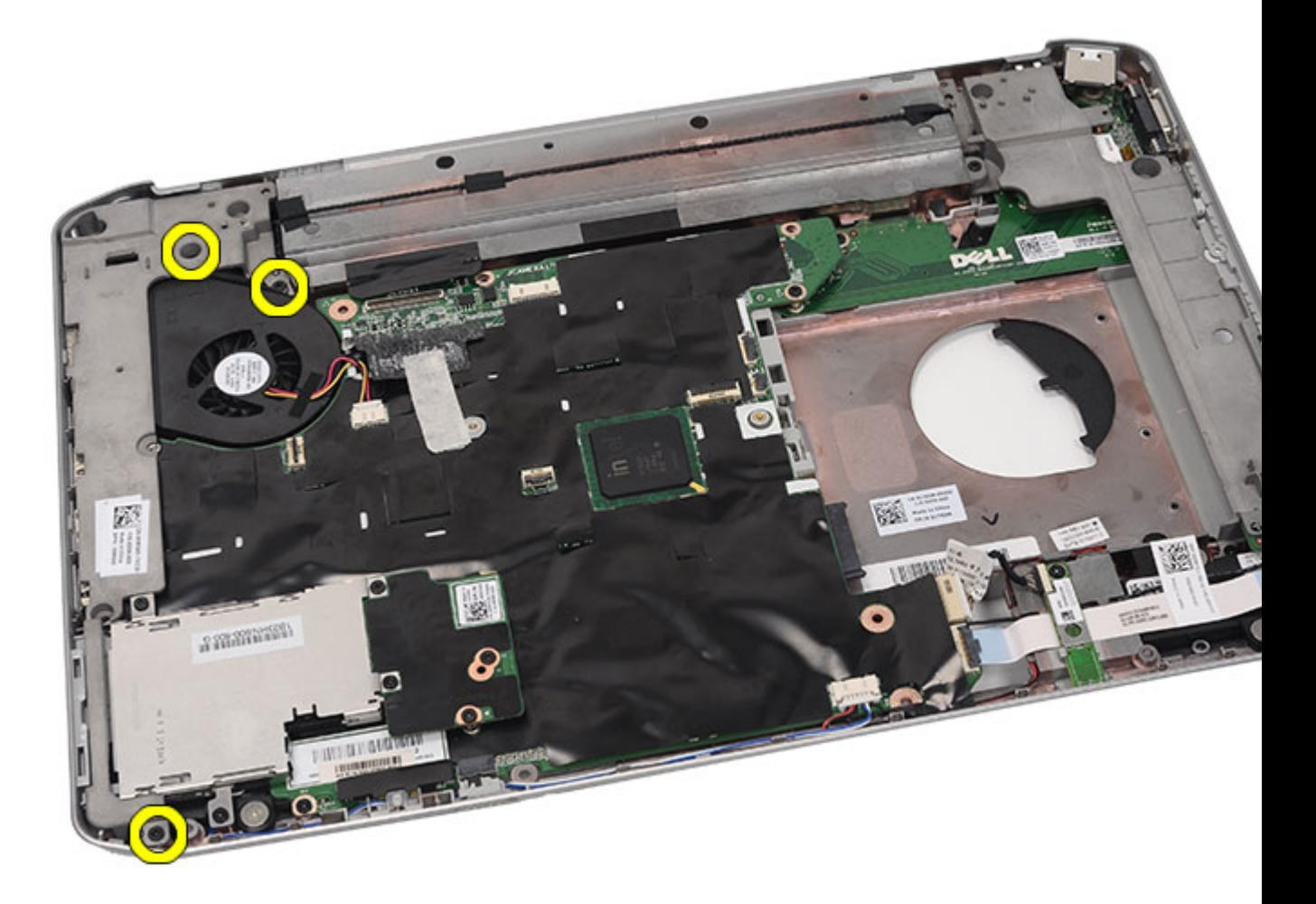

**13.** Sol destek braketini çıkarın.

<span id="page-84-0"></span>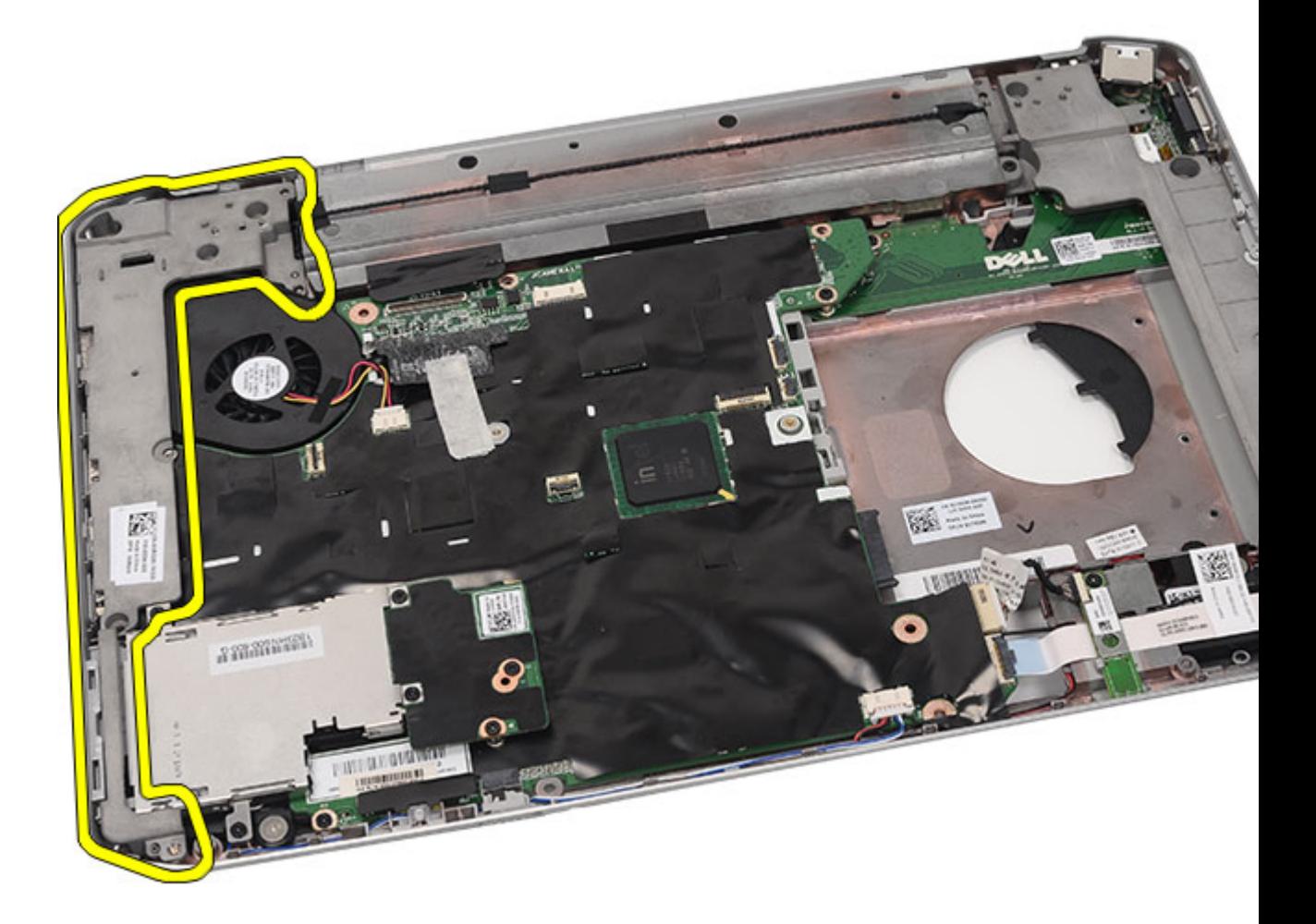

#### **İlgili Bağlantılar**

Destek Braketlerini Takma

## **Destek Braketlerini Takma**

- **1.** Sağ destek braketini bilgisayara yerleştirin.
- **2.** Sağ destek braketini sabitlemek için vidaları sıkın.
- **3.** Sol destek braketini bilgisayara yerleştirin.
- **4.** Sol destek braketini sabitlemek için vidaları sıkın.
- **5.** Ekran [aksamını](#page-77-0) yerine takın.
- **6.** Avuç içi [dayanağını](#page-52-0) yerine takın.
- **7.** LED [kartını](#page-57-0) yerine takın.
- **8.** CPU [kapağını](#page-41-0) yerine takın.
- **9.** [Klavyeyi](#page-29-0) yerine takın.
- 10. Klavye [kenarını](#page-23-0) yerine takın.
- **11.** Optik [sürücüyü](#page-31-0) yerine takın.
- 12. Arka [paneli](#page-20-0) yerine takın.
- **13.** [Pili](#page-10-0) yerine takın.
- **14.** [Bilgisayarınızda](#page-7-0) Çalıştıktan Sonra bölümündeki prosedürlere uyun.

### **İlgili Bağlantılar**

Destek [Braketlerini](#page-80-0) Çıkarma

**24**

# <span id="page-86-0"></span>**Modem Kartı**

## **Modem Kartını Çıkarma**

- **1.** [Bilgisayarınızda](#page-6-0) Çalışmadan Önce bölümündeki prosedürlere uyun.
- 2. [Pili](#page-10-0) çıkarın:
- **3.** Arka [paneli](#page-20-0) çıkarın.
- 4. Klavye [kenarını](#page-22-0) çıkarın.
- 5. [Klavyeyi](#page-24-0) çıkarın.
- **6.** Optik [sürücüyü](#page-30-0) çıkarın.
- 7. Sabit [sürücüyü](#page-32-0) çıkarın.
- **8.** CPU [kapağını](#page-40-0) çıkarın.
- **9.** Avuç içi [dayanağını](#page-46-0) çıkarın.
- **10.** Ekran [aksamını](#page-72-0) çıkarın.
- **11.** Destek [braketlerini](#page-80-0) çıkarın.
- **12.** Modem kartını tutan vidayı çıkarın.

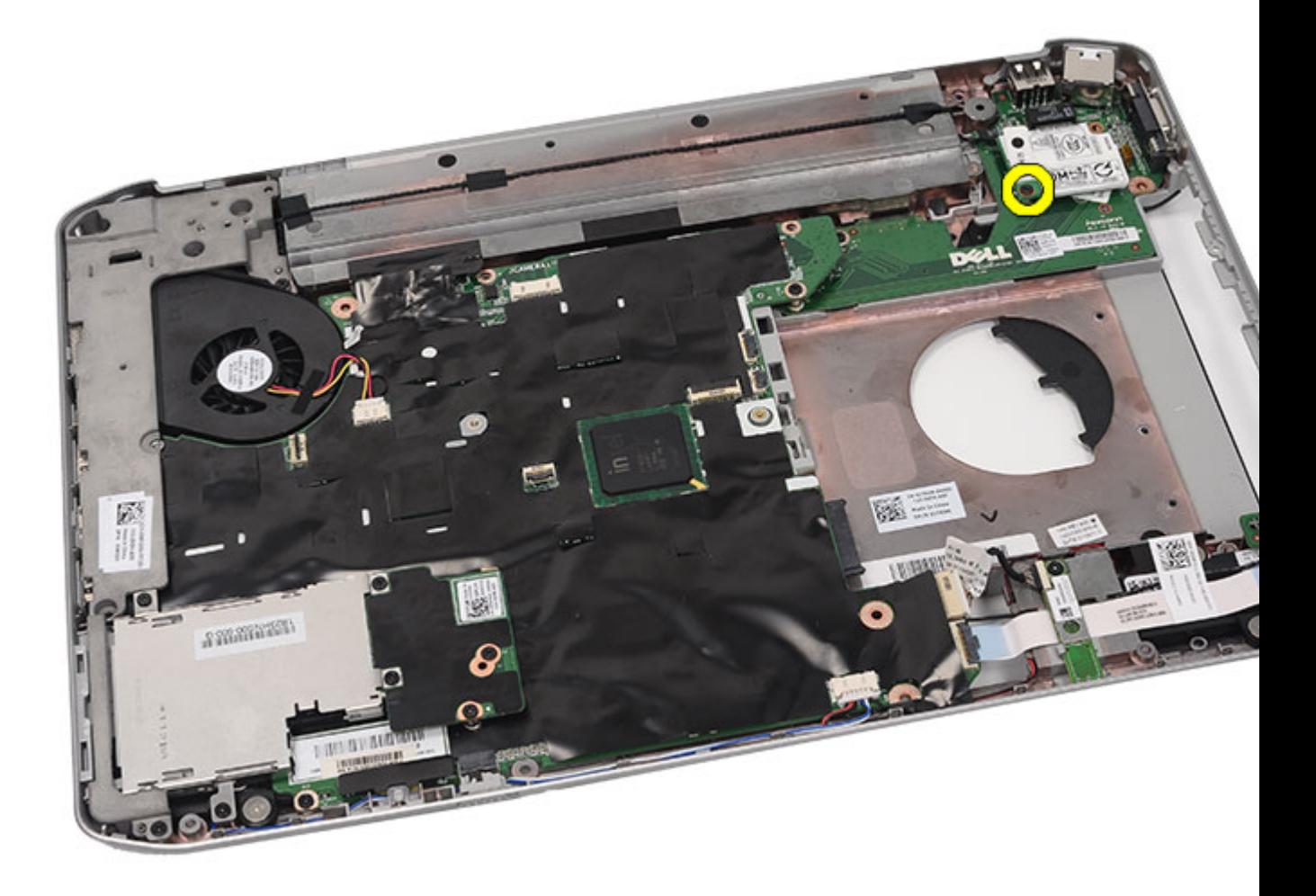

**13.** Modem kartını kaldırın ve kartın arkasındaki konnektörden ayırın.

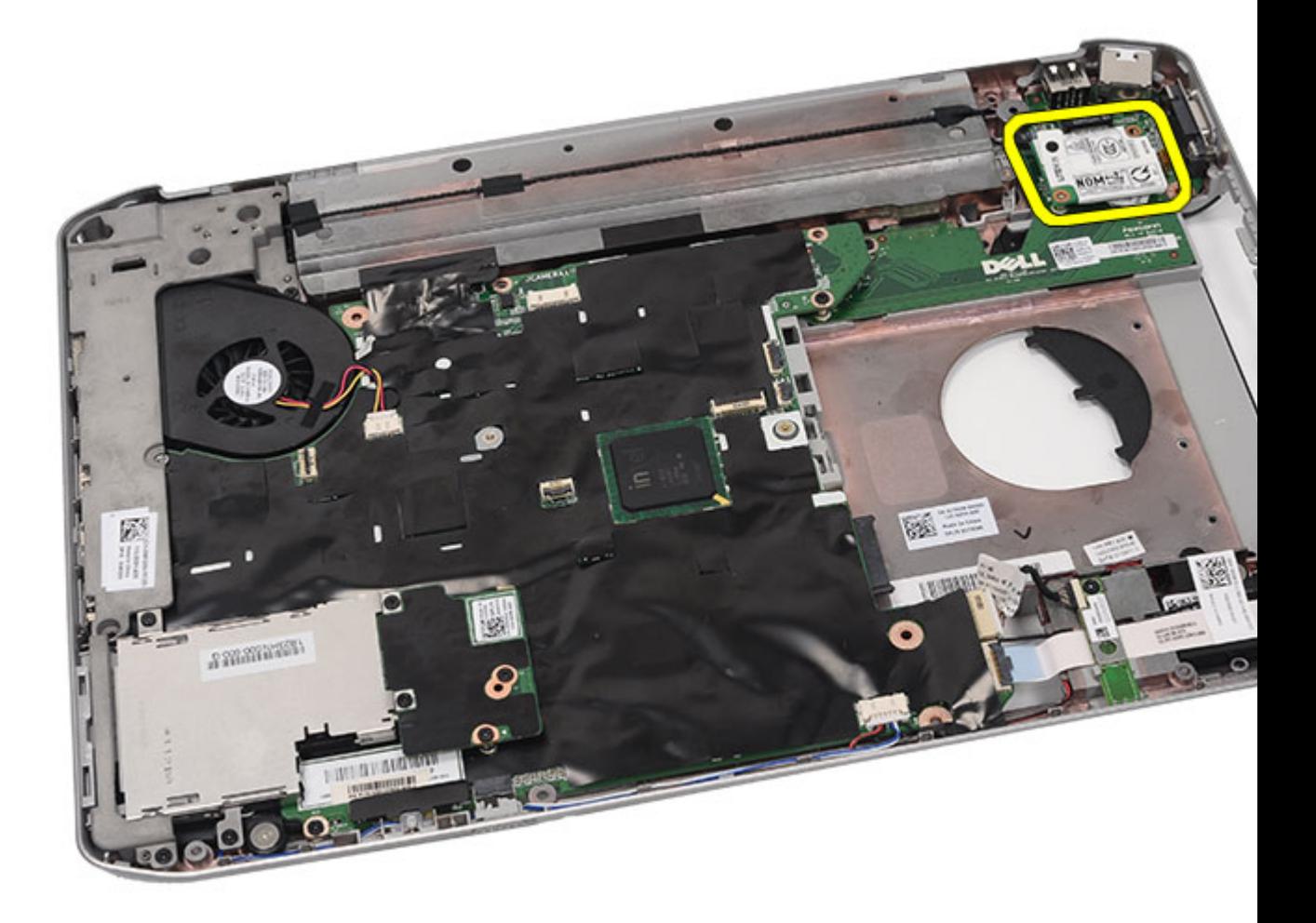

**14.** Modem kablosunu modemden çıkarın.

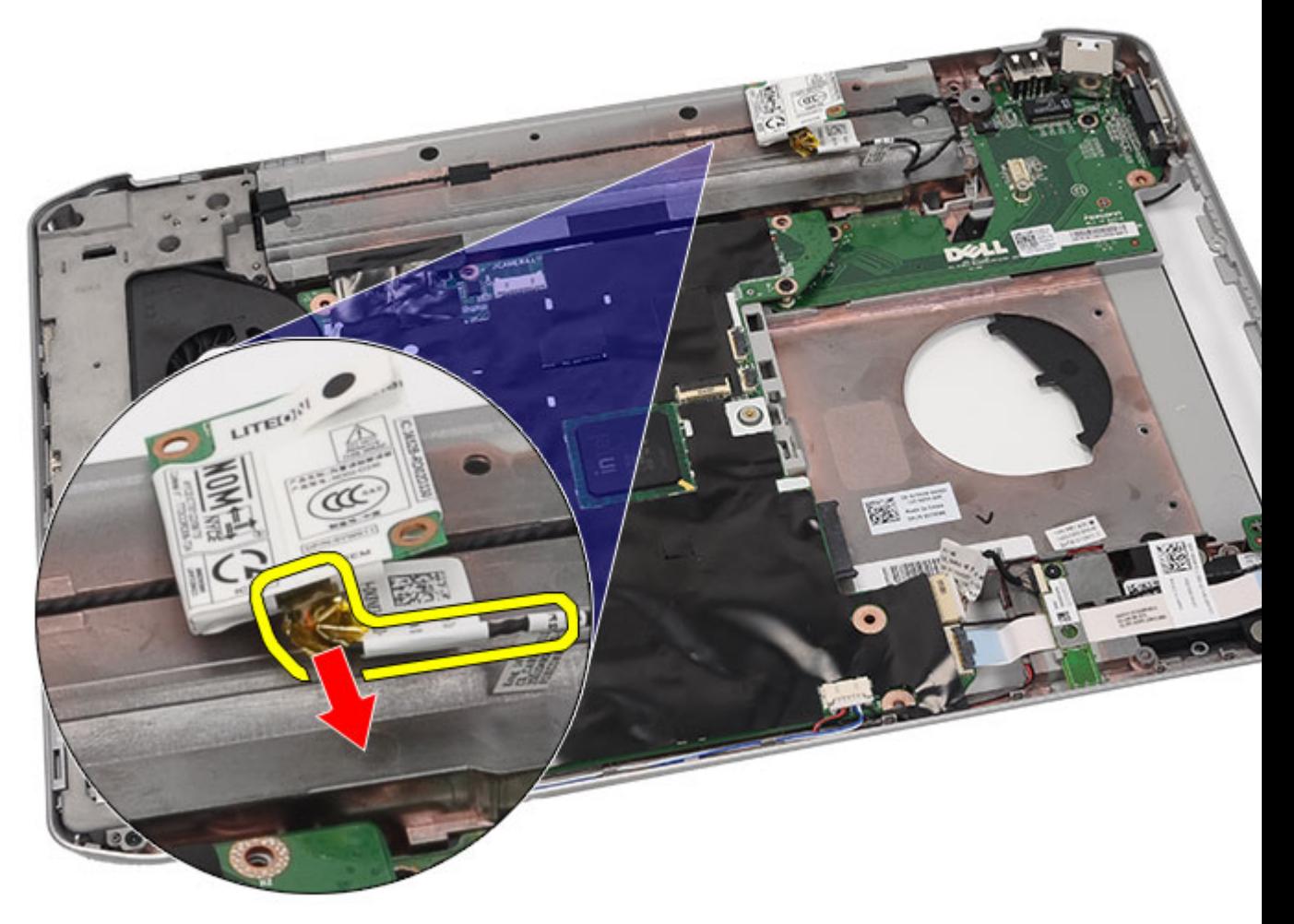

**15.** Modem kartını çıkarın.

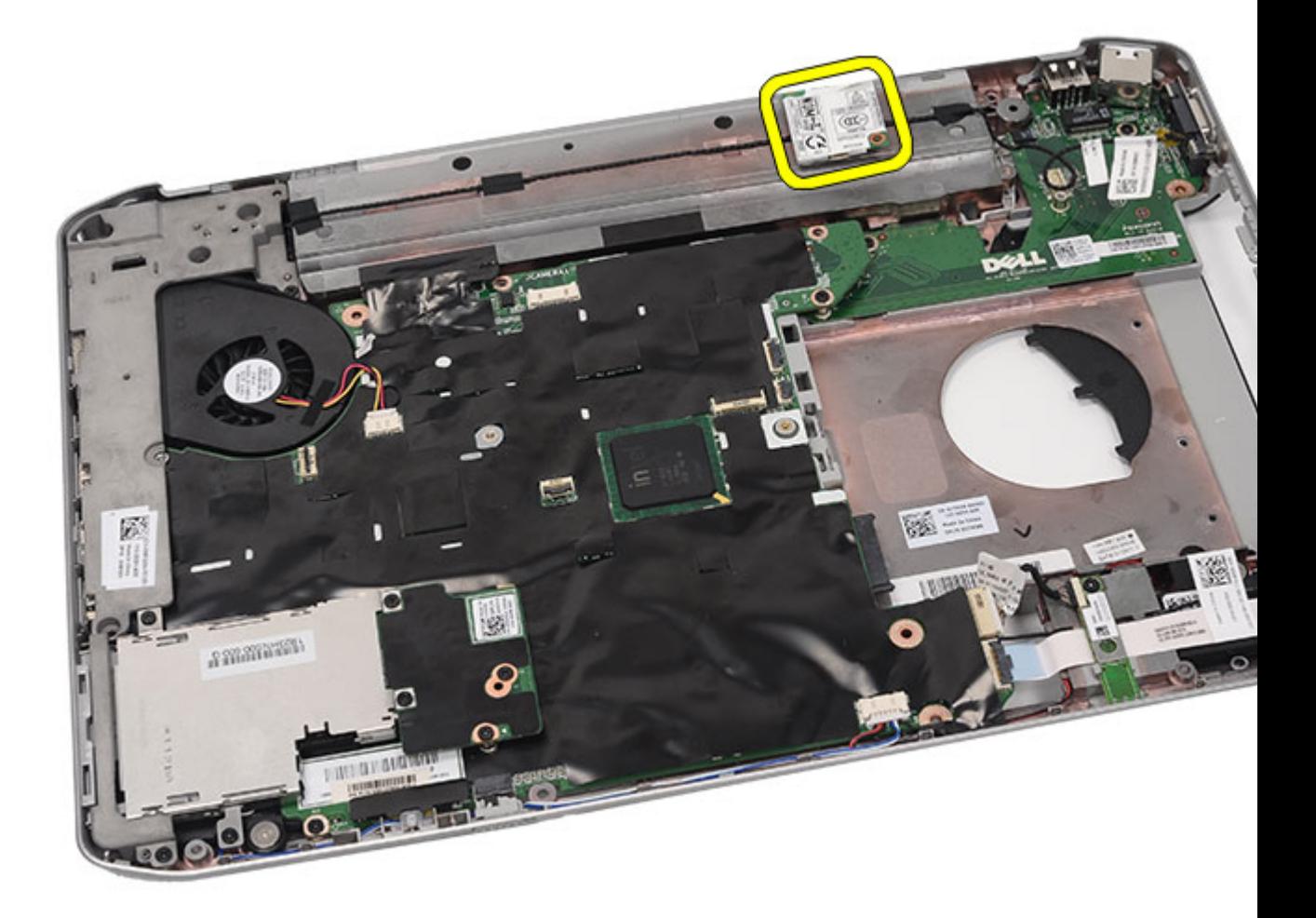

#### **İlgili Bağlantılar**

Modem Kartını Takma

## **Modem Kartını Takma**

- **1.** Modem kablosunu bağlayın.
- **2.** Modem kartının arkasındaki konnektörü G/Ç panelinin üzerindeki konnektöre takın.
- **3.** Destek [braketlerini](#page-84-0) yerine takın.
- **4.** Ekran [aksamını](#page-77-0) yerine takın.
- **5.** Avuç içi [dayanağını](#page-52-0) yerine takın.
- **6.** CPU [kapağını](#page-41-0) yerine takın.
- 7. [Klavyeyi](#page-29-0) yerine takın.
- **8.** Klavye [kenarını](#page-23-0) yerine takın.
- **9.** Optik [sürücüyü](#page-31-0) yerine takın.
- **10.** Arka [paneli](#page-20-0) yerine takın.
- **11.** [Pili](#page-10-0) yerine takın.

**12.** [Bilgisayarınızda](#page-7-0) Çalıştıktan Sonra bölümündeki prosedürlere uyun.

### **İlgili Bağlantılar**

Modem Kartını [Çıkarma](#page-86-0)

**25**

# <span id="page-92-0"></span>**Ses Kartı**

## **Ses Kartını Çıkarma**

- **1.** [Bilgisayarınızda](#page-6-0) Çalışmadan Önce bölümündeki prosedürlere uyun.
- 2. [Pili](#page-10-0) çıkarın:
- **3.** Arka [paneli](#page-20-0) çıkarın.
- **4.** Klavye [kenarını](#page-22-0) çıkarın.
- 5. [Klavyeyi](#page-24-0) çıkarın.
- **6.** Optik [sürücüyü](#page-30-0) çıkarın.
- **7.** CPU [kapağını](#page-40-0) çıkarın.
- **8.** Avuç içi [dayanağını](#page-46-0) çıkarın.
- 9. [Bluetooth](#page-66-0) kartını çıkarın.
- **10.** Ses kablolarını sistem kartından ayırın.

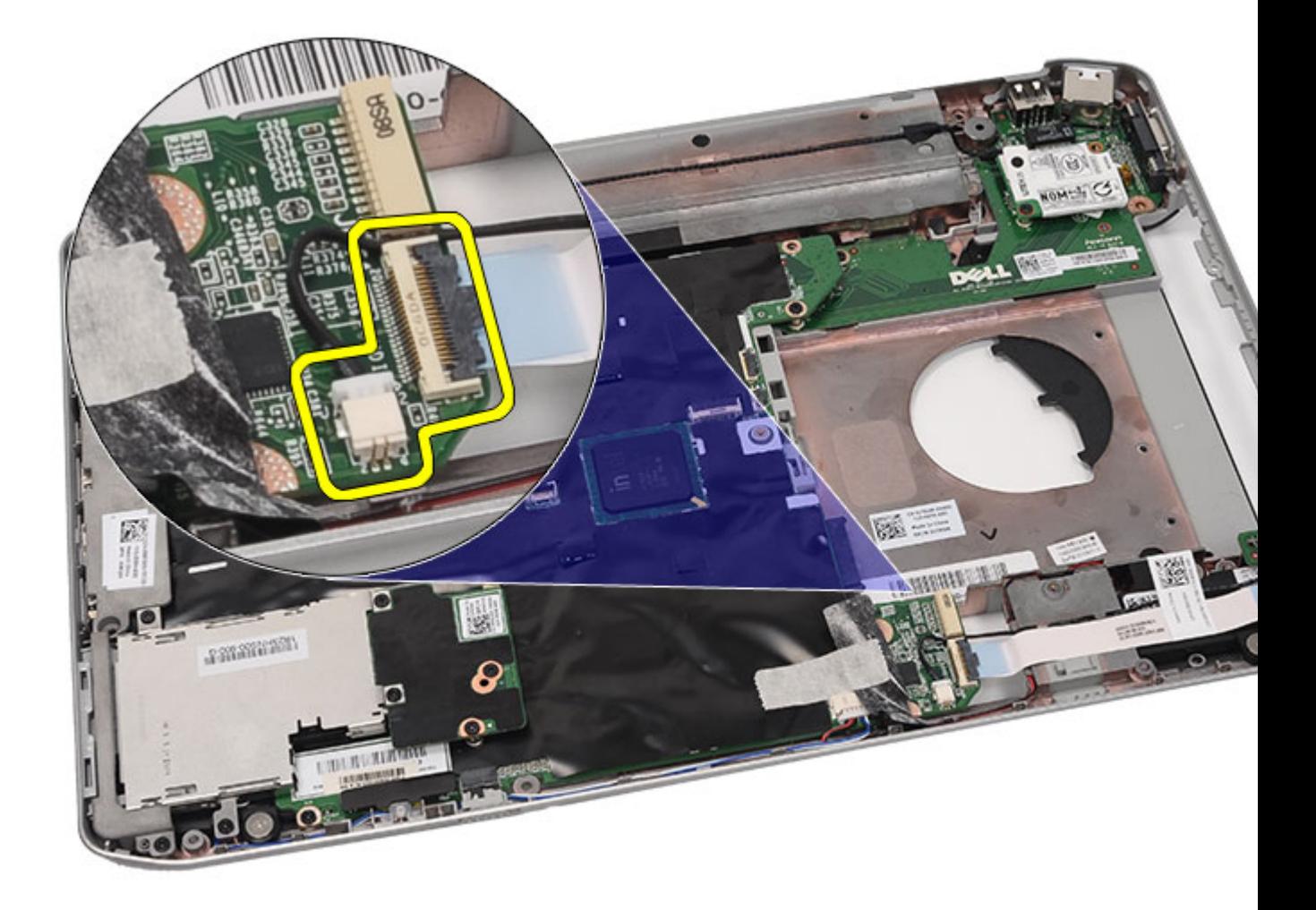

**11.** Ses kartını bilgisayara sabitleyen vidayı çıkarın.

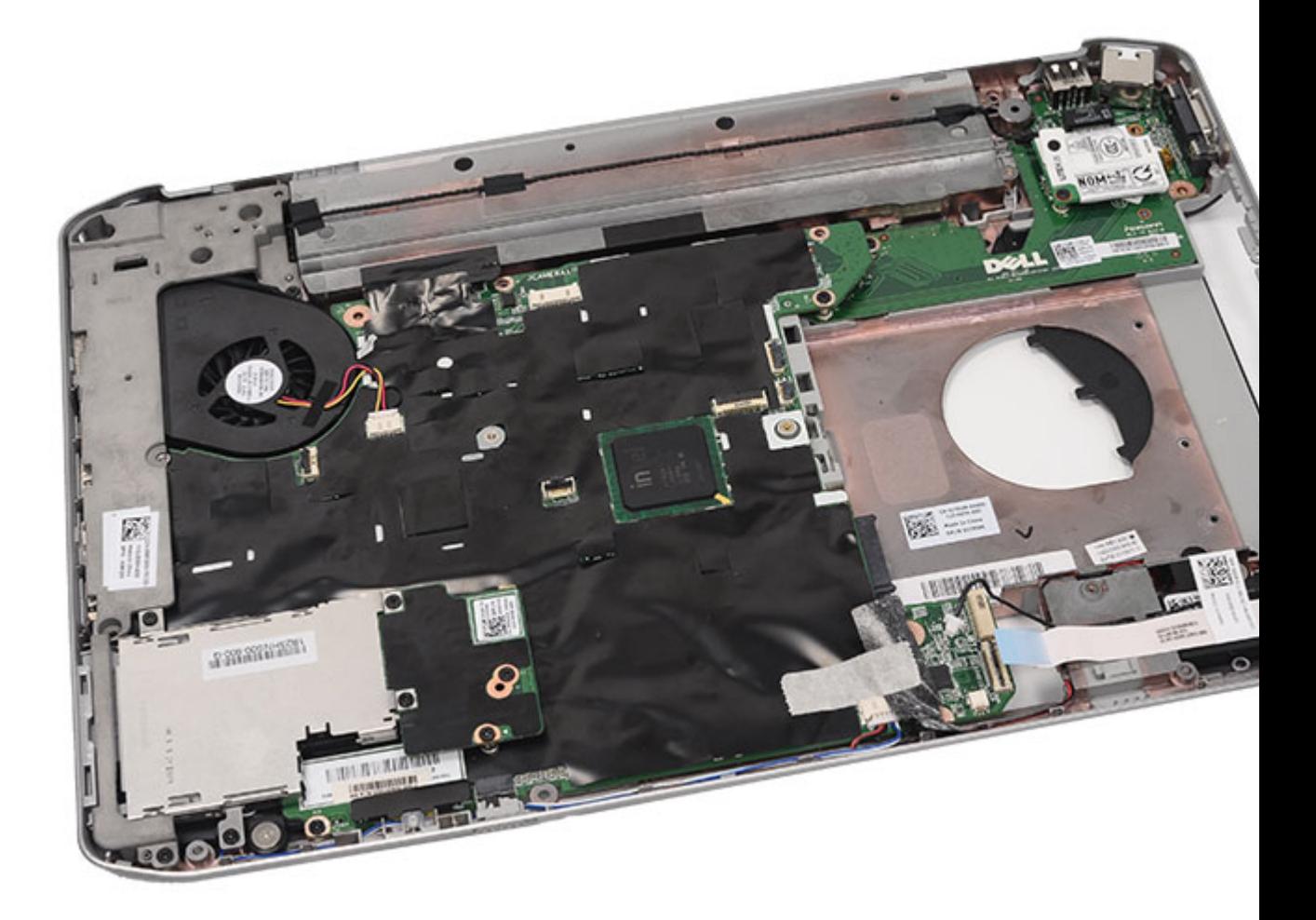

**12.** Ses kartını çıkarın.

<span id="page-95-0"></span>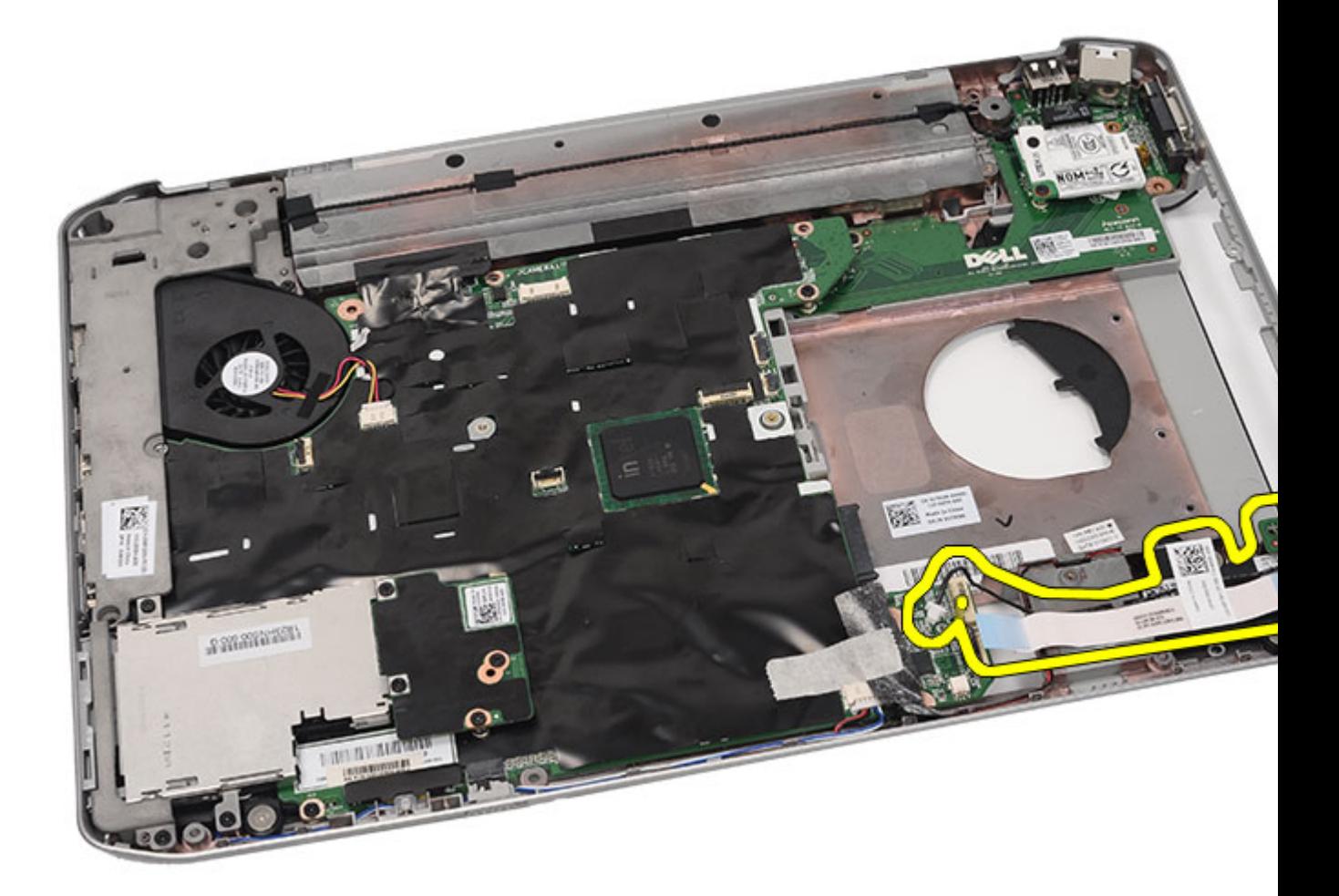

**İlgili Bağlantılar** Ses Kartını Takma

### **Ses Kartını Takma**

- **1.** Ses kartını bilgisayara yerleştirin.
- **2.** Ses kartını sabitlemek için vidayı sıkın.
- **3.** Ses kablolarını sistem kartına bağlayın.
- **4.** [Bluetooth](#page-70-0) kartını yerine takın.
- **5.** Avuç içi [dayanağını](#page-52-0) yerine takın.
- **6.** CPU [kapağını](#page-41-0) yerine takın.
- 7. [Klavyeyi](#page-24-0) yerine takın.
- **8.** Klavye [kenarını](#page-22-0) yerine takın.
- **9.** Optik [sürücüyü](#page-31-0) yerine takın.
- **10.** Arka [paneli](#page-20-0) yerine takın.
- 11. [Pili](#page-10-0) yerine takın.

**12.** [Bilgisayarınızda](#page-7-0) Çalıştıktan Sonra bölümündeki prosedürlere uyun.

### **İlgili Bağlantılar**

Ses Kartını [Çıkarma](#page-92-0)

**26**

# <span id="page-98-0"></span>**Sistem Kartı**

## **Sistem Kartını Çıkarma**

- **1.** [Bilgisayarınızda](#page-6-0) Çalışmadan Önce bölümündeki prosedürlere uyun.
- 2. [Pili](#page-10-0) çıkarın:
- **3.** Abone kimlik [modülü](#page-16-0) (SIM) kartını çıkarın.
- **4.** [Güvenli](#page-14-0) dijital (SD) kartını çıkarın.
- **5.** Arka [paneli](#page-20-0) çıkarın.
- **6.** [Belleği](#page-38-0) çıkarın.
- **7.** Klavye [kenarını](#page-22-0) çıkarın.
- **8.** [Klavyeyi](#page-95-0) çıkarın.
- 9. Optik [sürücüyü](#page-30-0) çıkarın.
- **10.** Sabit [sürücüyüi](#page-32-0) çıkarın.
- 11. [Kablosuz](#page-34-0) yerel ağı (WLAN) çıkarın.
- **12.** [Kablosuz](#page-36-0) geniş ağı (WWAN) çıkarın.
- **13.** CPU [kapağını](#page-40-0) çıkarın.
- 14. **Isi [emiciyi](#page-42-0)** çıkarın:
- **15.** [İşlemciyi](#page-44-0) çıkarın.
- **16.** Avuç içi [dayanağını](#page-46-0) çıkarın.
- **17.** [ExpressCard/Smart](#page-60-0) Card/PCMCIA modülünü çıkarın
- **18.** Ekran [aksamını](#page-72-0) çıkarın.
- 19. LED [kartını](#page-54-0) çıkarın.
- **20.** Destek [braketlerini](#page-80-0) çıkarın.
- **21.** Güç konnektörü kablosunu çıkarın.

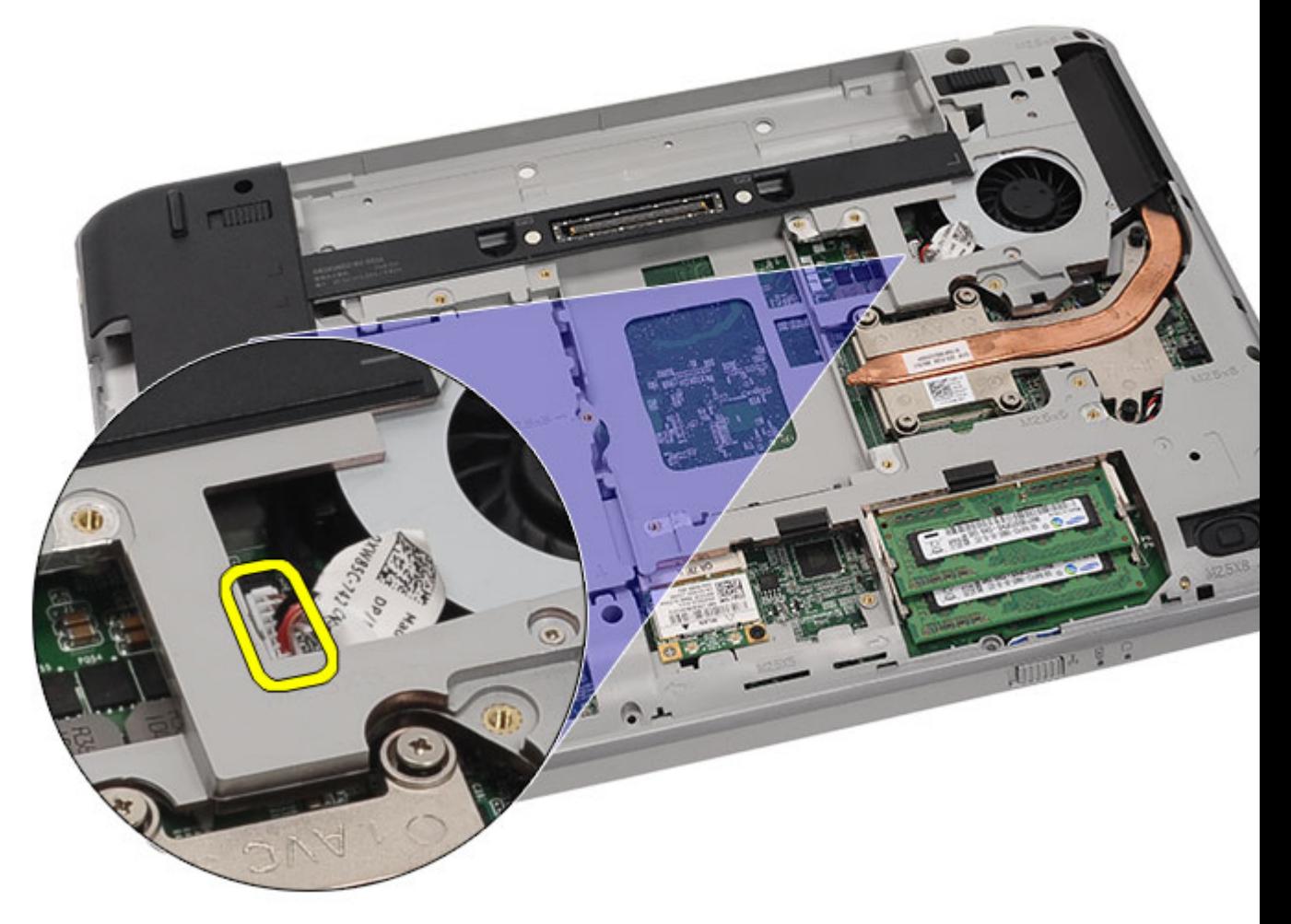

- **22.** Aşağıdaki kabloları sistem kartından çıkarın:
	- termal fan kablosu
	- hoparlör kablosu
	- ses kartı kablosu
	- bluetooth kablosu

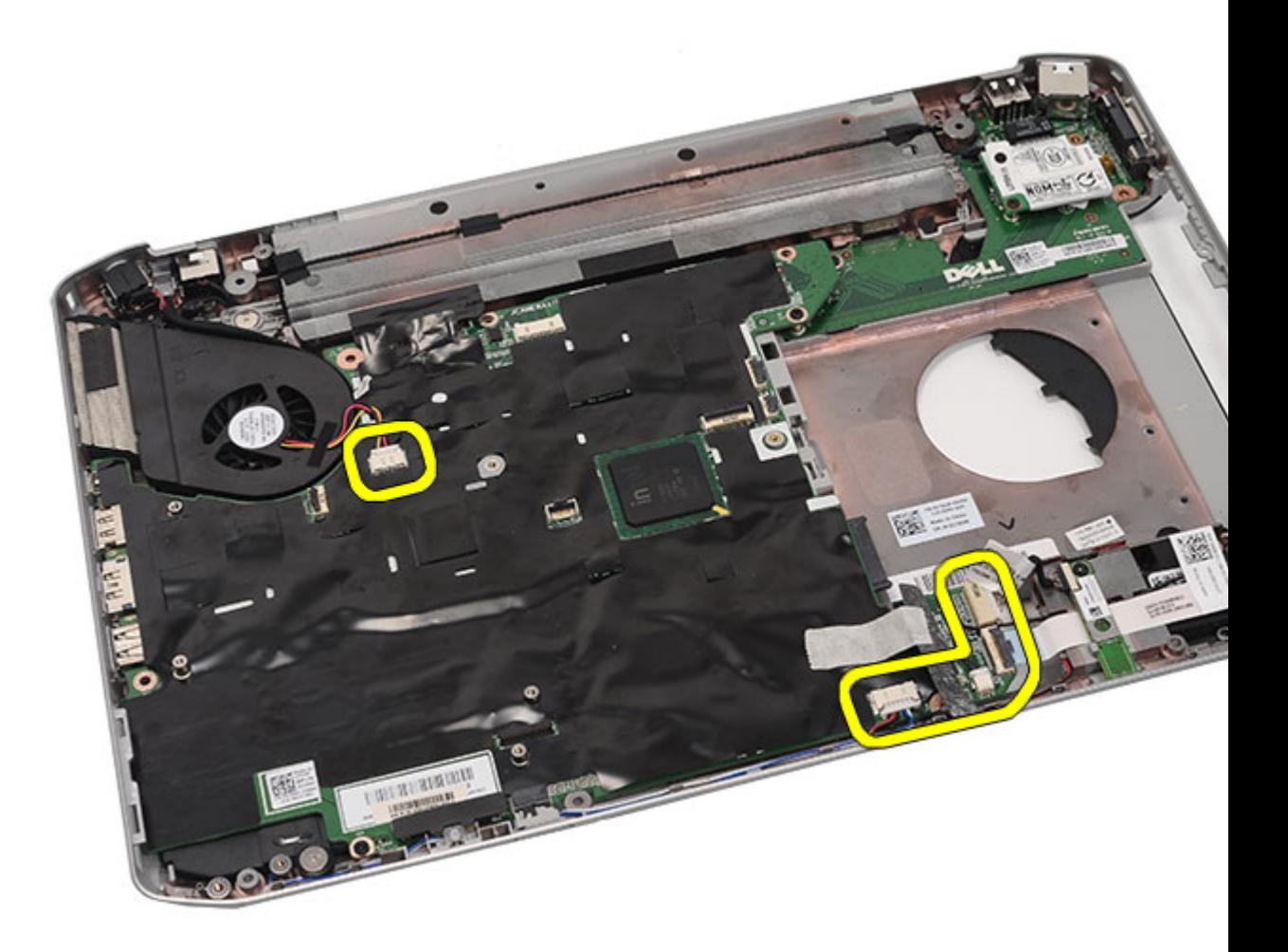

**23.** Sistem kartını yerine sabitleyen vidaları sökün.

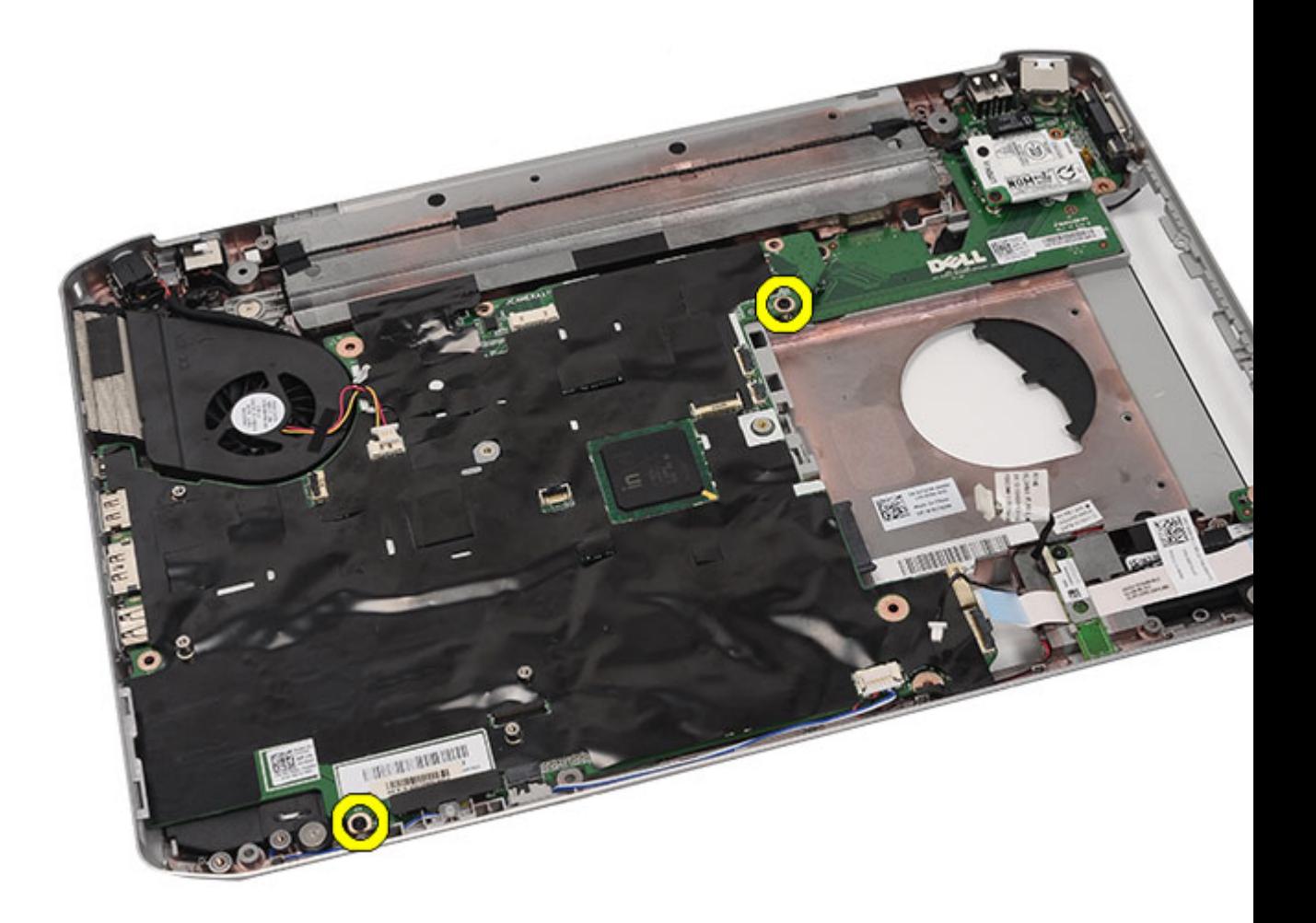

**24.** Sistem kartının kenarını kaldırın ve giriş/çıkış (G/Ç) panelinden çıkarın.

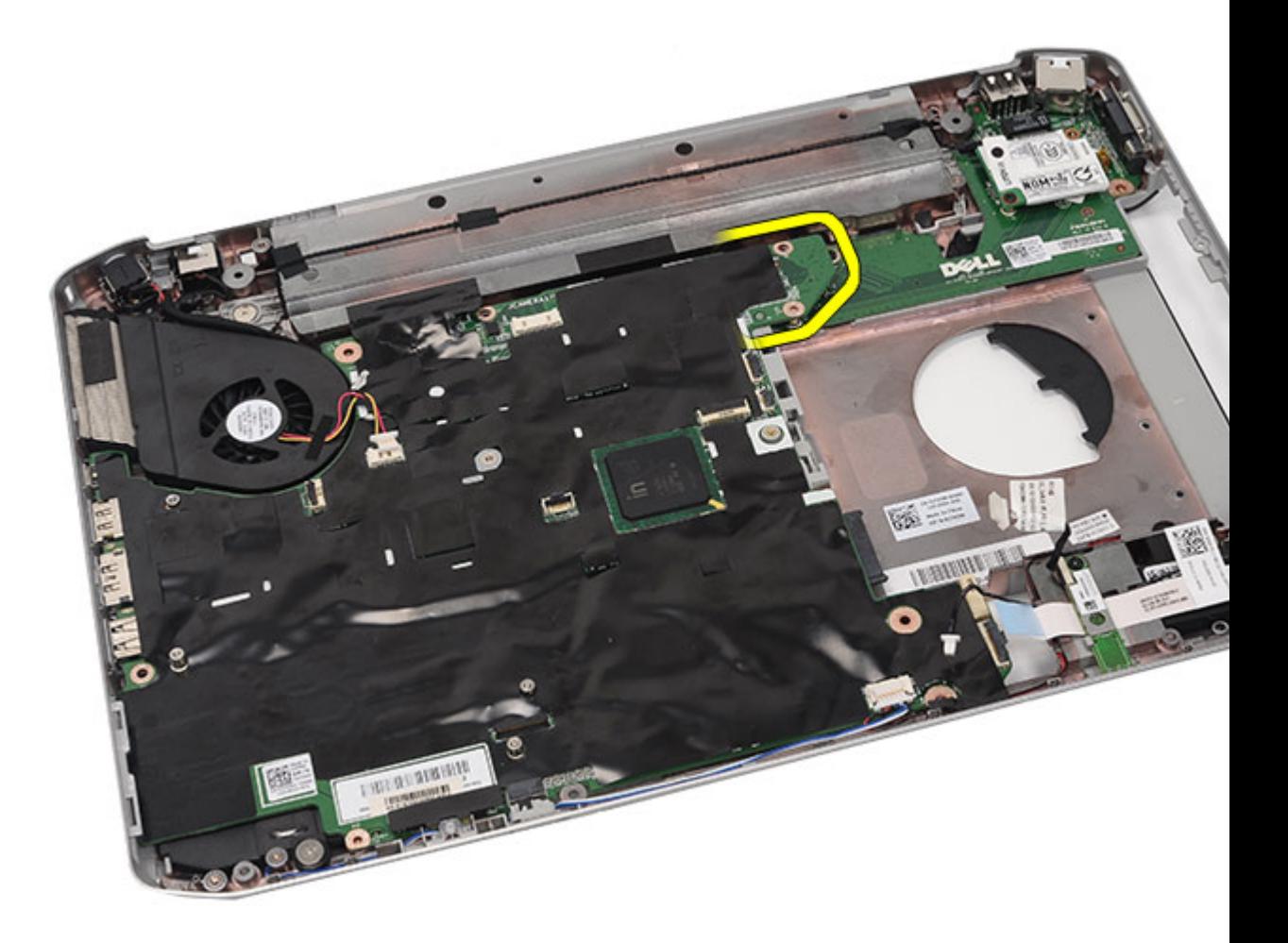

**25.** Sistem kartını bağlantı noktası konnektörlerinden çıkarın.

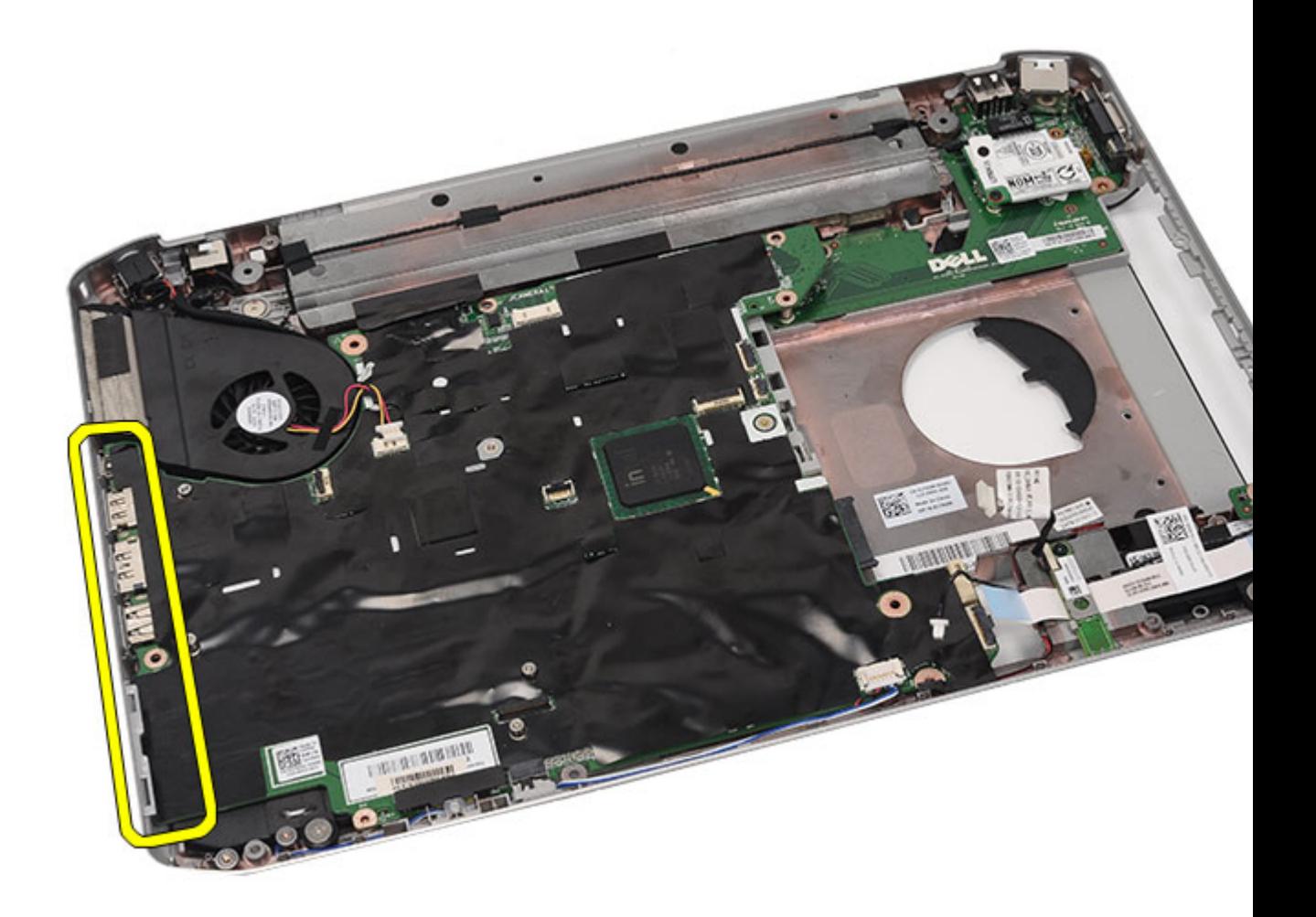

**26.** Sistem kartını çıkarın.

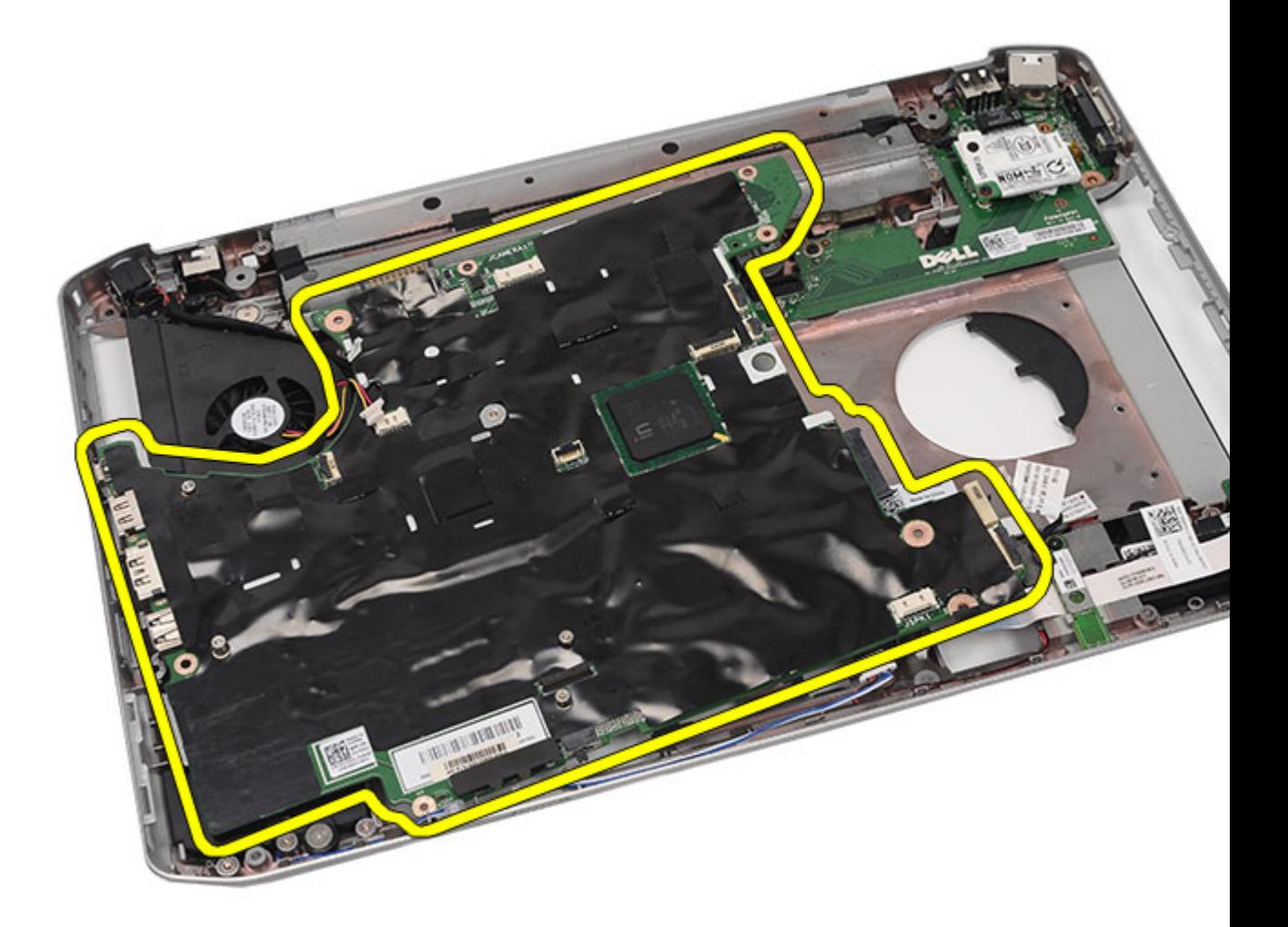

#### **İlgili Bağlantılar**

Sistem Kartını Takma

## **Sistem Kartını Takma**

- **1.** Sistem kartını bağlantı noktası konnektörleriyle hizalayın ve sistem kartını bilgisayara takın.
- **2.** Sistem kartının arkasındaki konnektörü giriş/çıkış (G/Ç) paneline takın.
- **3.** Sistem kartını sabitlemek için vidaları sıkın.
- **4.** Aşağıdaki kabloları sistem kartına bağlayın.
	- termal fan kablosu
	- hoparlör kablosu
	- ses kartı kablosu
	- bluetooth kablosu
- **5.** Destek [braketlerini](#page-84-0) yerine takın.
- **6.** LED [kartını](#page-57-0) yerine takın.
- **7.** Ekran [aksamını](#page-77-0) yerine takın.
- **8.** [ExpressCard/Smart](#page-63-0) Card/PCMCIA modülünü yerine takın.
- 9. Avuç içi [dayanağını](#page-52-0) yerine takın.
- **10.** [İşlemciyi](#page-44-0) yerine takın.
- 11. **Isi [emicisini](#page-42-0)** yerine takın.
- **12.** CPU [kapağını](#page-41-0) yerine takın.
- 13. [Kablosuz](#page-37-0) geniş ağı (WWAN) yerine takın.
- **14.** [Kablosuz](#page-34-0) yerel ağı (WLAN) yerine takın.
- 15. [Sabit](#page-33-0) diski yerine takın.
- **16.** Optik [sürücüyü](#page-31-0) yerine takın.
- 17. [Klavyeyi](#page-29-0) yerine takın.
- 18. Klavye [kenarını](#page-23-0) yerine takın.
- **19.** [Belleği](#page-38-0) değiştirin.
- **20.** Arka [paneli](#page-20-0) yerine takın.
- 21. [Güvenli](#page-14-0) dijital (SD) kartını yerine takın.
- **22.** Abone kimlik [modülü](#page-16-0) (SIM) kartını yerine takın.
- 23. [Pili](#page-10-0) yerine takın.
- 24. [Bilgisayarınızda](#page-7-0) Çalıştıktan Sonra bölümündeki prosedürlere uyun.

#### **İlgili Bağlantılar**

Sistem Kartını [Çıkarma](#page-98-0)

**27**

# **Düğme Pil**

## **Düğme Pili Çıkarma**

- **1.** [Bilgisayarınızda](#page-6-0) Çalışmadan Önce bölümündeki prosedürlere uyun.
- 2. [Pili](#page-10-0) çıkarın:
- **3.** Abone kimlik [modülü](#page-16-0) (SIM) kartını çıkarın.
- **4.** [Güvenli](#page-14-0) dijital (SD) kartını çıkarın.
- **5.** Arka [paneli](#page-20-0) çıkarın.
- **6.** [Belleği](#page-38-0) çıkarın.
- **7.** Klavye [kenarını](#page-22-0) çıkarın.
- **8.** [Klavyeyi](#page-24-0) çıkarın.
- 9. Optik [sürücüyü](#page-30-0) çıkarın.
- **10.** Sabit [sürücüyüi](#page-32-0) çıkarın.
- **11.** [Kablosuz](#page-36-0) geniş ağı (WWAN) çıkarın.
- **12.** [Kablosuz](#page-34-0) yerel ağı (WLAN) çıkarın.
- **13.** CPU [kapağını](#page-40-0) çıkarın.
- 14. **Isi [emiciyi](#page-42-0)** çıkarın.
- **15.** [İşlemciyi](#page-44-0) çıkarın.
- **16.** Avuç içi [dayanağını](#page-46-0) çıkarın.
- **17.** [ExpressCard/Smart](#page-60-0) Card/PCMCIA modülünü çıkarın,
- **18.** Ekran [aksamını](#page-72-0) çıkarın.
- 19. LED [kartını](#page-54-0) çıkarın.
- **20.** Destek [braketlerini](#page-80-0) çıkarın.
- 21. [Sistem](#page-98-0) kartını çıkarın.
- **22.** Düğme pil konnektörünü çıkarın.

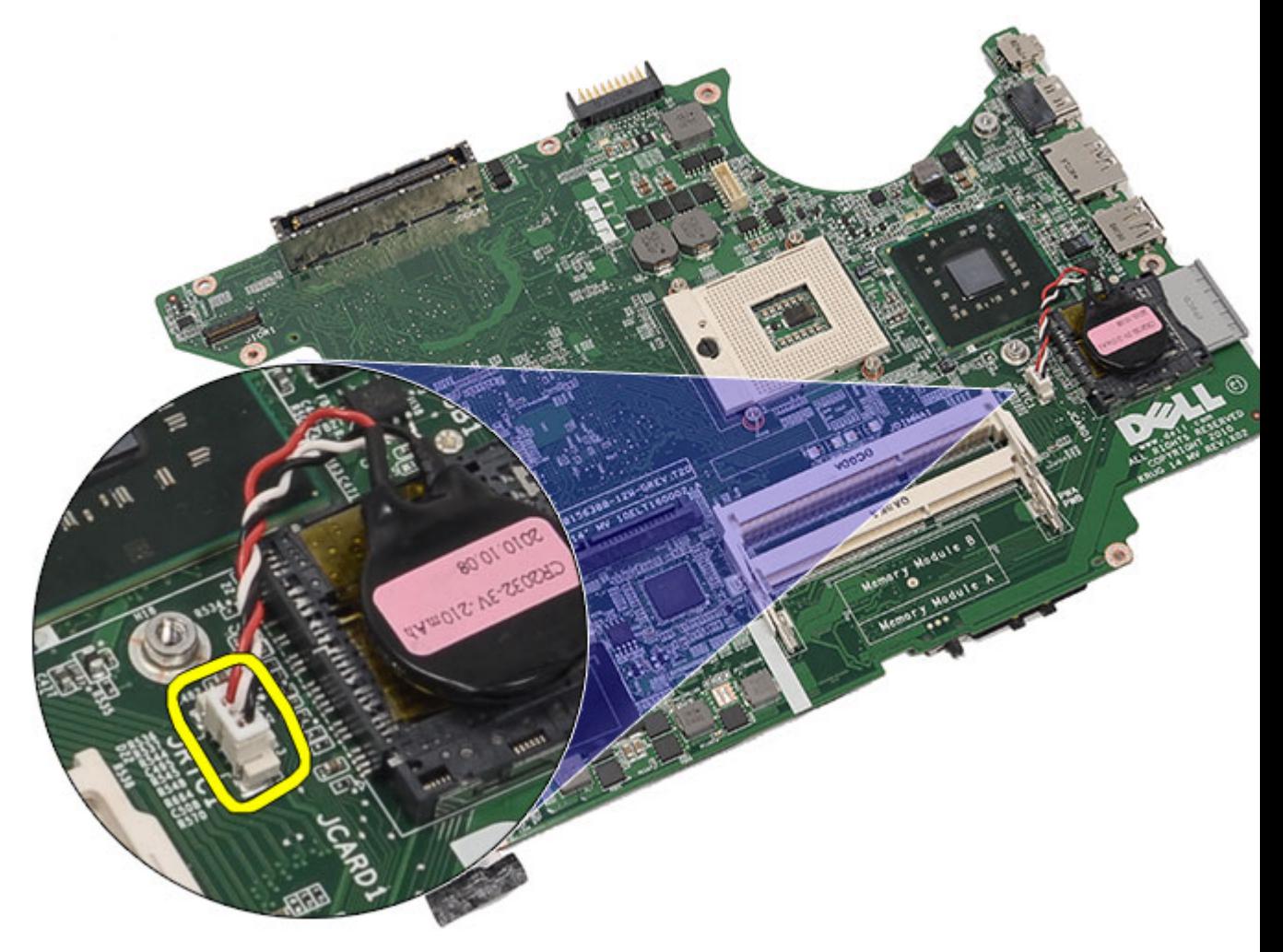

**23.** Düğme pili kaldırarak çıkarın.
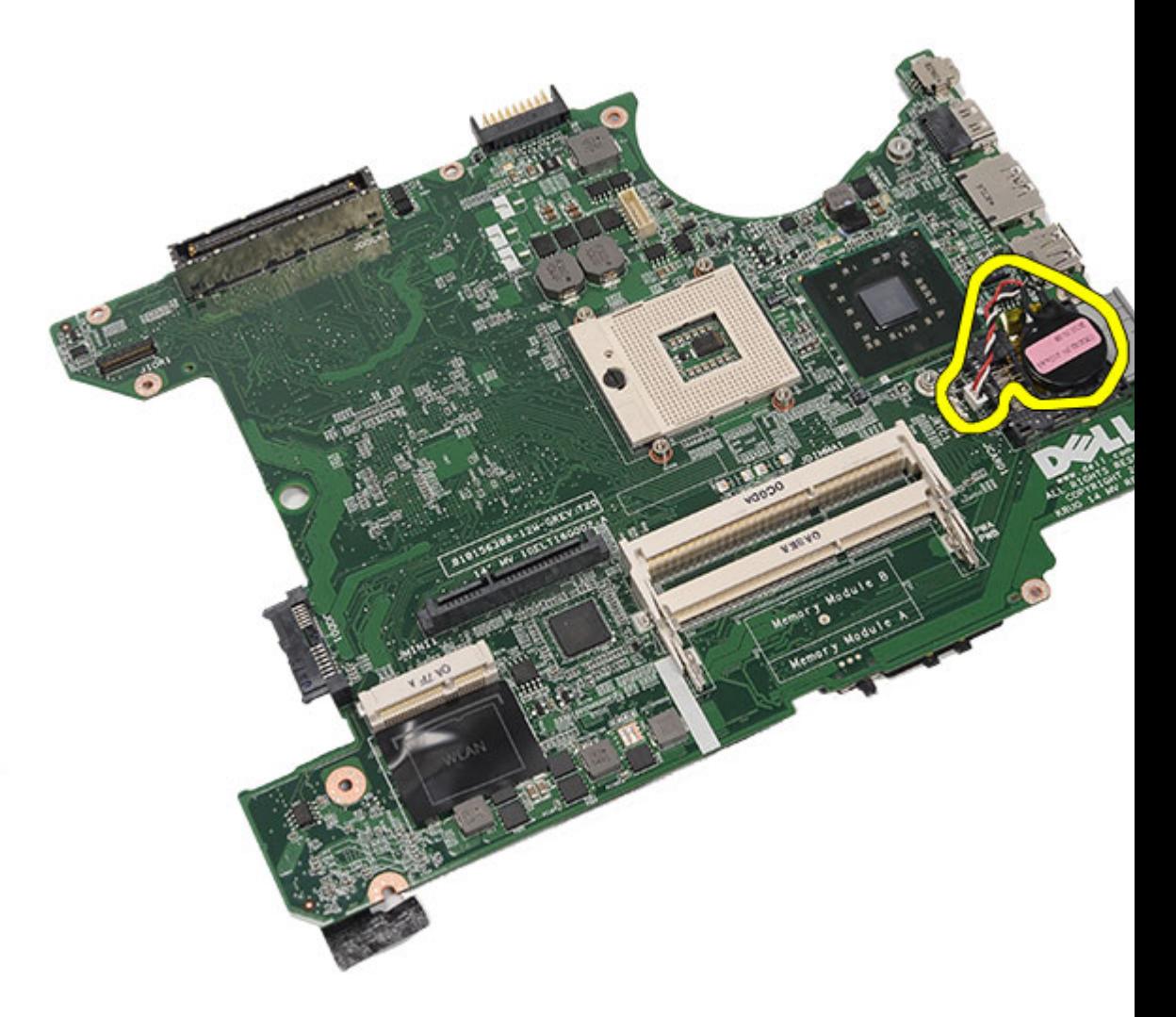

Düğme Pili Takma

## **Düğme Pili Takma**

- **1.** Düğme pili sistem kartına takıp sabitleyin.
- **2.** [Sistem](#page-104-0) kartını yerine takın.
- **3.** Destek [braketlerini](#page-84-0) yerine takın.
- **4.** LED [kartını](#page-57-0) yerine takın.
- **5.** Ekran [aksamını](#page-77-0) yerine takın.
- **6.** [ExpressCard/Smart](#page-63-0) Card/PCMCIA modülünü yerine takın.
- **7.** Avuç içi [dayanağını](#page-52-0) yerine takın.
- **8.** [İşlemciyi](#page-44-0) yerine takın.
- **9. Isi [emicisini](#page-42-0)** yerine takın.
- **10.** CPU [kapağını](#page-41-0) yerine takın.
- **11.** [Kablosuz](#page-34-0) yerel ağı (WLAN) yerine takın.
- **12.** [Kablosuz](#page-37-0) geniş ağı (WWAN) yerine takın.
- 13. [Sabit](#page-33-0) diski yerine takın.
- **14.** Optik [sürücüyü](#page-31-0) yerine takın.
- 15. [Klavyeyi](#page-29-0) yerine takın.
- 16. Klavye [kenarını](#page-23-0) yerine takın.
- 17. [Belleği](#page-38-0) yerine takın.
- 18. Arka [paneli](#page-20-0) yerine takın.
- **19.** [Güvenli](#page-14-0) dijital (SD) kartını yerine takın.
- **20.** Abone kimlik [modülü](#page-16-0) (SIM) kartını yerine takın.
- 21. [Pili](#page-10-0) yerine takın.
- 22. [Bilgisayarınızda](#page-7-0) Çalıştıktan Sonra bölümündeki prosedürlere uyun.

Düğme Pili [Çıkarma](#page-106-0)

# <span id="page-110-0"></span>**Giriş/Çıkış Paneli**

## **Giriş/Çıkış (G/Ç) Panelini Çıkarma**

- **1.** [Bilgisayarınızda](#page-6-0) Çalışmadan Önce bölümündeki prosedürlere uyun.
- 2. [Pili](#page-10-0) çıkarın:
- **3.** Abone kimlik [modülü](#page-16-0) (SIM) kartını çıkarın.
- **4.** [Güvenli](#page-14-0) dijital (SD) kartını çıkarın.
- **5.** Arka [paneli](#page-20-0) çıkarın.
- **6.** [Belleği](#page-38-0) çıkarın.
- **7.** Klavye [kenarını](#page-22-0) çıkarın.
- **8.** [Klavyeyi](#page-24-0) çıkarın.
- 9. Optik [sürücüyü](#page-30-0) çıkarın.
- **10.** Sabit [sürücüyüi](#page-32-0) çıkarın.
- 11. [Kablosuz](#page-34-0) yerel ağı (WLAN) çıkarın.
- **12.** [Kablosuz](#page-36-0) geniş ağı (WWAN) çıkarın.
- **13.** CPU [kapağını](#page-40-0) çıkarın.
- 14. **Isi [emiciyi](#page-42-0)** çıkarın.
- **15.** [İşlemciyi](#page-44-0) çıkarın.
- **16.** Avuç içi [dayanağını](#page-46-0) çıkarın.
- **17.** [ExpressCard/Smart](#page-60-0) Card/PCMCIA modülünü çıkarın
- **18.** Ekran [aksamını](#page-72-0) çıkarın.
- 19. LED [kartını](#page-54-0) çıkarın.
- **20.** Destek [braketlerini](#page-80-0) çıkarın.
- 21. [Sistem](#page-98-0) kartını çıkarın.
- **22.** G/Ç panelini sabitleyen vidaları sökün.

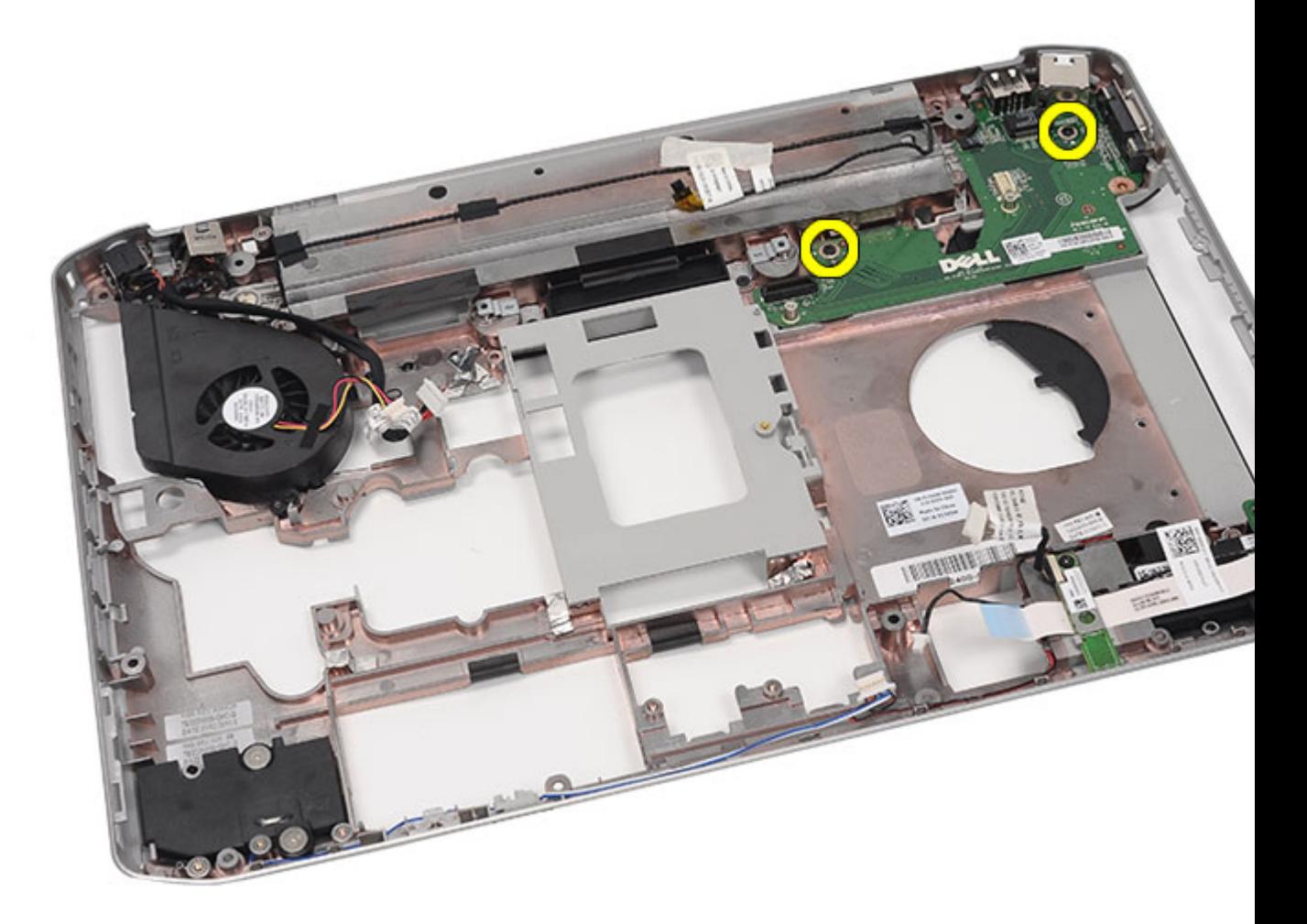

**23.** G/Ç panelini çıkarın.

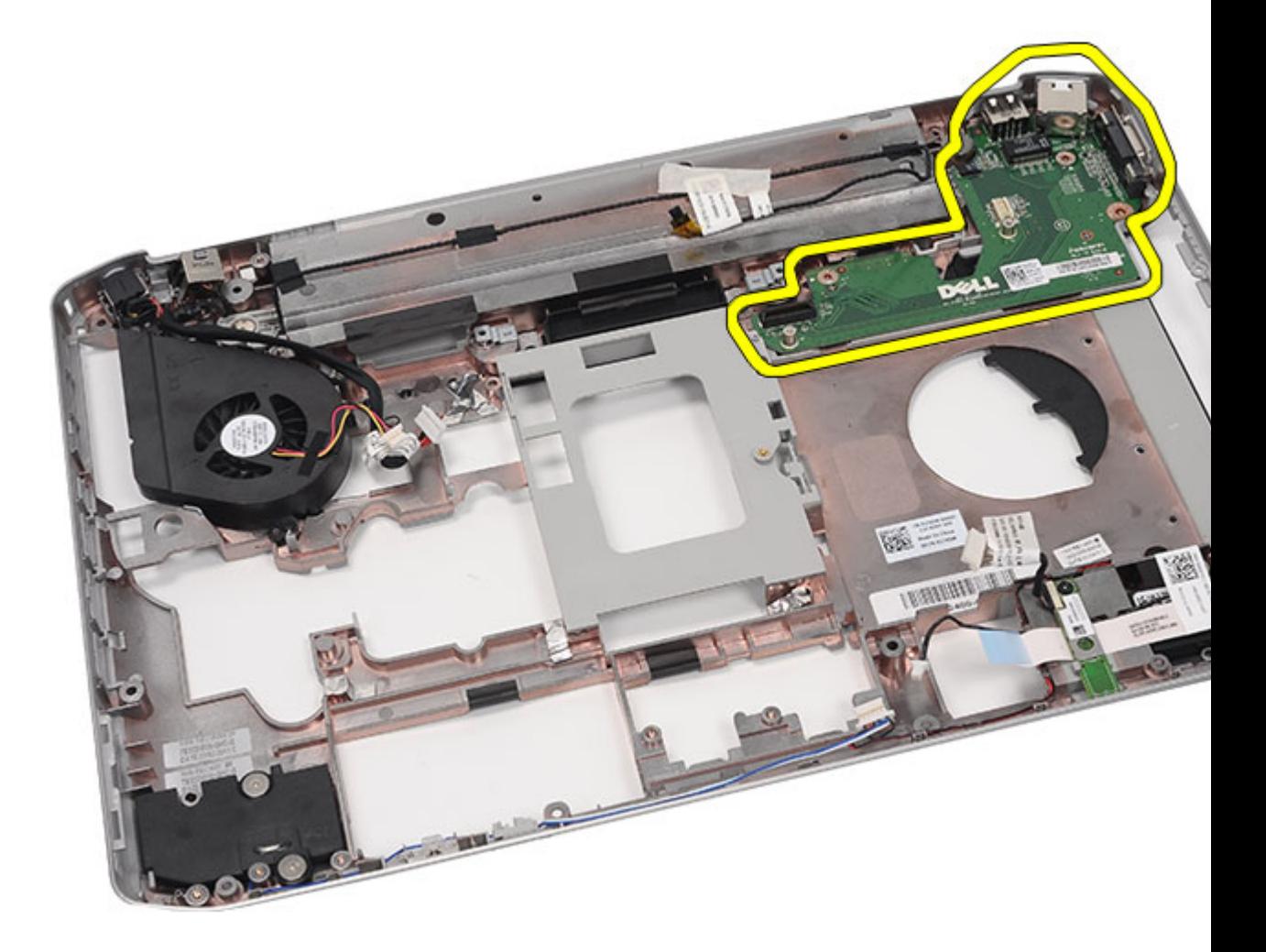

Giriş/Çıkış (G/Ç) Panelini Takma

## **Giriş/Çıkış (G/Ç) Panelini Takma**

- **1.** G/Ç panelini bilgisayara yerleştirin.
- **2.** G/Ç panelini sabitleyen vidaları sıkın.
- **3.** [Sistem](#page-104-0) kartını yerine takın.
- **4.** Destek [braketlerini](#page-84-0) yerine takın.
- **5.** LED [kartını](#page-57-0) yerine takın.
- **6.** Ekran [aksamını](#page-77-0) yerine takın.
- **7.** [ExpressCard/Smart](#page-63-0) Card/PCMCIA modülünü yerine takın.
- **8.** Avuç içi [dayanağını](#page-52-0) yerine takın.
- **9. [İşlemciyi](#page-44-0)** yerine takın.
- 10. **Isi [emicisini](#page-42-0)** yerine takın.
- **11.** CPU [kapağını](#page-41-0) yerine takın.
- 12. [Kablosuz](#page-34-0) yerel ağı (WLAN) yerine takın.
- **13.** [Kablosuz](#page-37-0) geniş ağı (WWAN) yerine takın.
- 14. [Sabit](#page-33-0) diski yerine takın.
- **15.** Optik [sürücüyü](#page-31-0) yerine takın.
- 16. [Klavyeyi](#page-29-0) yerine takın.
- 17. Klavye [kenarını](#page-23-0) yerine takın.
- **18.** [Belleği](#page-38-0) yerine takın.
- 19. Arka [paneli](#page-20-0) yerine takın.
- **20.** [Güvenli](#page-14-0) dijital (SD) kartını yerine takın.
- **21.** Abone kimlik [modülü](#page-16-0) (SIM) kartını yerine takın.
- 22. [Pili](#page-10-0) yerine takın.
- 23. [Bilgisayarınızda](#page-7-0) Çalıştıktan Sonra bölümündeki prosedürlere uyun.

[Giriş/Çıkış](#page-110-0) (G/Ç) Panelini Çıkarma

# <span id="page-114-0"></span>**Güç Konnektörü**

### **Güç Konnektörünü Çıkarma**

- **1.** [Bilgisayarınızda](#page-6-0) Çalışmadan Önce bölümündeki prosedürlere uyun.
- 2. [Pili](#page-10-0) çıkarın:
- **3.** Abone kimlik [modülü](#page-16-0) (SIM) kartını çıkarın.
- **4.** [Güvenli](#page-14-0) dijital (SD) kartını çıkarın.
- **5.** Arka [paneli](#page-20-0) çıkarın.
- **6.** [Belleği](#page-38-0) çıkarın.
- **7.** Klavye [kenarını](#page-22-0) çıkarın.
- 8. [Klavyeyi](#page-24-0) çıkarın.
- 9. Optik [sürücüyü](#page-30-0)</u> çıkarın.
- **10.** Sabit [sürücüyüi](#page-32-0) çıkarın.
- 11. [Kablosuz](#page-34-0) yerel ağı (WLAN) çıkarın.
- **12.** [Kablosuz](#page-36-0) geniş ağı (WWAN) çıkarın.
- **13.** CPU [kapağını](#page-40-0) çıkarın.
- 14. **Isi [emiciyi](#page-42-0)** çıkarın.
- **15.** [İşlemciyi](#page-44-0) çıkarın.
- **16.** Avuç içi [dayanağını](#page-46-0) çıkarın.
- **17.** [ExpressCard/Smart](#page-60-0) Card/PCMCIA modülünü çıkarın
- 18. Ekran [aksamını](#page-72-0)</u> çıkarın.
- 19. LED [kartını](#page-54-0) çıkarın.
- **20.** Destek [braketlerini](#page-80-0) çıkarın.
- 21. [Sistem](#page-98-0) kartını çıkarın.
- **22.** Güç konnektörünü yönlendirme kanalından çıkarın.

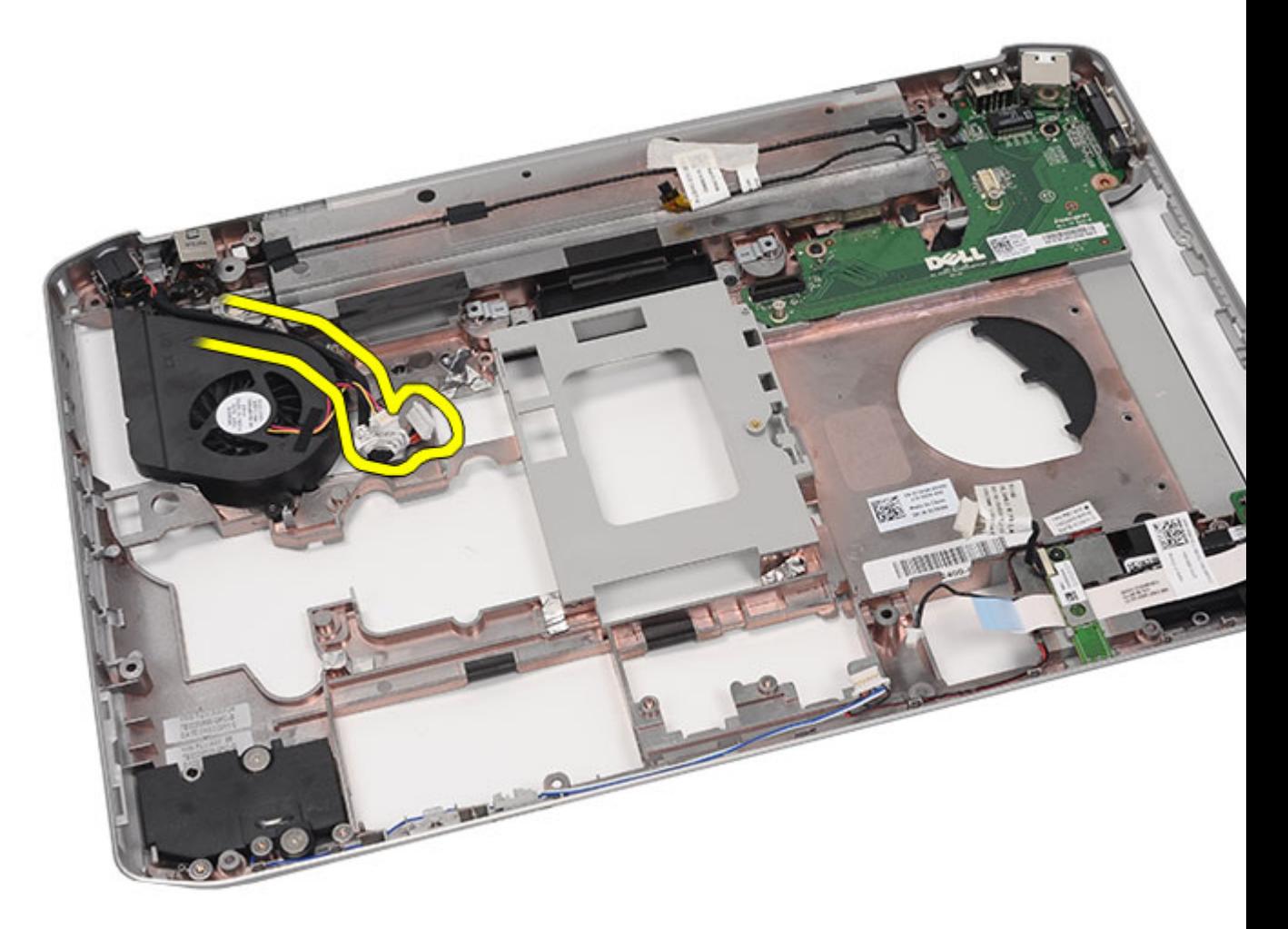

**23.** Güç konnektörünü çıkarın.

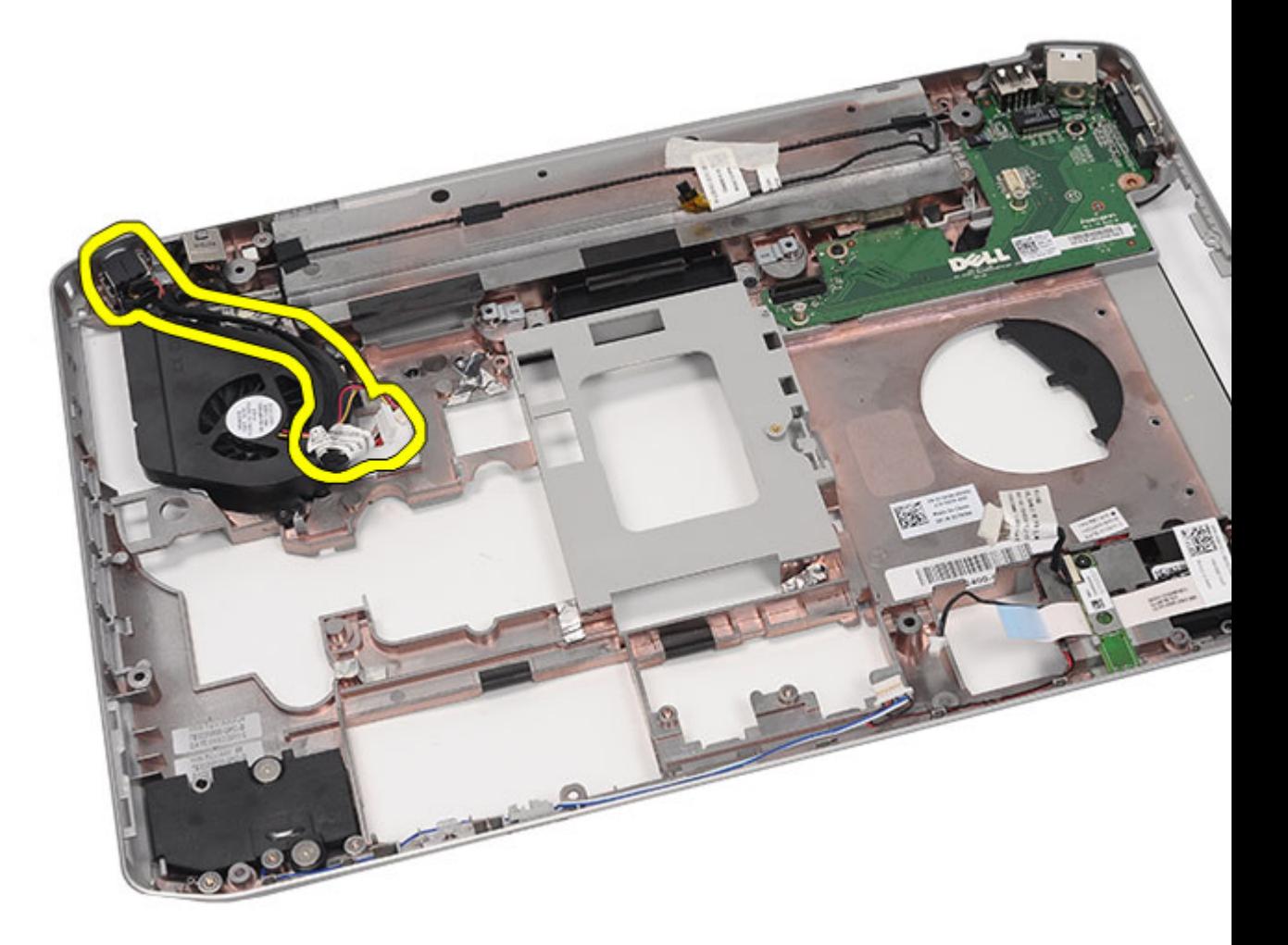

Güç Konnektörünü Takma

### **Güç Konnektörünü Takma**

- **1.** DC-Giriş bağlantı noktasını işlemci fanının üzerindeki yönlendirme kanalına sabitleyin.
- **2.** [Sistem](#page-104-0) kartını yerine takın.
- **3.** Destek [braketlerini](#page-84-0) yerine takın.
- **4.** LED [kartını](#page-57-0) yerine takın.
- **5.** Ekran [aksamını](#page-77-0) yerine takın.
- **6.** [ExpressCard/Smart](#page-63-0) Card/PCMCIA modülünü yerine takın.
- **7.** Avuç içi [dayanağını](#page-52-0) yerine takın.
- **8.** [İşlemciyi](#page-44-0) değiştirin.
- **9. Isi [emicisini](#page-42-0)** yerine takın.
- **10.** CPU [kapağını](#page-41-0) yerine takın.
- **11.** [Kablosuz](#page-37-0) geniş ağı (WWAN) yerine takın.
- 12. [Kablosuz](#page-34-0) yerel ağı (WLAN) yerine takın.
- 13. [Sabit](#page-33-0) diski yerine takın.
- **14.** Optik [sürücüyü](#page-31-0) yerine takın.
- 15. [Klavyeyi](#page-29-0) yerine takın.
- 16. Klavye [kenarını](#page-23-0) yerine takın.
- 17. [Belleği](#page-38-0) yerine takın.
- 18. Arka [paneli](#page-20-0) yerine takın.
- **19.** [Güvenli](#page-14-0) dijital (SD) kartını yerine takın.
- **20.** Abone kimlik [modülü](#page-16-0) (SIM) kartını yerine takın.
- 21. [Pili](#page-10-0) yerine takın.
- 22. [Bilgisayarınızda](#page-7-0) Çalıştıktan Sonra bölümündeki prosedürlere uyun.

Güç [Konnektörünü](#page-114-0) Çıkarma

# <span id="page-118-0"></span>**Modem Konnektörü**

### **Modem Konnektörünü Çıkarma**

- **1.** [Bilgisayarınızda](#page-6-0) Çalışmadan Önce bölümündeki prosedürlere uyun.
- 2. [Pili](#page-10-0) çıkarın:
- **3.** Abone kimlik [modülü](#page-16-0) (SIM) kartını çıkarın.
- **4.** [Güvenli](#page-14-0) dijital (SD) kartını çıkarın.
- **5.** Arka [paneli](#page-20-0) çıkarın.
- **6.** [Belleği](#page-38-0) çıkarın.
- **7.** Klavye [kenarını](#page-22-0) çıkarın.
- 8. [Klavyeyi](#page-24-0) çıkarın.
- 9. Optik [sürücüyü](#page-30-0)</u> çıkarın.
- **10.** Sabit [sürücüyüi](#page-32-0) çıkarın.
- 11. [Kablosuz](#page-34-0) yerel ağı (WLAN) çıkarın.
- **12.** [Kablosuz](#page-36-0) geniş ağı (WWAN) çıkarın.
- **13.** CPU [kapağını](#page-40-0) çıkarın.
- 14. **Isi [emiciyi](#page-42-0)** çıkarın.
- **15.** [İşlemciyi](#page-44-0) çıkarın.
- **16.** Avuç içi [dayanağını](#page-46-0) çıkarın.
- **17.** [ExpressCard/Smart](#page-60-0) Card/PCMCIA modülünü çıkarın
- **18.** Ekran [aksamını](#page-72-0) çıkarın.
- **19.** LED [kartını](#page-54-0) çıkarın.
- **20.** [Modem](#page-86-0) kartını çıkarın.
- 21. Destek [braketlerini](#page-80-0) çıkarın.
- 22. [Sistem](#page-98-0) kartını çıkarın.
- **23.** Güç [konnektörünü](#page-114-0) çıkarın.
- **24.** Modem kablosunu yönlendirme kanalından çıkarın.

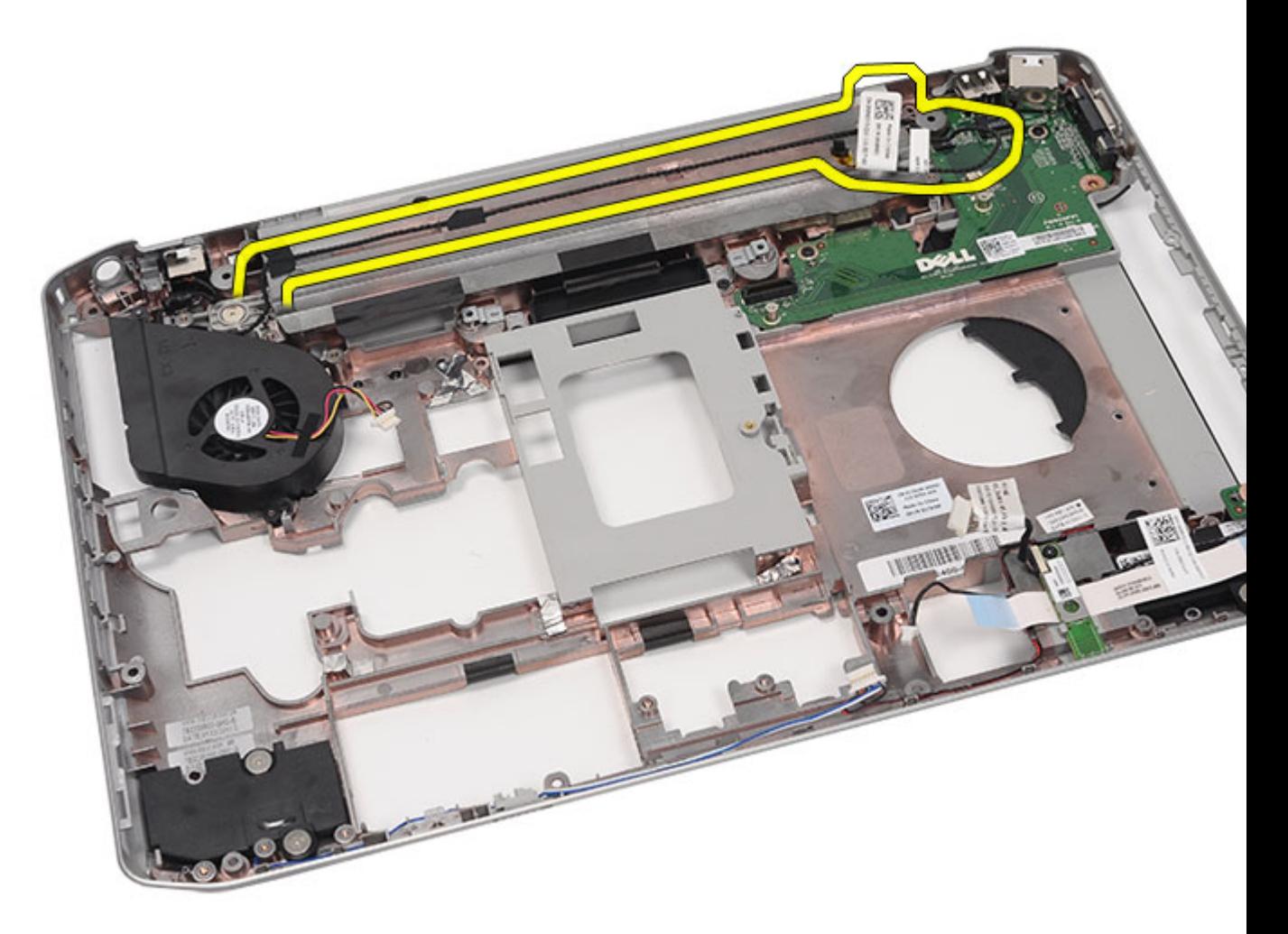

**25.** Modem konnektörünü çıkarın.

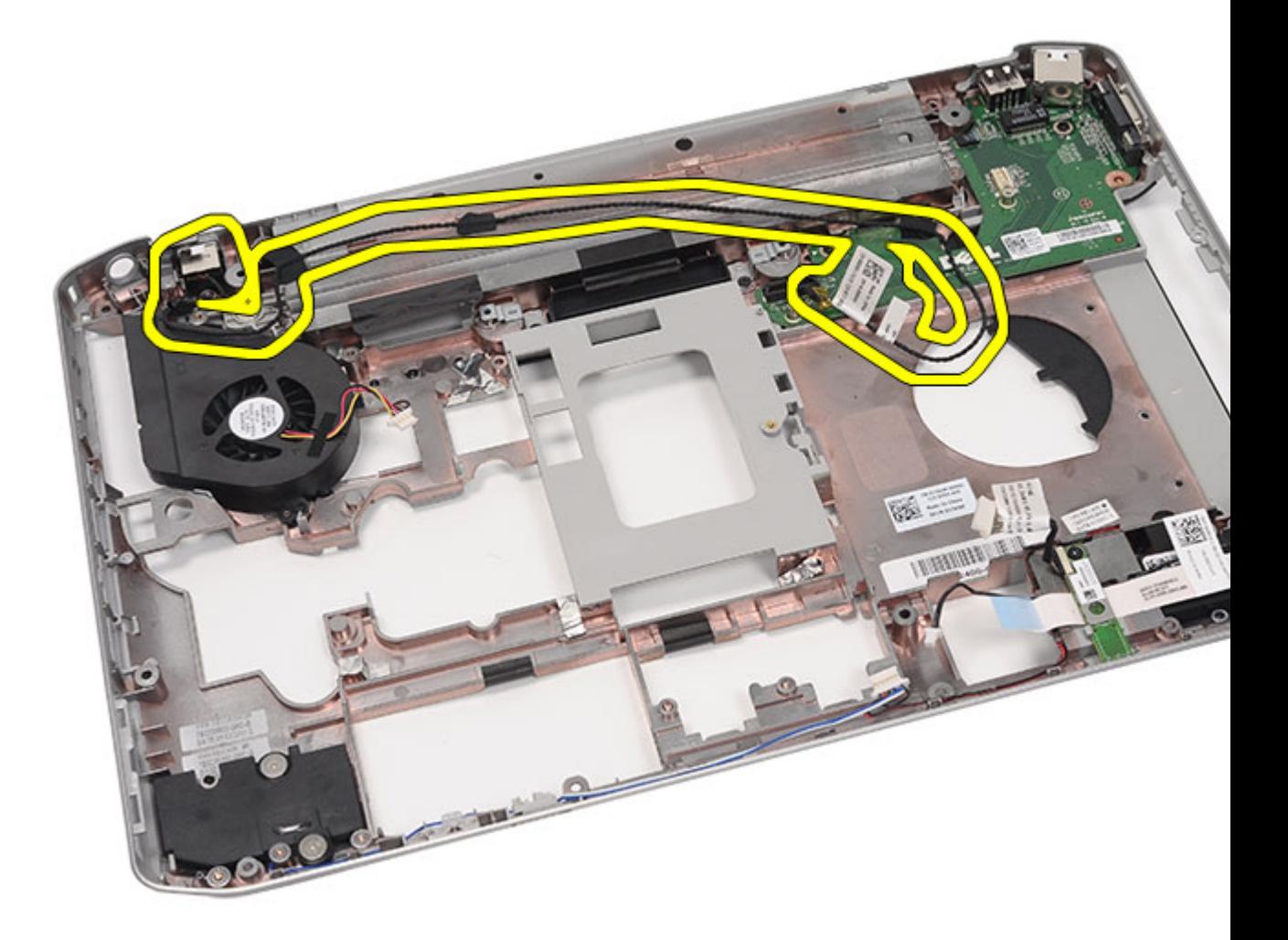

Modem Konnektörünü Takma

### **Modem Konnektörünü Takma**

- **1.** Modem konnektörünü termal fanın üzerindeki yönlendirme kanalına sabitleyin.
- **2.** [Sistem](#page-104-0) kartını yerine takın.
- **3.** Destek [braketlerini](#page-84-0) yerine takın.
- 4. Ses [kartını](#page-95-0) yerine takın.
- **5.** [Bluetooth'](#page-70-0)u yerine takın.
- **6.** Ses [kartını](#page-95-0) yerine takın.
- **7.** Ekran [aksamını](#page-77-0) yerine takın.
- **8.** [ExpressCard/Smart](#page-63-0) Card/PCMCIA modülünü yerine takın.
- **9.** Avuç içi [dayanağını](#page-52-0) yerine takın.
- **10.** [İşlemciyi](#page-44-0) yerine takın.
- **11. Isi [emicisini](#page-42-0)** yerine takın.
- **12.** CPU [kapağını](#page-41-0) yerine takın.
- **13.** [Kablosuz](#page-34-0) yerel ağı (WLAN) yerine takın.
- **14.** [Kablosuz](#page-37-0) geniş ağı (WWAN) yerine takın.
- 15. [Sabit](#page-33-0) diski yerine takın.
- **16.** Optik [sürücüyü](#page-31-0) yerine takın.
- 17. [Klavyeyi](#page-29-0) yerine takın.
- 18. Klavye [kenarını](#page-23-0) yerine takın.
- 19. [Belleği](#page-38-0) yerine takın.
- **20.** Arka [paneli](#page-20-0) yerine takın.
- 21. [Güvenli](#page-14-0) dijital (SD) kartını yerine takın.
- **22.** Abone kimlik [modülü](#page-16-0) (SIM) kartını yerine takın.
- 23. [Pili](#page-10-0) yerine takın.
- 24. [Bilgisayarınızda](#page-7-0) Çalıştıktan Sonra bölümündeki prosedürlere uyun.

Modem [Konnektörünü](#page-118-0) Çıkarma

# <span id="page-122-0"></span>**Termal Fan**

### **Termal Fanı Çıkarma**

- **1.** [Bilgisayarınızda](#page-6-0) Çalışmadan Önce bölümündeki prosedürlere uyun.
- 2. [Pili](#page-10-0) çıkarın:
- **3.** Abone kimlik [modülü](#page-16-0) (SIM) kartını çıkarın.
- **4.** [Güvenli](#page-14-0) dijital (SD) kartını çıkarın.
- **5.** Arka [paneli](#page-20-0) çıkarın.
- **6.** [Belleği](#page-38-0) çıkarın.
- **7.** Klavye [kenarını](#page-22-0) çıkarın.
- **8.** [Klavyeyi](#page-24-0) çıkarın.
- 9. Optik [sürücüyü](#page-30-0) çıkarın.
- **10.** Sabit [sürücüyüi](#page-32-0) çıkarın.
- 11. [Kablosuz](#page-34-0) yerel ağı (WLAN) çıkarın.
- **12.** [Kablosuz](#page-36-0) geniş ağı (WWAN) çıkarın.
- **13.** CPU [kapağını](#page-40-0) çıkarın.
- 14. **Isi [emiciyi](#page-42-0)** çıkarın.
- **15.** [İşlemciyi](#page-44-0) çıkarın.
- **16.** Avuç içi [dayanağını](#page-46-0) çıkarın.
- **17.** [ExpressCard/Smart](#page-60-0) Card/PCMCIA modülünü çıkarın
- 18. Ekran [aksamını](#page-72-0)</u> çıkarın.
- 19. LED [kartını](#page-54-0) çıkarın.
- **20.** Destek [braketlerini](#page-80-0) çıkarın.
- 21. [Sistem](#page-98-0) kartını çıkarın.
- **22.** Güç konnektörü ve modem konnektörü kablolarını yönlendirme kanalından ayırın.

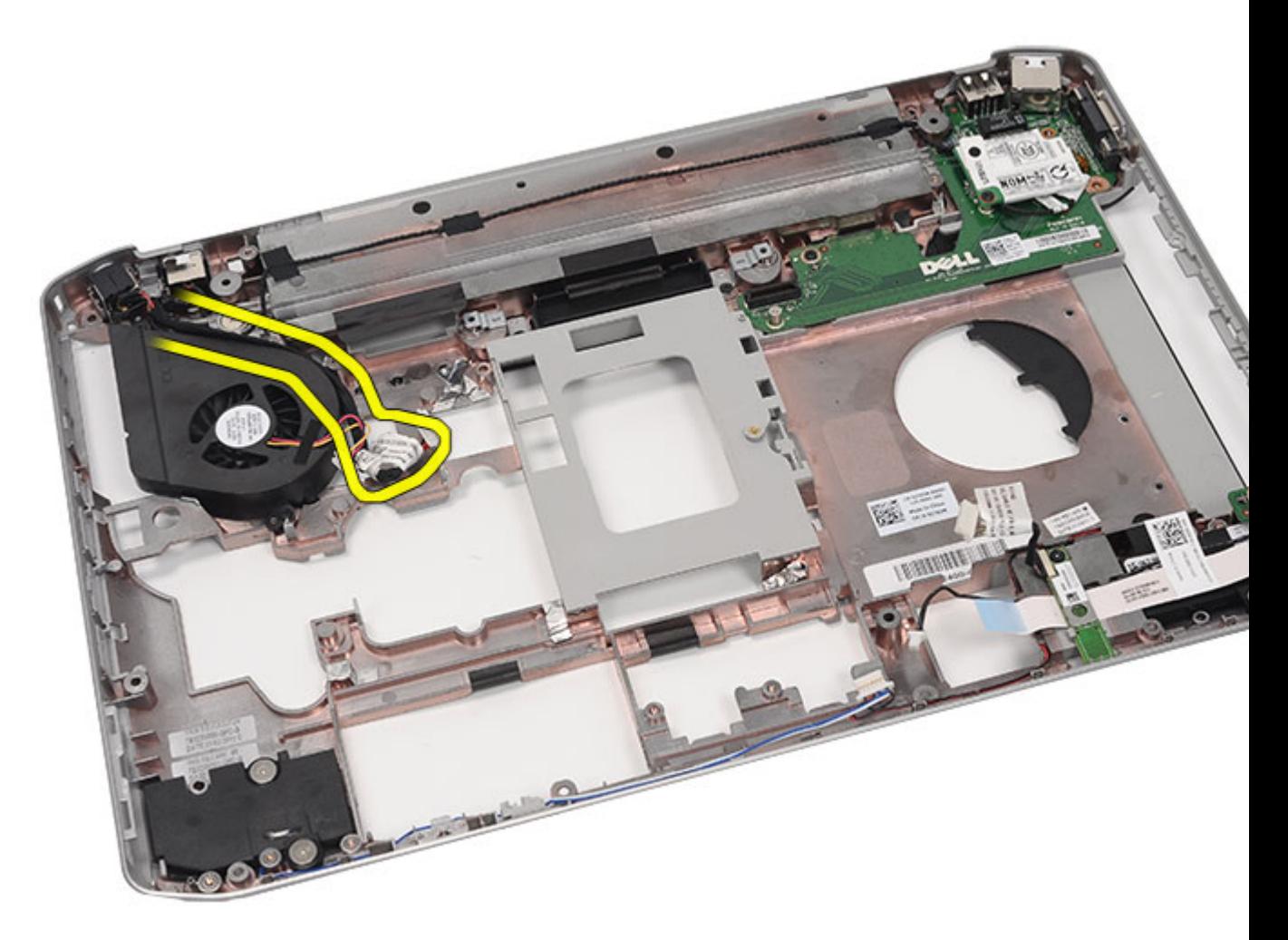

**23.** Termal fanı tutan vidayı çıkarın.

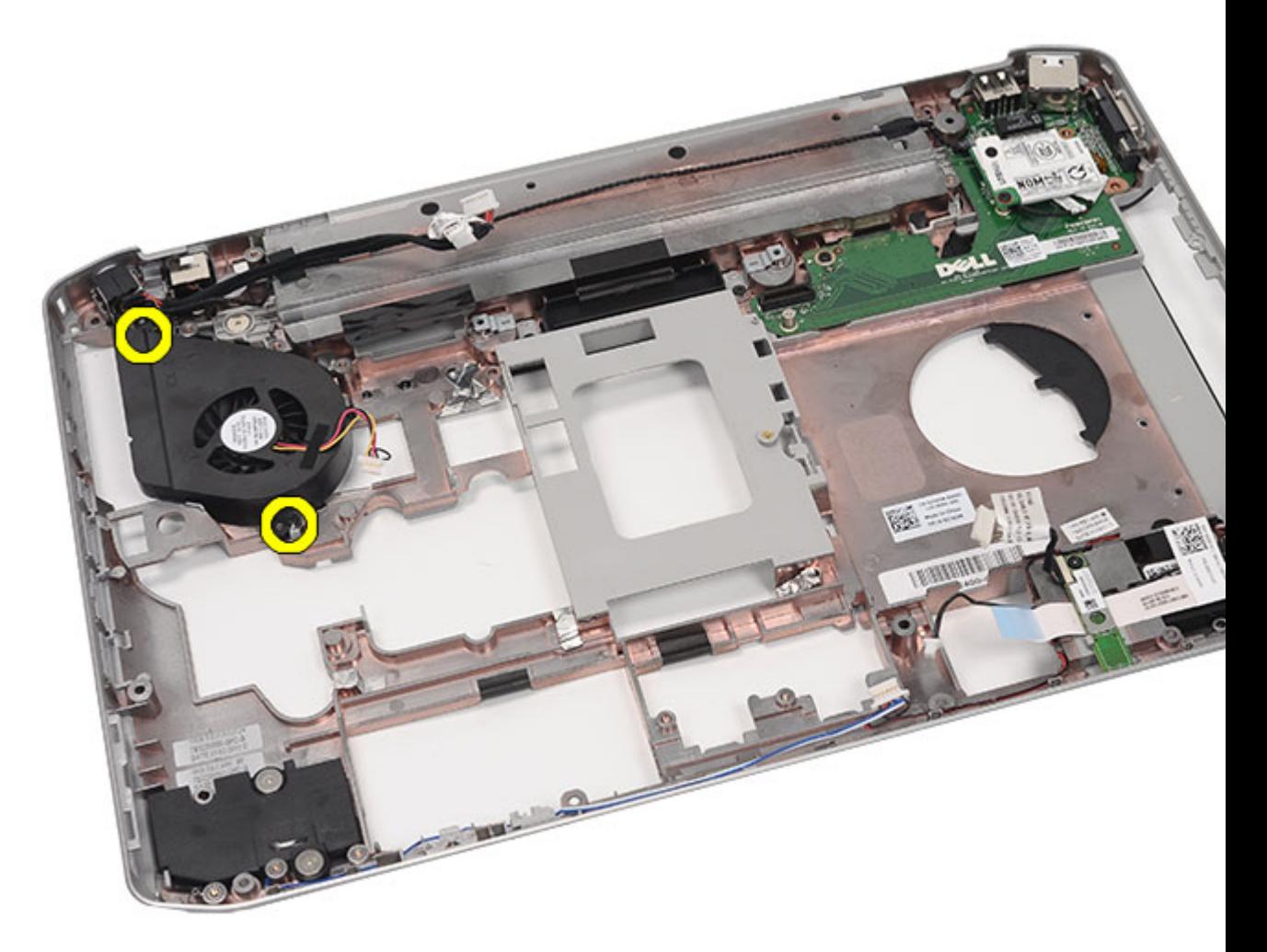

**24.** Termal fanı çıkarın.

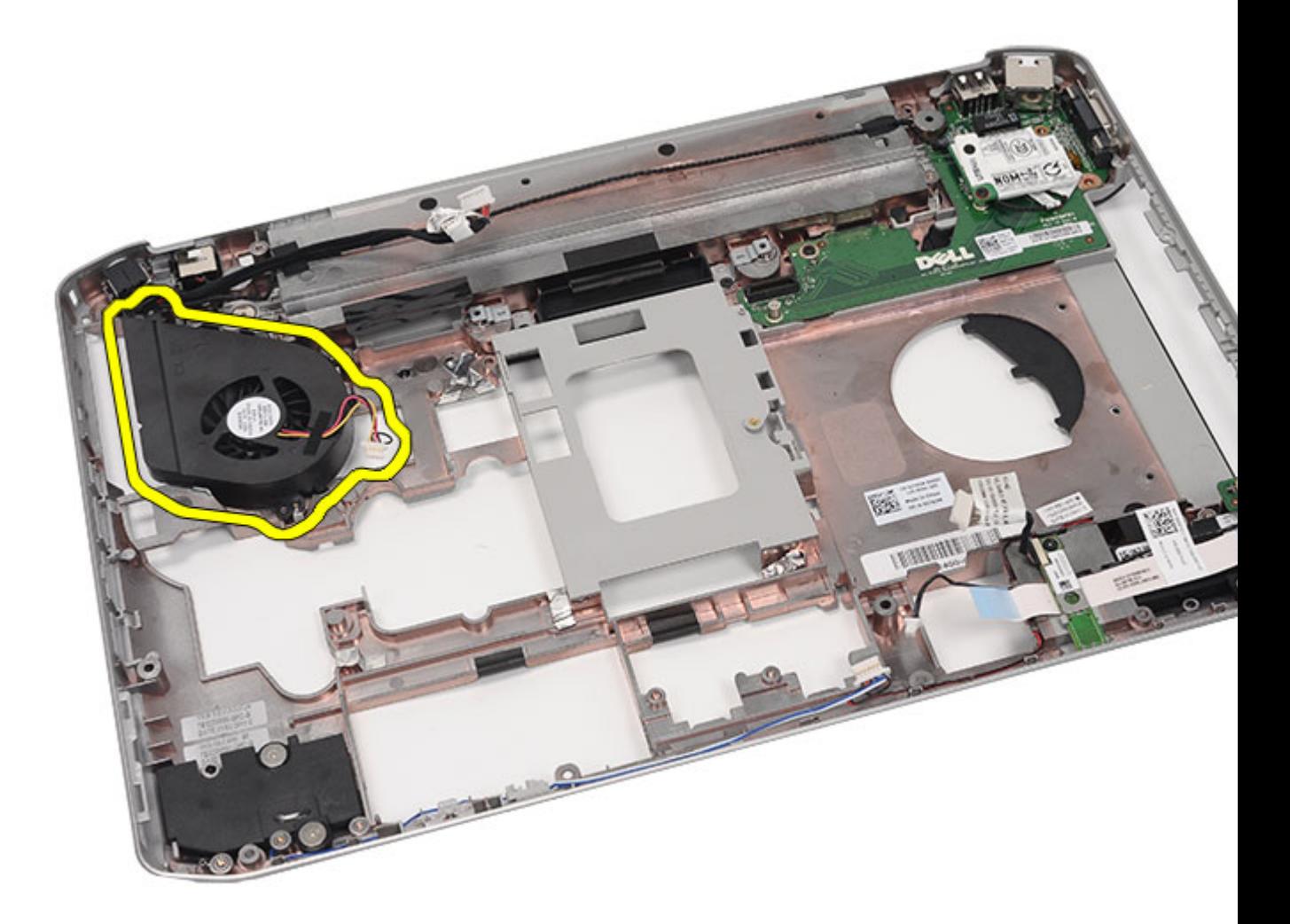

**İlgili Bağlantılar** Termal Fanın Takılması

### **Termal Fanın Takılması**

- **1.** İşlemci fanını bilgisayara bağlayın.
- **2.** İşlemci fanını sabitlemek için vidaları sıkın.
- **3.** Güç konnektörü ve modem konnektörü kablolarını yönlendirme kanallarına sabitleyin.
- **4.** [Sistem](#page-104-0) kartını yerine takın.
- **5.** [Braketleri](#page-84-0) yerine takın.
- **6.** LED [kartını](#page-57-0) yerine takın.
- **7.** Ekran [aksamını](#page-77-0) yerine takın.
- **8.** [ExpressCard/Smart](#page-63-0) Card/PCMCIA modülünü yerine takın.
- **9.** Avuç içi [dayanağını](#page-52-0) yerine takın.
- 10. **[İşlemciyi](#page-44-0)** yerine takın.
- **11.** <u>Isi [emicisini](#page-42-0)</u> yerine takın.
- **12.** CPU [kapağını](#page-41-0) yerine takın.
- **13.** [Kablosuz](#page-34-0) yerel ağı (WLAN) yerine takın.
- **14.** [Kablosuz](#page-37-0) geniş ağı (WWAN) yerine takın.
- 15. [Sabit](#page-33-0) diski yerine takın.
- **16.** Optik [sürücüyü](#page-31-0) yerine takın.
- 17. [Klavyeyi](#page-29-0) yerine takın.
- 18. Klavye [kenarını](#page-23-0) yerine takın.
- 19. [Belleği](#page-38-0) değiştirin.
- **20.** Arka [paneli](#page-20-0) yerine takın.
- 21. [Güvenli](#page-14-0) dijital (SD) kartını yerine takın.
- **22.** Abone kimlik [modülü](#page-16-0) (SIM) kartını yerine takın.
- 23. [Pili](#page-10-0) yerine takın.
- 24. [Bilgisayarınızda](#page-7-0) Çalıştıktan Sonra bölümündeki prosedürlere uyun.

Termal Fanı [Çıkarma](#page-122-0)

# <span id="page-128-0"></span>**Hoparlör**

### **Hoparlörleri Çıkarma**

- **1.** [Bilgisayarınızda](#page-6-0) Çalışmadan Önce bölümündeki prosedürlere uyun.
- **2.** [Pili](#page-10-0) çıkarın:
- **3.** Abone kimlik [modülü](#page-16-0) (SIM) kartını çıkarın.
- **4.** [Güvenli](#page-14-0) dijital (SD) kartını çıkarın.
- **5.** Arka [paneli](#page-20-0) çıkarın.
- **6.** [Belleği](#page-38-0) çıkarın.
- 7. Klavye [kenarını](#page-22-0) çıkarın.
- **8.** [Klavyeyi](#page-24-0) çıkarın.
- **9.** Optik [sürücüyü](#page-30-0) çıkarın.
- **10.** Sabit [sürücüyüi](#page-32-0) çıkarın.
- **11.** [Kablosuz](#page-34-0) yerel ağı (WLAN) çıkarın.
- **12.** [Kablosuz](#page-36-0) geniş ağı (WWAN) çıkarın.
- **13.** CPU [kapağını](#page-40-0) çıkarın.
- 14. **Isi [emiciyi](#page-42-0)** çıkarın.
- **15.** [İşlemciyi](#page-44-0) çıkarın.
- **16.** Avuç içi [dayanağını](#page-46-0) çıkarın.
- **17.** [ExpressCard/Smart](#page-60-0) Card/PCMCIA modülünü çıkarın
- **18.** Ekran [aksamını](#page-72-0) çıkarın.
- **19.** LED [kartını](#page-54-0) çıkarın.
- **20.** Destek [braketlerini](#page-80-0) çıkarın.
- 21. [Sistem](#page-98-0) kartını çıkarın.
- **22.** [Bluetooth](#page-66-0) kartını çıkarın.
- 23. Ses [kartını](#page-92-0) çıkarın.
- **24.** Klavyeyi sabitleyen vidaları sökün.

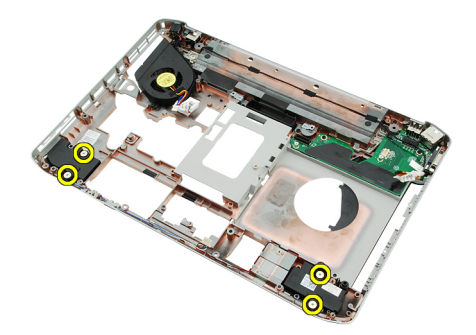

**25.** Hoparlör kablolarını yönlendirme kanallarından çıkarın.

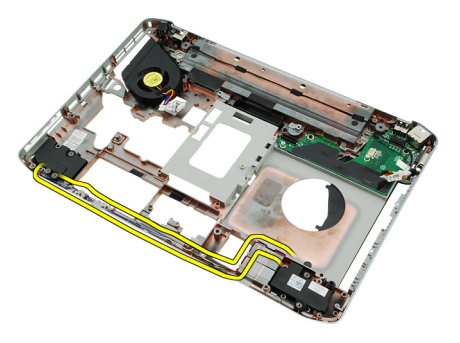

**26.** Hoparlörleri çıkarın.

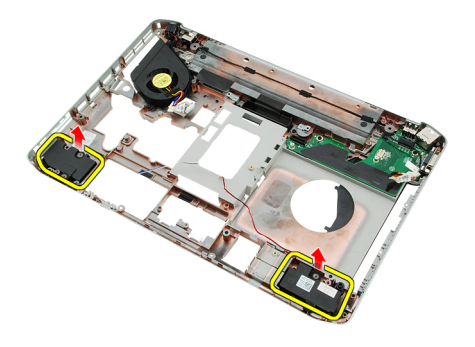

### **İlgili Bağlantılar**

Hoparlörleri Takma

## **Hoparlörleri Takma**

- **1.** Hoparlör kablolarını yönlendirme kılavuzlarına sabitleyin.
- **2.** Hoparlörleri bağlayın.
- **3.** Hoparlörleri sabitleyen vidaları sıkın.
- **4.** Ses [kartını](#page-95-0) yerine takın.
- **5.** [Bluetooth'](#page-70-0)u yerine takın.
- **6.** [Sistem](#page-104-0) kartını yerine takın.
- **7.** Destek [braketlerini](#page-84-0) yerine takın.
- 8. **LED [kartını](#page-57-0)** yerine takın.
- **9.** Ekran [aksamını](#page-77-0) yerine takın.
- **10.** [ExpressCard/Smart](#page-63-0) Card/PCMCIA modülünü yerine takın.
- 11. Avuç içi [dayanağını](#page-52-0) yerine takın.
- **12.** [İşlemciyi](#page-44-0) değiştirin.
- 13. **Isi [emicisini](#page-42-0)** yerine takın.
- **14.** CPU [kapağını](#page-41-0) yerine takın.
- **15.** [Kablosuz](#page-34-0) yerel ağı (WLAN) yerine takın.
- **16.** [Kablosuz](#page-37-0) geniş ağı (WWAN) yerine takın.
- 17. [Sabit](#page-33-0) diski yerine takın.
- **18.** Optik [sürücüyü](#page-31-0) yerine takın.
- 19. [Klavyeyi](#page-29-0) yerine takın.
- 20. **Klavye [kenarını](#page-23-0)** yerine takın.
- 21. Klavye [kenarını](#page-29-0) ve klavyeyi yerine takın.
- 22. [Belleği](#page-38-0) değiştirin.
- 23. Arka [paneli](#page-20-0) yerine takın.
- **24.** [Güvenli](#page-14-0) dijital (SD) kartını yerine takın.
- **25.** Abone kimlik [modülü](#page-16-0) (SIM) kartını yerine takın.
- 26. [Pili](#page-10-0) yerine takın.
- 27. [Bilgisayarınızda](#page-7-0) Çalıştıktan Sonra bölümündeki prosedürlere uyun.

[Hoparlörleri](#page-128-0) Çıkarma

# <span id="page-132-0"></span>**Ekran Çerçevesi**

## **Ekran Çerçevesini Çıkarma**

- 1. [Bilgisayarınızda](#page-6-0) Çalışmadan Önce bölümündeki prosedürlere uyun.
- 2. [Pili](#page-10-0) çıkarın:
- **3.** Ekran çerçevesinin alt kenarını yukarı kaldırın.

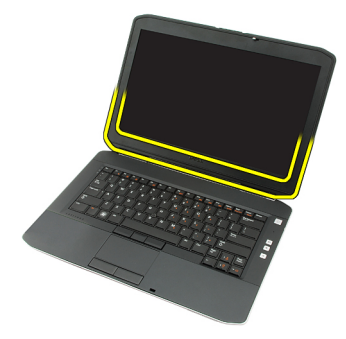

**4.** Yanlardan ve ekran çerçevesinin üst kenarından doğru ilerleyin.

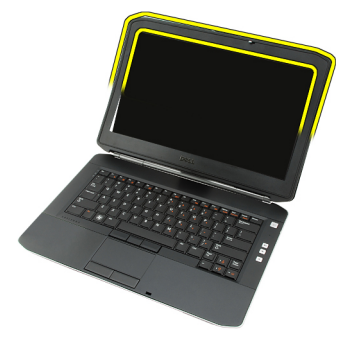

**5.** Ekran çerçevesini çıkarın.

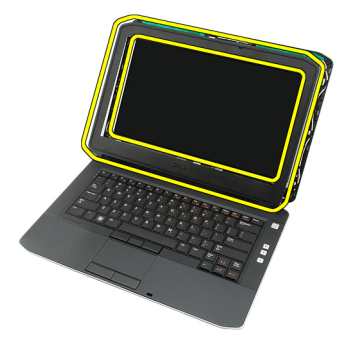

**İlgili Bağlantılar**

Ekran Çerçevesini Takma

## <span id="page-133-0"></span>**Ekran Çerçevesini Takma**

- **1.** Ekran çerçevesini bilgisayara yerleştirin.
- **2.** Tırnakları tüm kenarlara tutturmak için üst kenardan ekran çerçevesine doğru bastırın.
- **3.** Kenardan doğru ilerleyerek alt kenara gidin.
- 4. [Pili](#page-10-0) yerine takın.
- 5. [Bilgisayarınızda](#page-7-0) Çalıştıktan Sonra bölümündeki prosedürlere uyun.

### **İlgili Bağlantılar**

Ekran [Çerçevesini](#page-132-0) Çıkarma

# <span id="page-134-0"></span>**Ekran Paneli**

## **Ekran Panelini Çıkarma**

- 1. [Bilgisayarınızda](#page-6-0) Çalışmadan Önce bölümündeki prosedürlere uyun.
- 2. [Pili](#page-10-0) çıkarın:
- **3.** Ekran [çerçevesini](#page-132-0) çıkarın.
- **4.** Ekran panelini sabitleyen vidaları sökün.

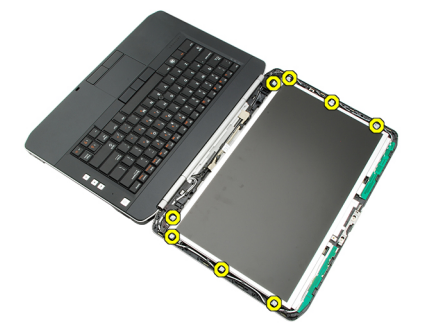

**5.** Düşük voltaj diferansiyel sinyal (LVDS) kablosunu ekran panelinin arkasından çıkarın.

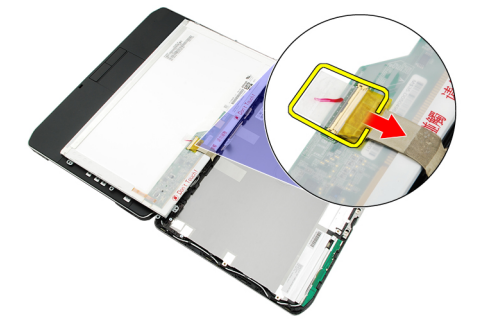

**6.** Ekran panelini ekran aksamından çıkarın.

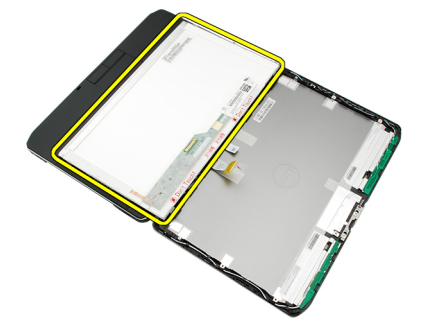

<span id="page-135-0"></span>**7.** Ekran braketlerini ekran paneline sabitleyen vidaları çıkarın ve braketleri çıkarın.

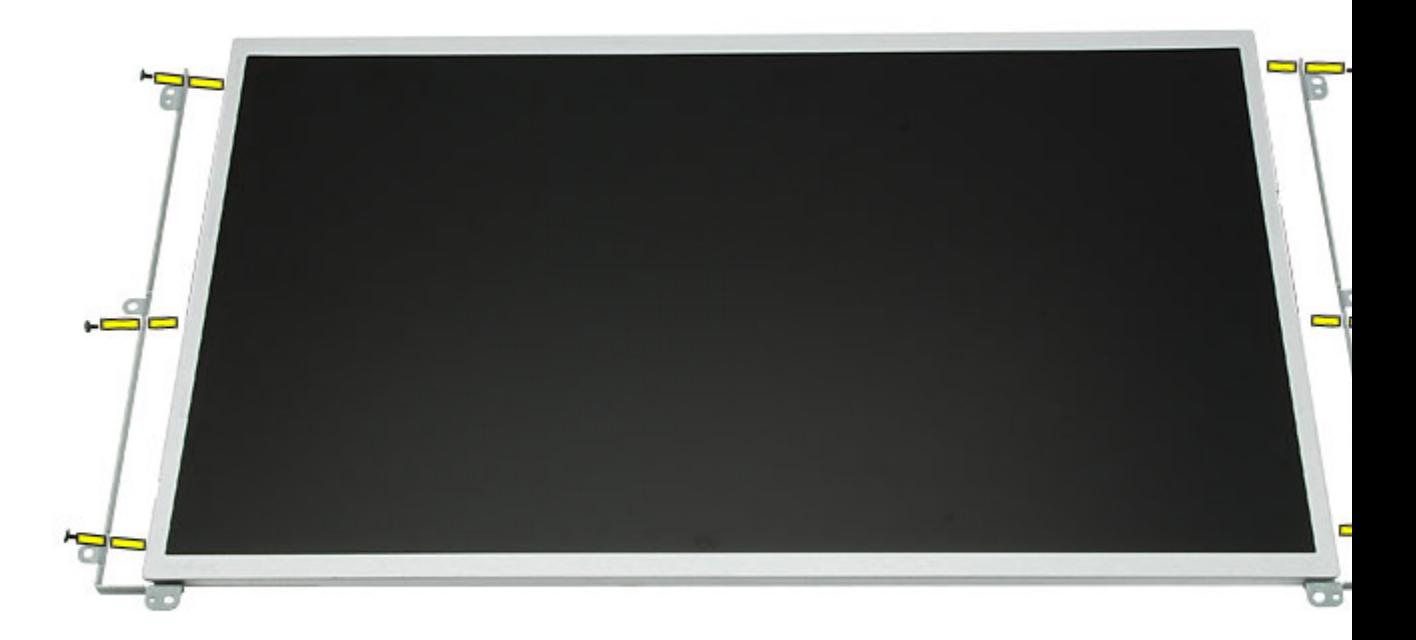

### **İlgili Bağlantılar**

Ekran Panelini Takma

### **Ekran Panelini Takma**

- **1.** Ekran braketlerini ekran paneline hizalayın.
- **2.** Ekran panelini sabitlemek için vidaları sıkın.
- **3.** Düşük voltaj diferansiyel sinyal (LVDS) kablosunu ekran panelinin arkasına takın.
- **4.** Ekran panelini ekran kapağının içine yerleştirin.
- **5.** Ekran panelini sabitlemek için vidaları sıkın.
- **6.** Ekran [çerçevesini](#page-133-0) yerine takın.
- 7. [Pili](#page-10-0) yerine takın.
- 8. [Bilgisayarınızda](#page-7-0) Çalıştıktan Sonra bölümündeki prosedürlere uyun.

#### **İlgili Bağlantılar**

Ekran Panelini [Çıkarma](#page-134-0)

# <span id="page-136-0"></span>**Ekran Menteşeleri**

### **Ekran Menteşelerini Çıkarma**

- **1.** [Bilgisayarınızda](#page-6-0) Çalışmadan Önce bölümündeki prosedürlere uyun.
- **2.** [Pili](#page-10-0) çıkarın:
- **3.** Arka [paneli](#page-20-0) çıkarın.
- 4. Klavye [kenarını](#page-22-0)</u> çıkarın.
- 5. [Klavyeyi](#page-24-0) çıkarın.
- **6.** Optik [sürücüyü](#page-30-0) çıkarın.
- 7. CPU [kapağını](#page-40-0) çıkarın.
- **8.** Avuç içi [dayanağını](#page-46-0) çıkarın.
- **9.** Ekran [aksamını](#page-72-0) çıkarın.
- **10.** Ekran [çerçevesini](#page-132-0) çıkarın.
- 11. Ekran [panelini](#page-134-0) çıkarın.
- **12.** Ekran menteşelerini sabitleyen vidaları sökün.

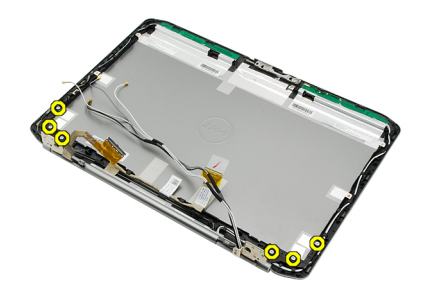

**13.** Ekran menteşelerini ekran aksamından sökün.

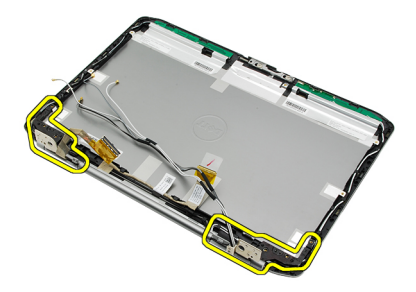

**14.** Ekran menteşesi kulelerini menteşelerden ayırın.

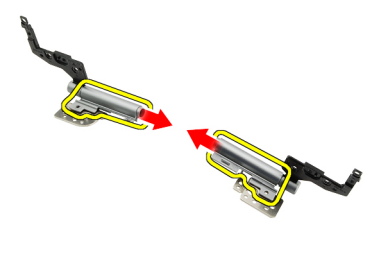

**15.** Menteşe başlıklarını ekran menteşelerinden çıkarın.

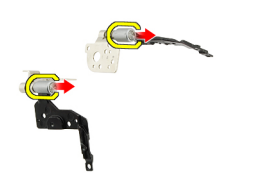

### **İlgili Bağlantılar**

Ekran Menteşelerini Takma

### **Ekran Menteşelerini Takma**

- **1.** Ekran menteşesi başlıklarını menteşe uçlarına sabitleyin.
- **2.** Ekran menteşelerini menteşe kulelerine takın.
- **3.** Düşük voltaj diferansiyel sinyal (LVDS) kablosunu sol menteşe kulesine takın.
- **4.** Sol menteşeyi ekran kapağına geri takın.
- **5.** Anten kablolarını sağ menteşe kulesine geri takın.
- **6.** Sağ menteşeyi ekran kapağına geri takın.
- **7.** Ekran menteşelerini sabitlemek için vidayı sıkın.
- **8.** Ekran [panelini](#page-135-0) yerine takın.
- **9.** Ekran [çerçevesini](#page-133-0) yerine takın.
- **10.** Ekran [aksamını](#page-77-0) yerine takın.
- **11.** Avuç içi [dayanağını](#page-52-0) yerine takın.
- **12.** CPU [kapağını](#page-41-0) yerine takın.
- **13.** Optik [sürücüyü](#page-31-0) yerine takın.
- 14. [Klavyeyi](#page-29-0) yerine takın.
- 15. Klavye [kenarını](#page-23-0) yerine takın.
- **16.** Arka [paneli](#page-20-0) yerine takın.
- 17. [Pili](#page-10-0) yerine takın.
- **18.** [Bilgisayarınızda](#page-7-0) Çalıştıktan Sonra bölümündeki prosedürlere uyun.

**İlgili Bağlantılar**

Ekran [Menteşelerini](#page-136-0) Çıkarma

**36**

# <span id="page-140-0"></span>**Kamera**

## **Kamera Modülünü Çıkarma**

- 1. [Bilgisayarınızda](#page-6-0) Çalışmadan Önce bölümündeki prosedürlere uyun.
- 2. [Pili](#page-10-0) çıkarın:
- **3.** Ekran [çerçevesini](#page-132-0) çıkarın.
- **4.** Ekran [panelini](#page-134-0) çıkarın.
- **5.** Kamera kablosunu çıkarın.

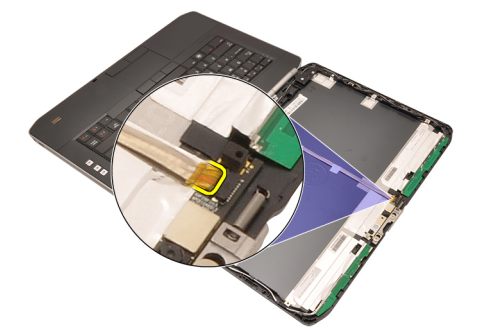

**6.** Kamera modülünü sabitleyen vidayı gevşetin.

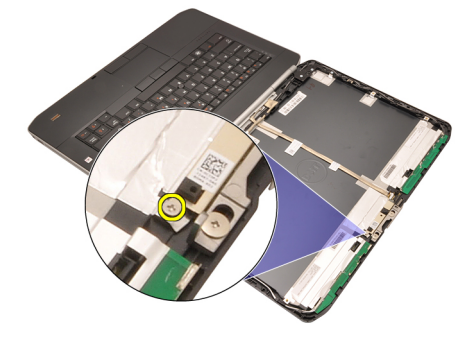

**7.** Kamera modülünü kaldırarak çıkarın.

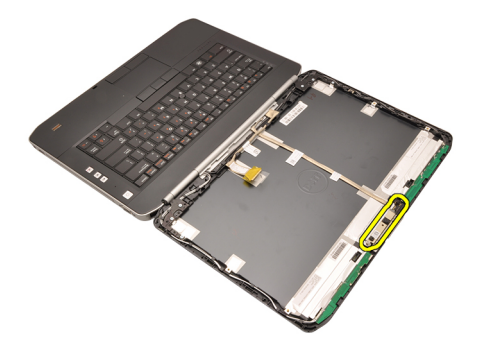

Kamera Modülünü Takma

## **Kamera Modülünü Takma**

- **1.** Kamera modülünü ekran kapağının üzerine yerleştirin.
- **2.** Kamerayı sabitlemek için vidayı sıkın.
- **3.** Kamera kablosunu kamera modülüne bağlayın.
- **4.** Ekran [panelini](#page-135-0) yerine takın.
- **5.** Ekran [çerçevesini](#page-133-0) yerine takın.
- **6.** [Pili](#page-10-0) yerine takın.
- 7. [Bilgisayarınızda](#page-7-0) Çalıştıktan Sonra bölümündeki prosedürlere uyun.

### **İlgili Bağlantılar**

Kamera [Modülünü](#page-140-0) Çıkarma

# **Özellikler**

## **Teknik Özellikler**

**NOT:** Teklifler bölgeye göre değişebilir. Aşağıdaki teknik özellikler sadece yasaların bilgisayarınızla birlikte gönderilmesini şart koştuğu teknik özelliklerdir. Bilgisayarınızın yapılandırması hakkında daha fazla bilgi için **Başlat** → **Yardım ve Destek**  öğelerini tıklatın ve bilgisayarınız hakkındaki bilgileri gösteren seçimi yapın.

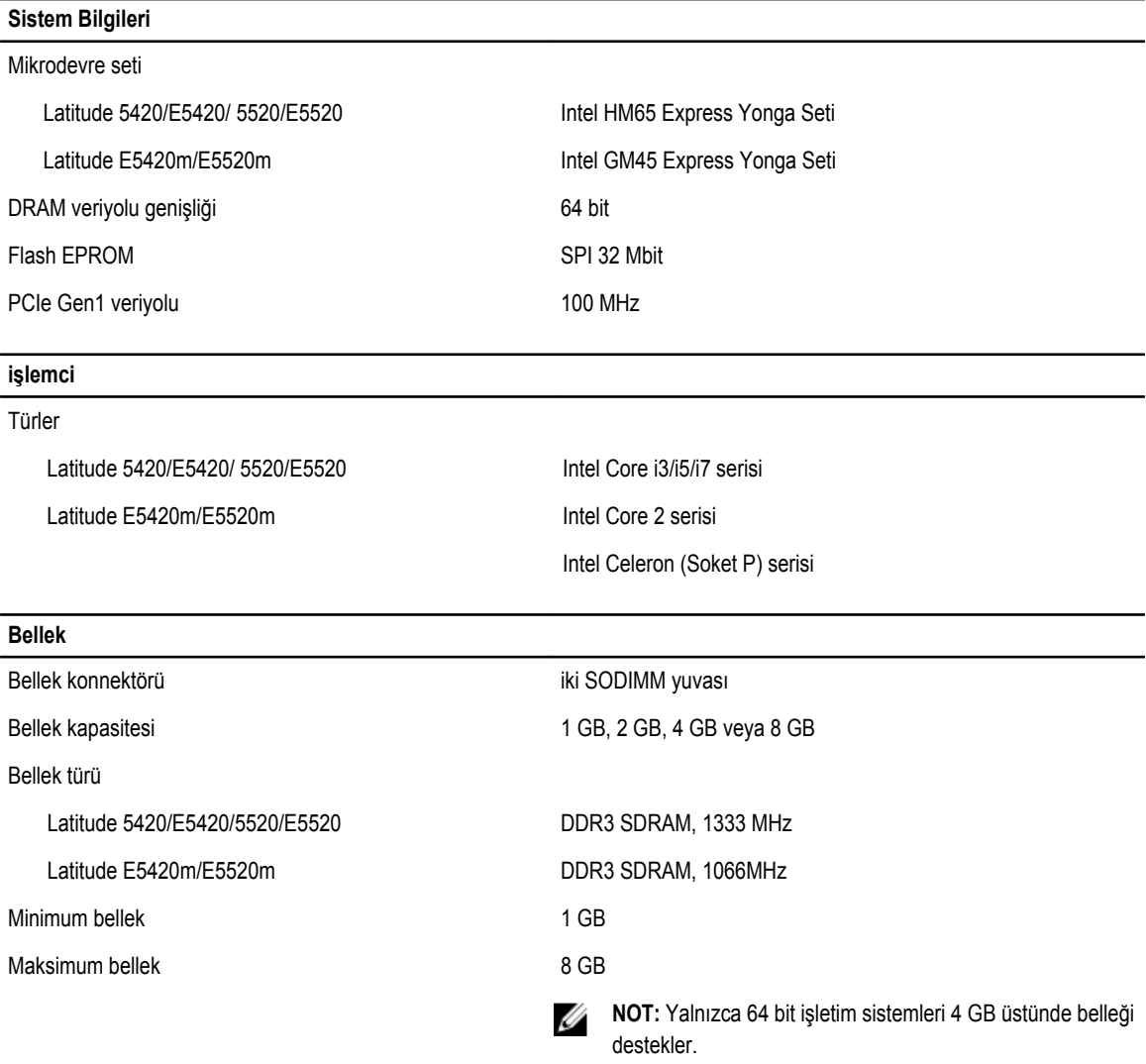

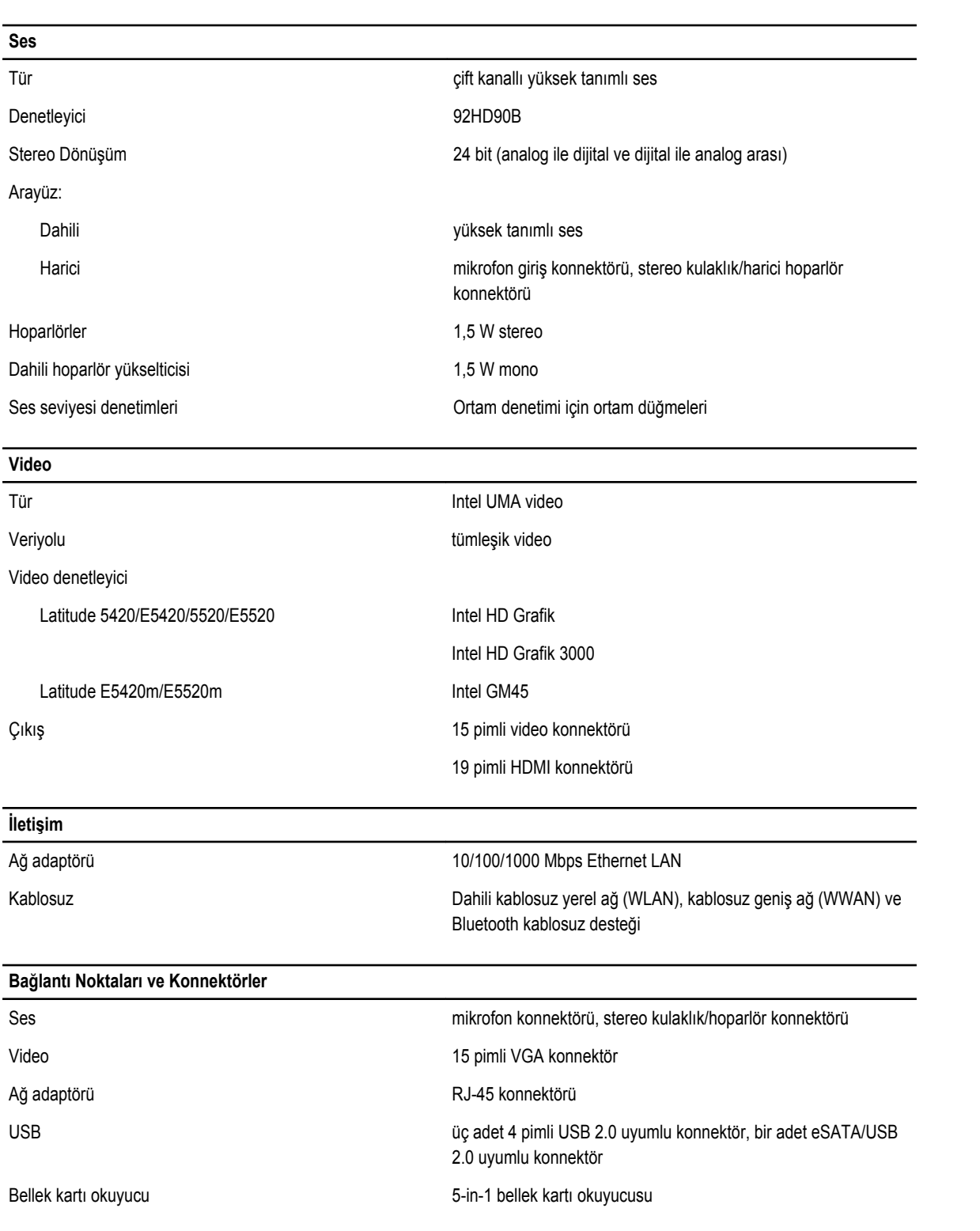
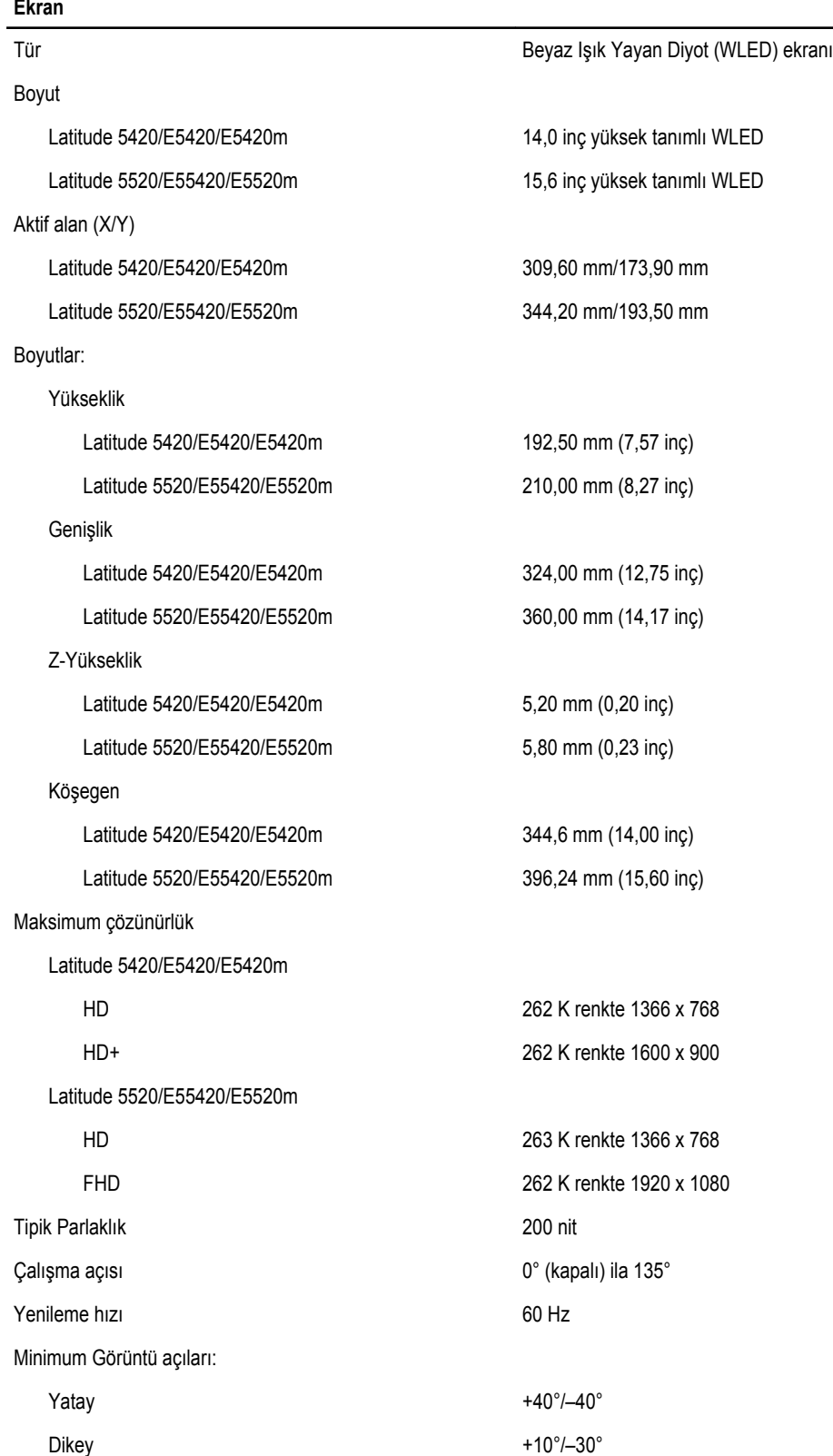

#### 145

### **Ekran**

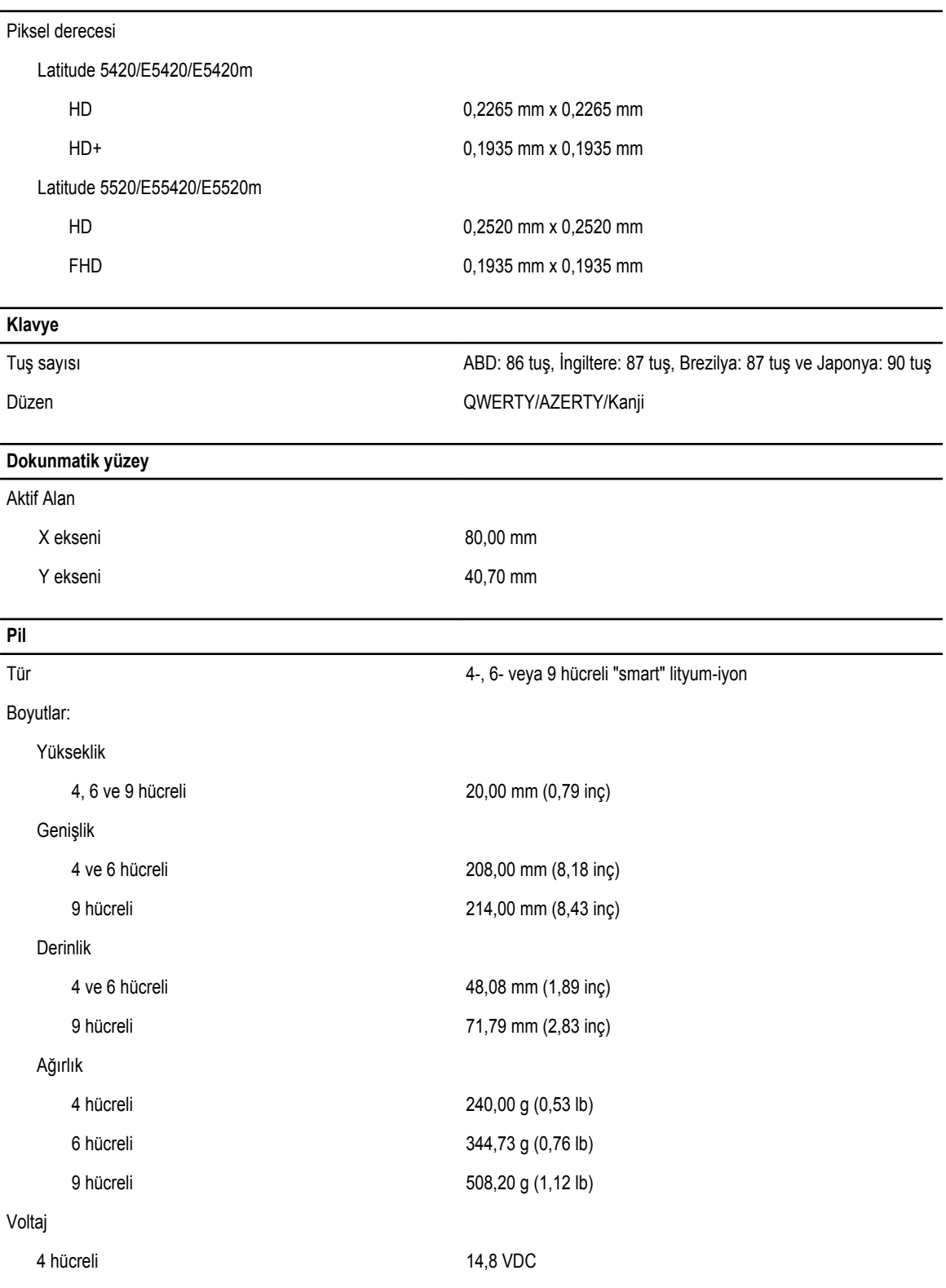

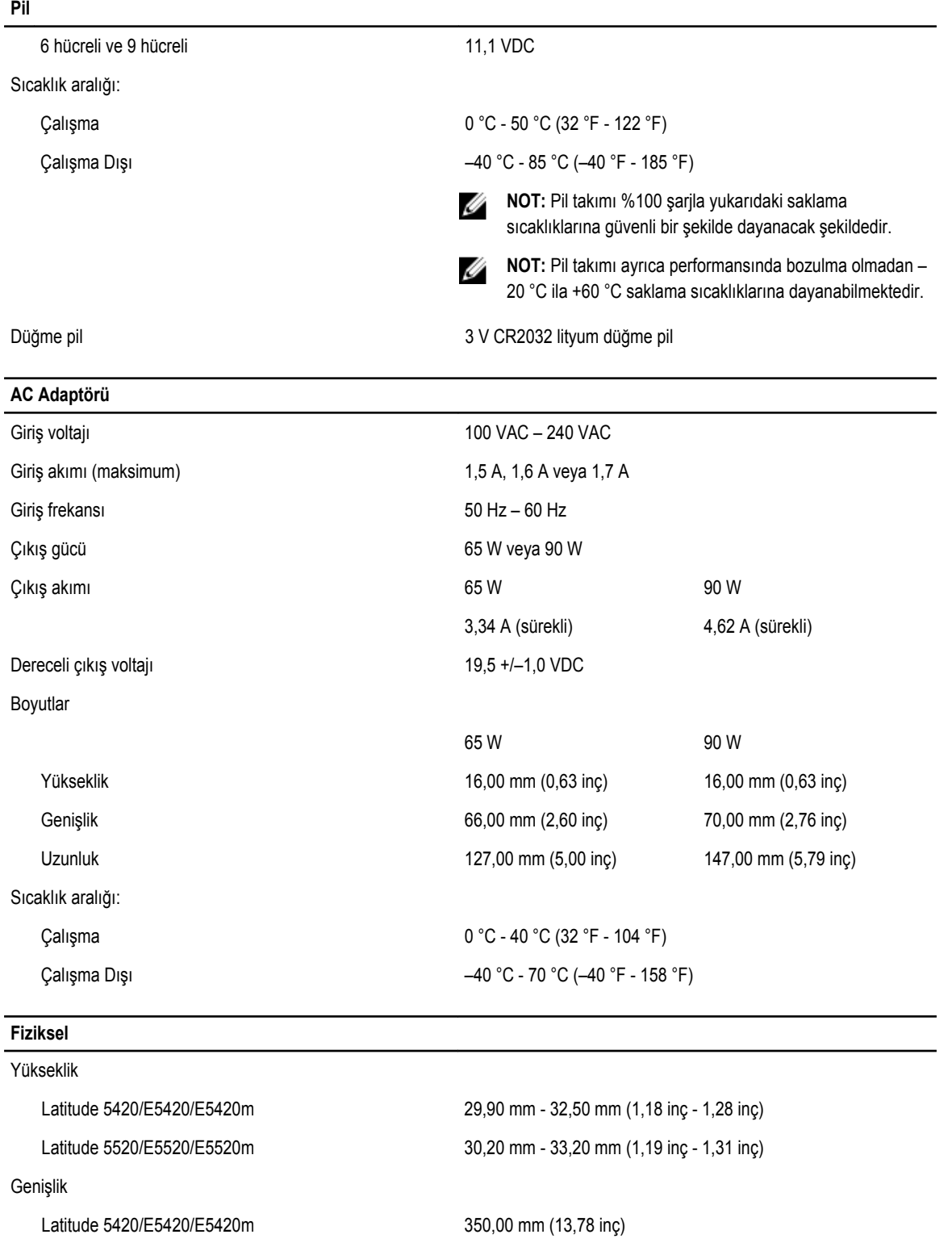

Latitude 5520/E5520/E5520m 388,00 mm (15,28 inç)

#### **Fiziksel**

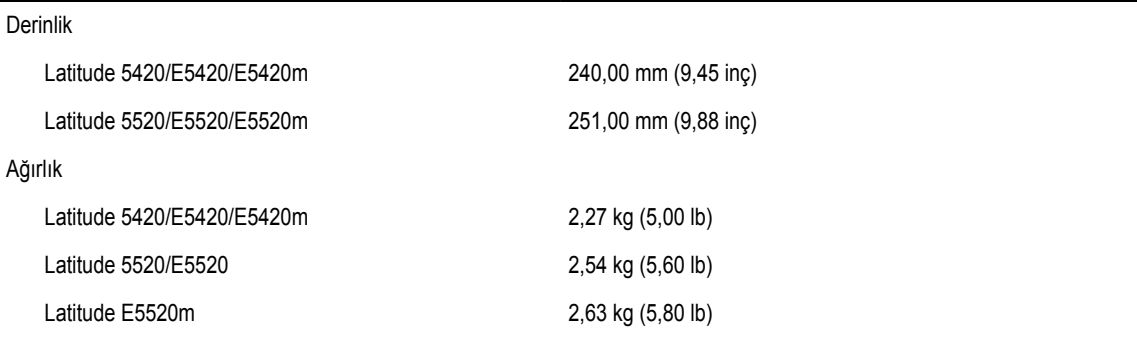

#### **Çevre**

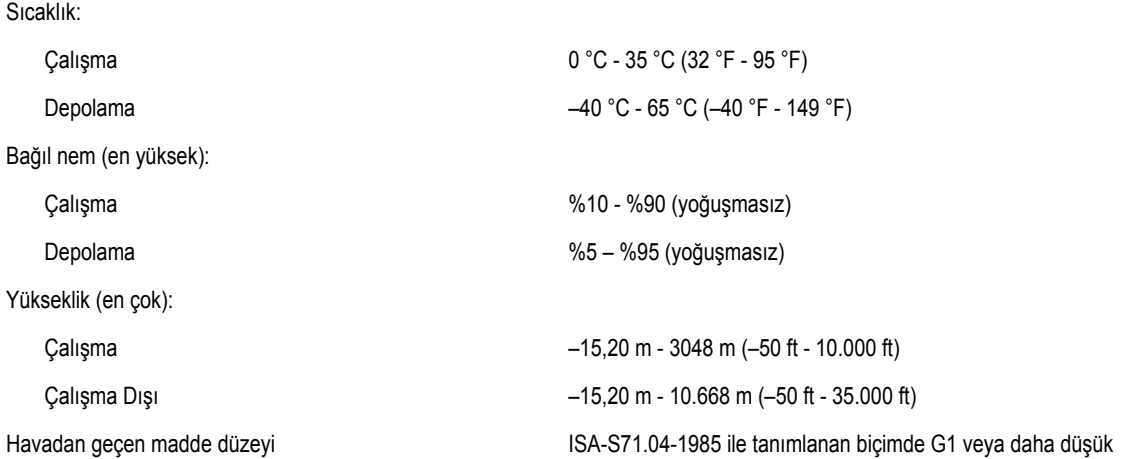

# **Sistem Kurulumu**

## **Genel Bakış**

Sistem Kurulumu aşağıdakileri gerçekleştirmenizi sağlar:

- Bilgisayarınıza herhangi bir donanım ekledikten veya bir donanımı değiştirdikten ya da çıkardıktan sonra sistem yapılandırma bilgilerini değiştirmek için
- Kullanıcı parolası gibi kullanıcı tarafından belirlenebilen bir seçeneği ayarlamak veya değiştirmek için
- Geçerli bellek miktarını okumak veya takılı sabit sürücü türünü ayarlamak için

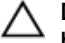

Ø

**DİKKAT: Uzman bir bilgisayar kullanıcısı değilseniz, bu programın ayarlarını değiştirmeyin. Bazı değişiklikler bilgisayarınızın yanlış çalışmasına neden olabilir.**

# **Sistem Kurulumuna Girme**

- **1.** Bilgisayarınızı açın (veya yeniden başlatın).
- **2.** Mavi DELL logosu görüntülendiğinde, F2 isteminin görünüp görünmediğine dikkat etmeniz gerekir.
- **3.** F2 istemi görüntülendikten hemen sonra <F2> düğmesine basın.

**NOT:** F2 istemi klavyenin başlatılmış olduğunu belirtir. Bu istem çok hızlı bir şekilde görünebilir, bu nedenle görünmesini dikkatle bekleyin ve sonra <F2> tuşuna basın. İstenmeden önce <F2> tuşuna basarsanız, bu tuş vuruşu kaybedilir.

**4.** Çok uzun süre bekler ve işletim sistemi logosunu görürseniz, Microsoft Windows masaüstü görünene kadar beklemeye devam edin ve sonra bilgisayarınızı kapatıp yeniden deneyin.

## **Sistem Kurulumu Seçenekleri**

**NOT:** Bilgisayara ve takılı aygıtlarına bağlı olarak, bu bölümde listelenen öğeler görünebilir veya görünmeyebilir.

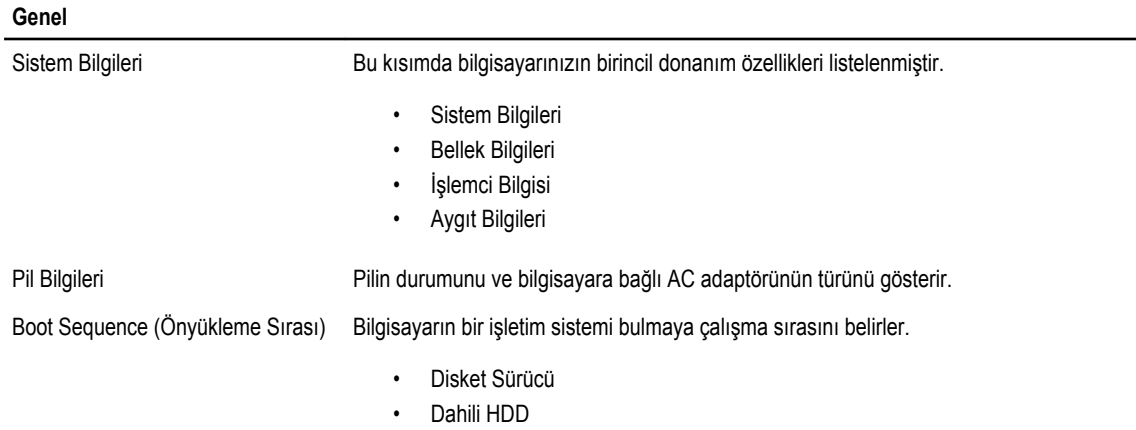

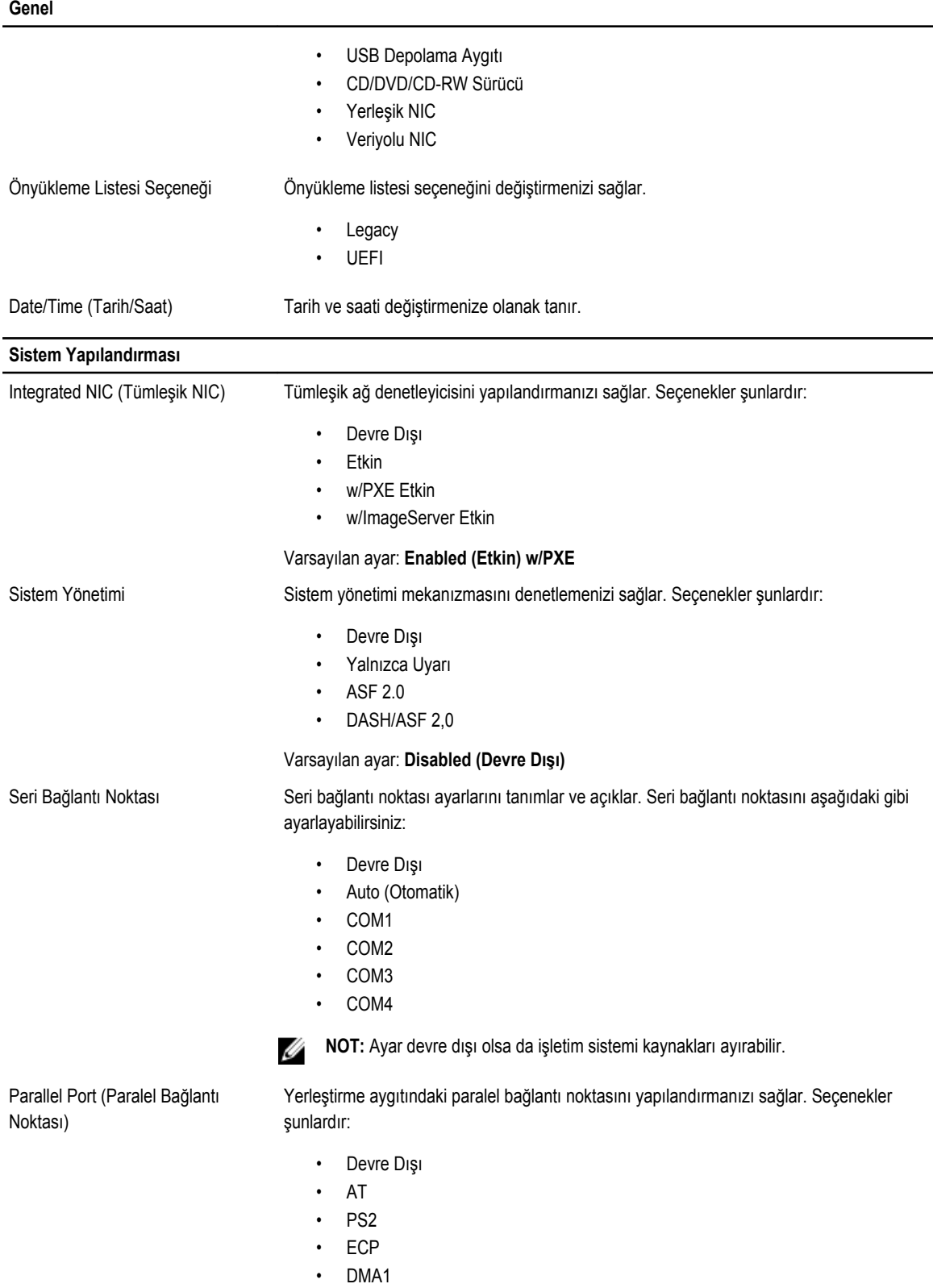

**Sistem Yapılandırması**

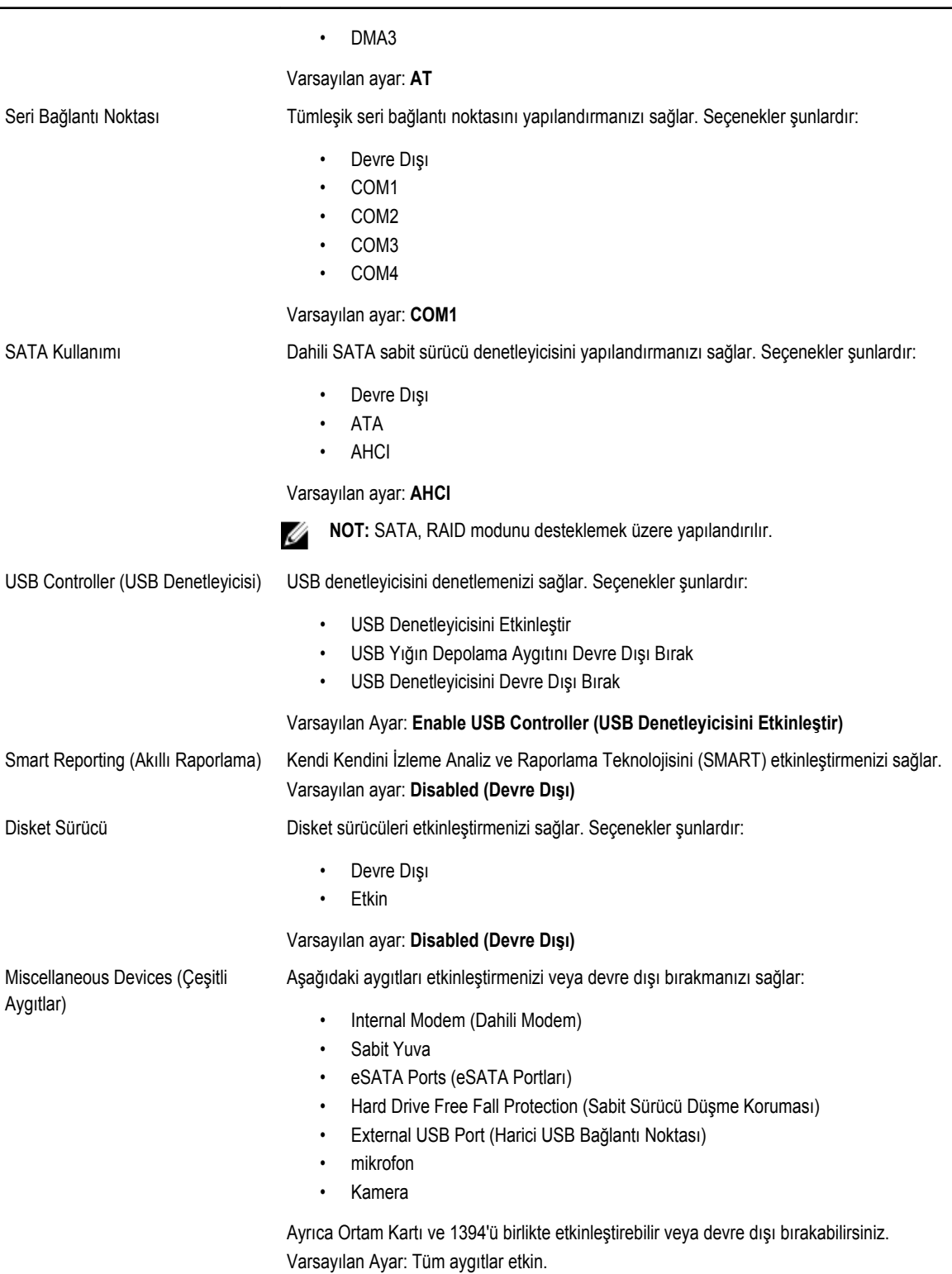

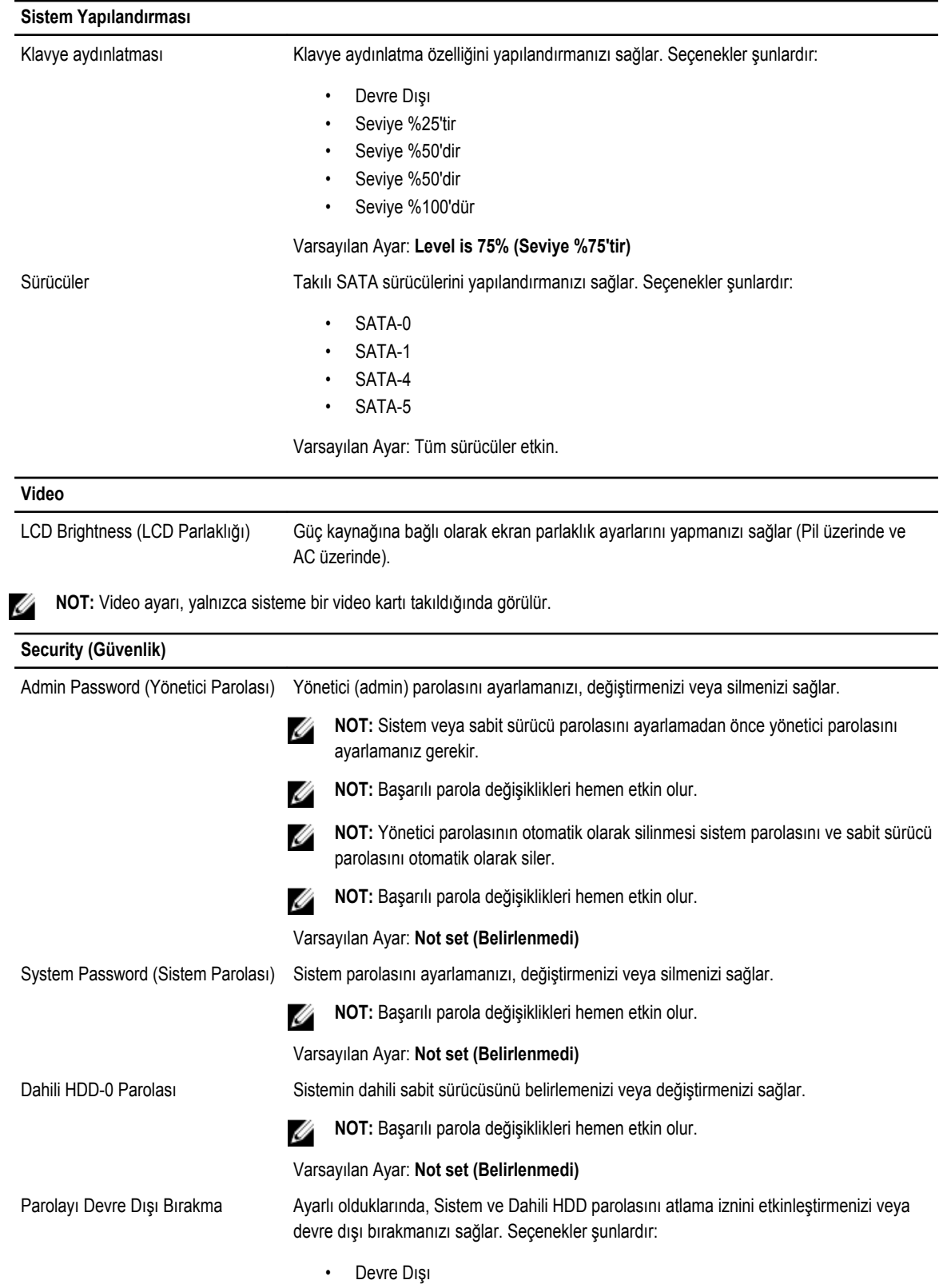

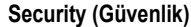

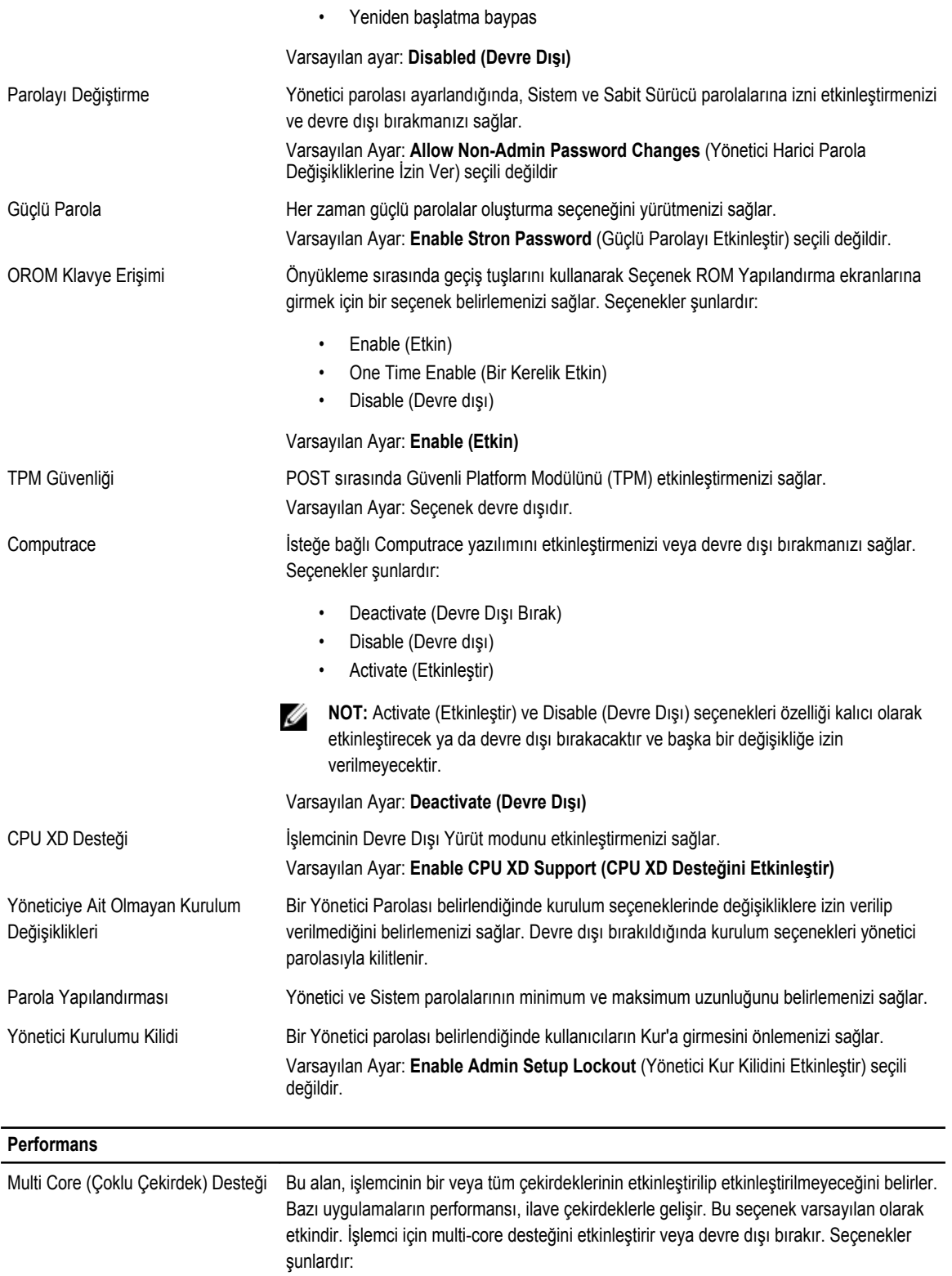

### **Perfo**

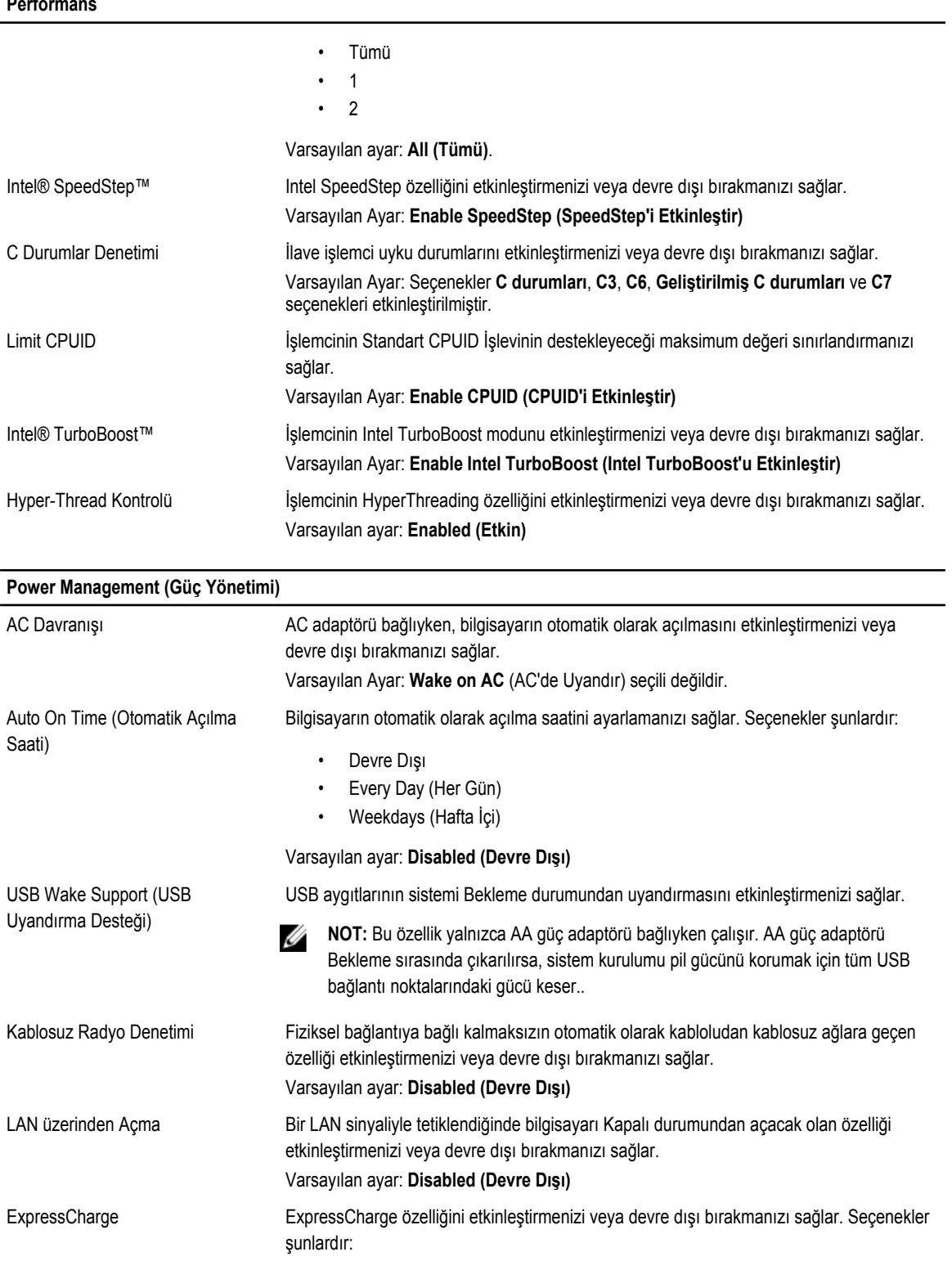

• Standart

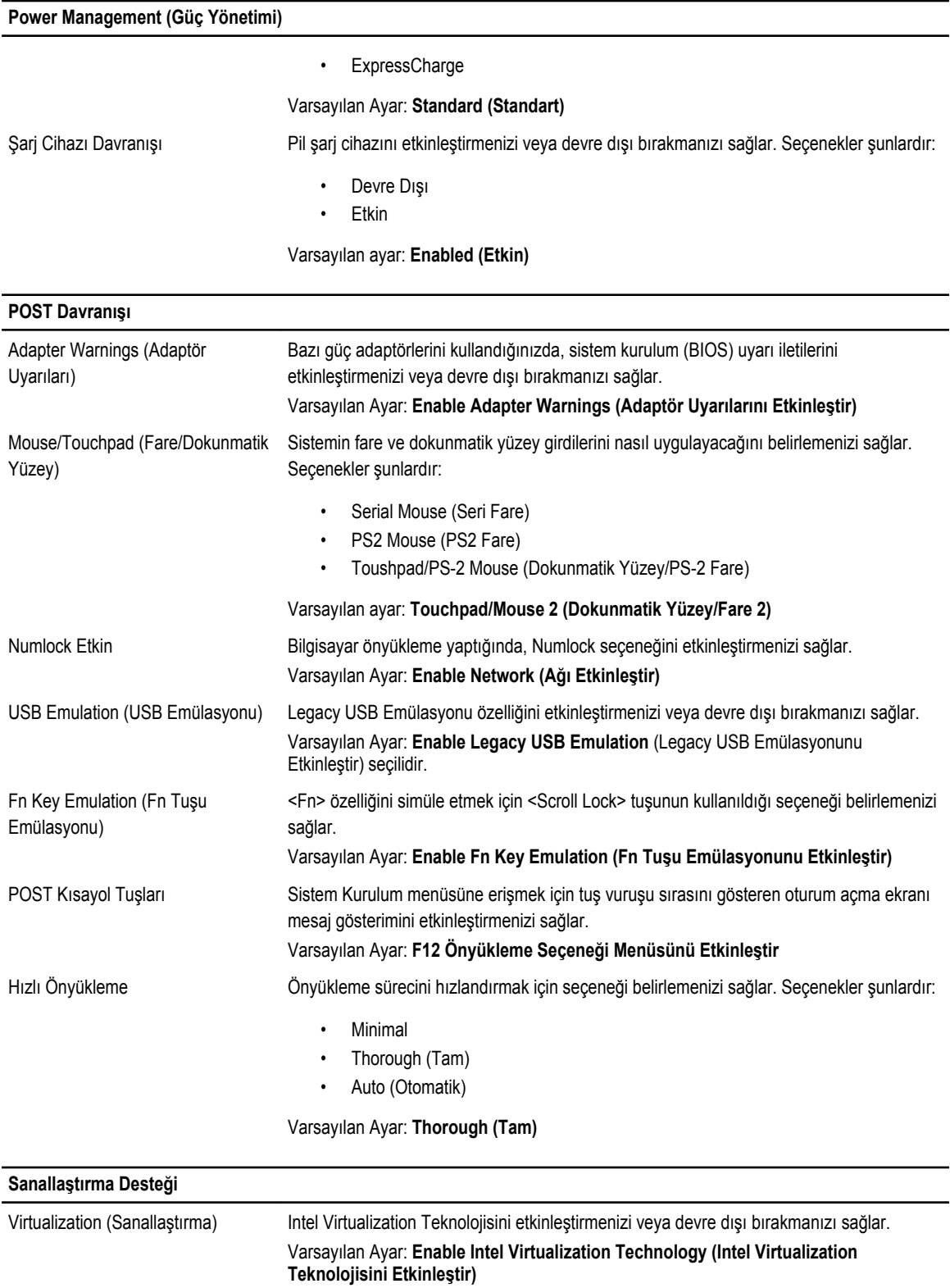

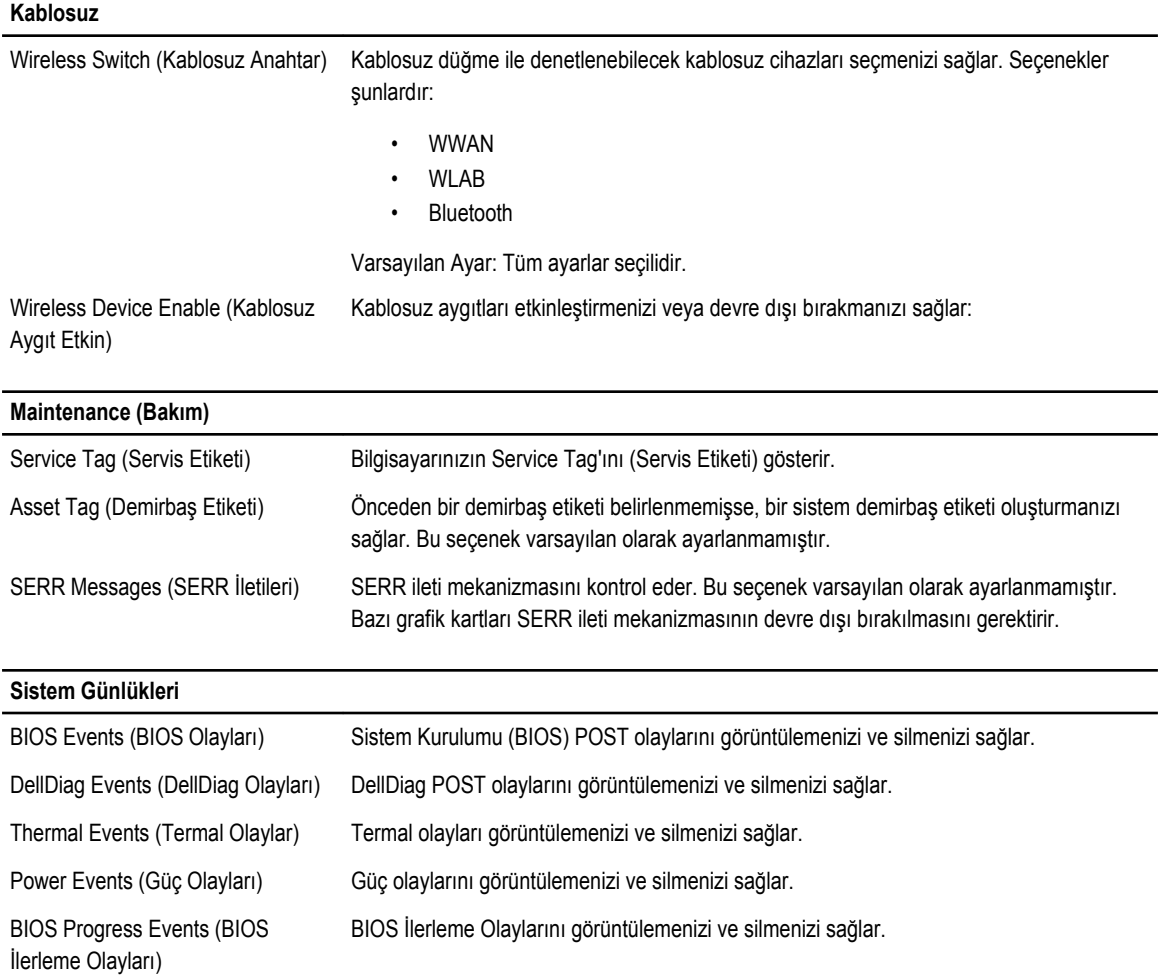

# **Tanılamalar**

## **Tanılamalar**

### **Aygıt Durum Işıkları**

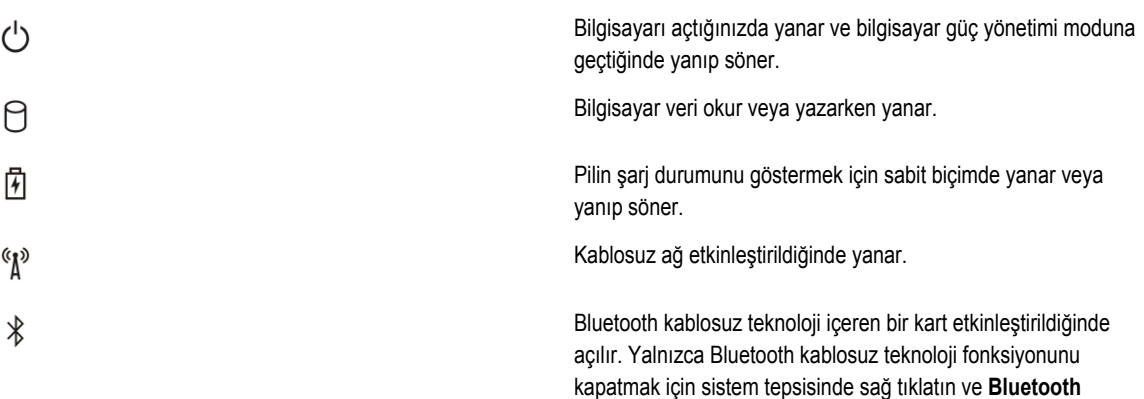

**Radyosunu Devre Dışı Bırak**'ı seçin

### **Pil Durum Işıkları**

Bilgisayar bir elektrik prizine bağlıysa, pil durum ışığı aşağıdaki gibi yanar:

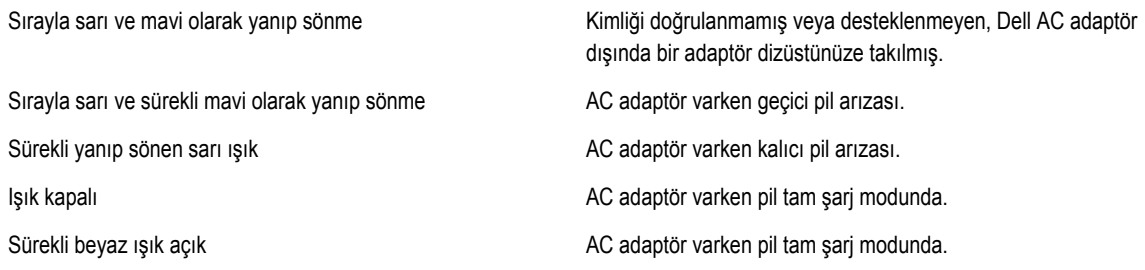

### **Pil Şarj ve Sağlığı**

Pilin şarj düzeyini öğrenmek için pil şarj göstergesindeki durum düğmesine basıp bırakın, şarj düzeyi ışıkları yanar. Her ışık toplam pil şarjının yaklaşık yüzde 20'sini temsil eder. Örneğin dört ışık yanıyorsa pil şarjının yüzde 80'i duruyor demektir. Hiç ışık yanmıyorsa, pil boşalmış demektir.

Şarj göstergesini kullanarak pil sağlığını denetlemek için pil şarj göstergesindeki durum düğmesini en az 3 saniye basılı tutun. Hiçbir ışık yanmazsa, pil iyi durumda, orijinal şarj kapasitesinin yüzde 80'inden fazlası duruyor demektir. Her ışık kapasitede gitgide azalma olduğunu belirtir. Beş tane ışık yanıyorsa, şarj kapasitesi yüzde 60'tan daha az demektir, pili değiştirmeniz gerekir.

## **Klavye Durum Işıkları**

Klavyenin üzerindeki ışıklar aşağıdakileri gösterir:

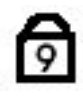

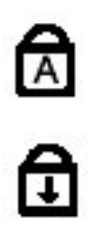

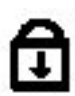

Sayısal tuş takımı etkinleştirildiğinde açılır.

Caps Lock işlevi etkinleştirildiğinde açılır.

Scroll Lock işlevi etkinleştirildiğinde açılır.

# **Dell'e Başvurma**

## **Dell'e Başvurma**

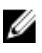

**NOT:** Etkin bir Internet bağlantınız yoksa, başvuru bilgilerini satış faturanızda, irsaliyede, fişte veya Dell ürün kataloğunda bulabilirsiniz.

Dell birden fazla çevrimiçi ve telefon tabanlı destek ve servis seçeneği sunar. Kullanılabilirlik ülkeye ve ürüne göre değişir ve bazı hizmetler bulunduğunuz bölgede olmayabilir. Satış, teknik destek veya müşteri hizmetleri ile ilgili konularda Dell'e başvurmak için:

- **1. support.dell.com** adresini ziyaret edin.
- **2.** Destek kategorinizi seçin.
- **3.** ABD müşterisi değilseniz, **support.dell.com** sayfasının altından ülkenizin kodunu seçin veya diğer seçenekleri görüntülemek için **Tümü** öğesini seçin.
- **4.** Gereksiniminize uygun hizmet veya destek bağlantısını seçin.